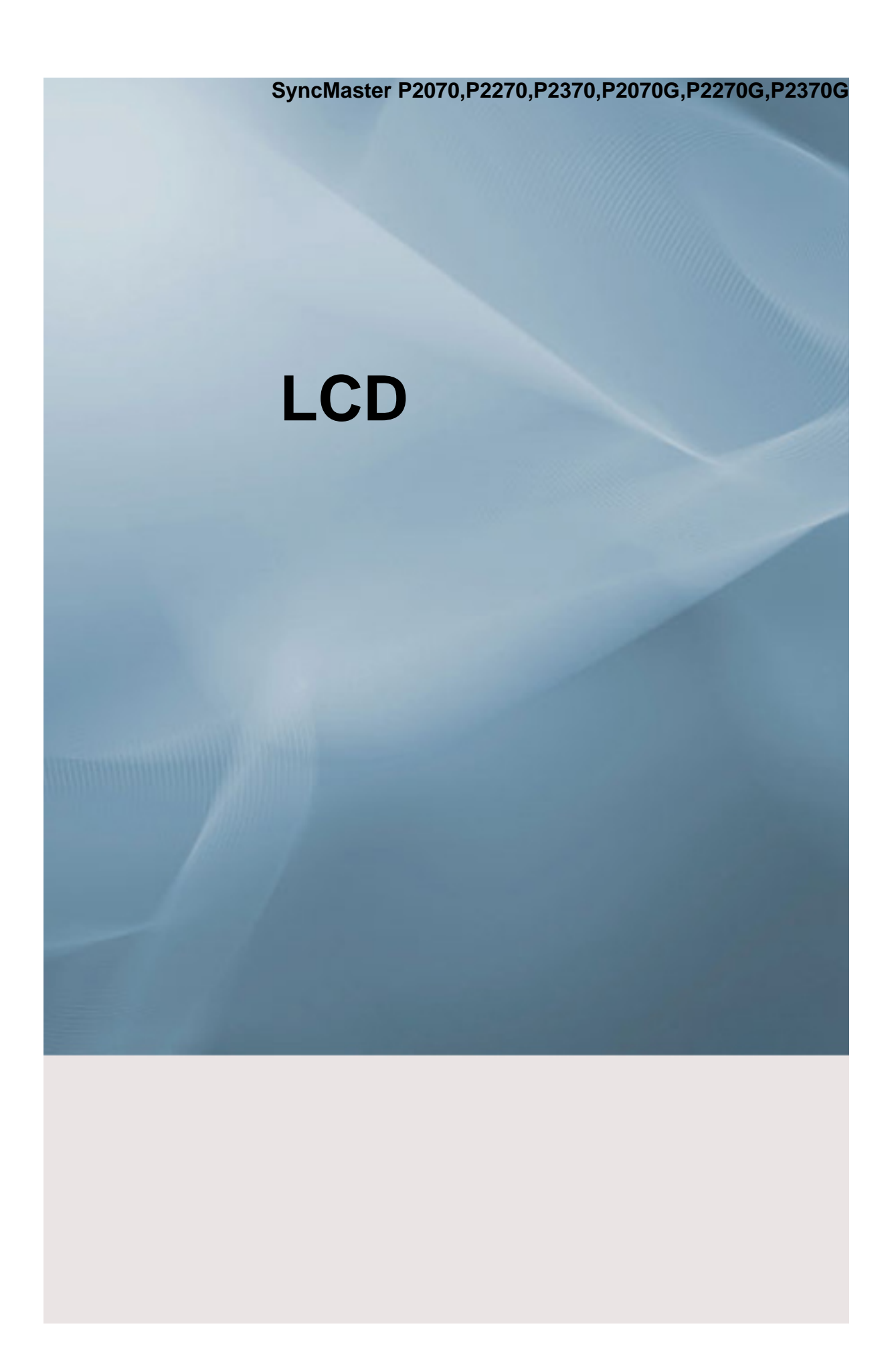

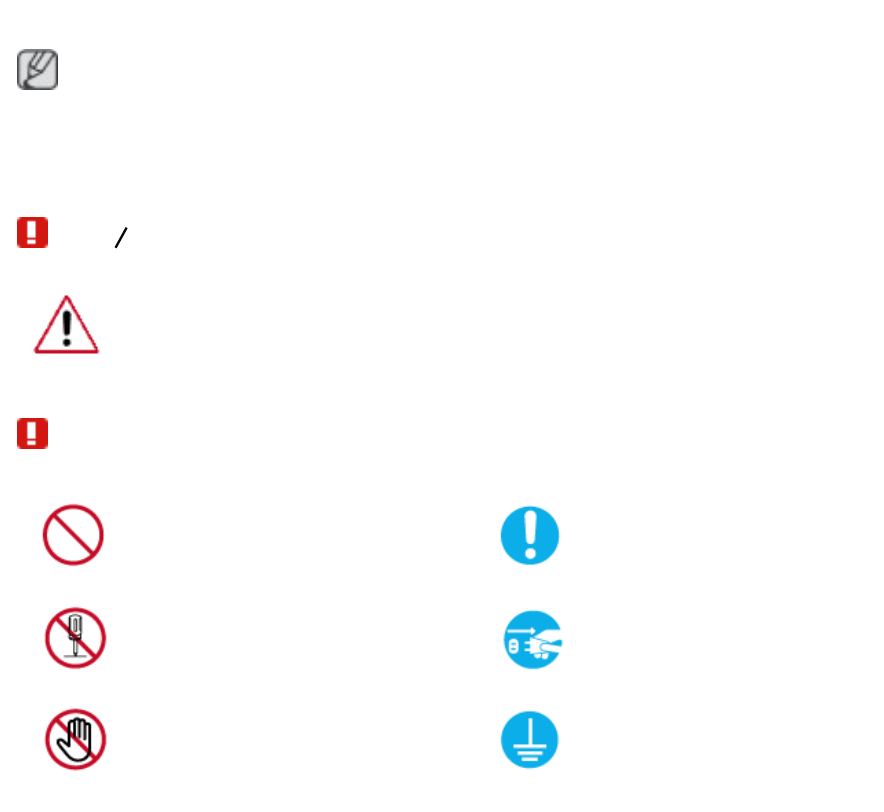

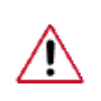

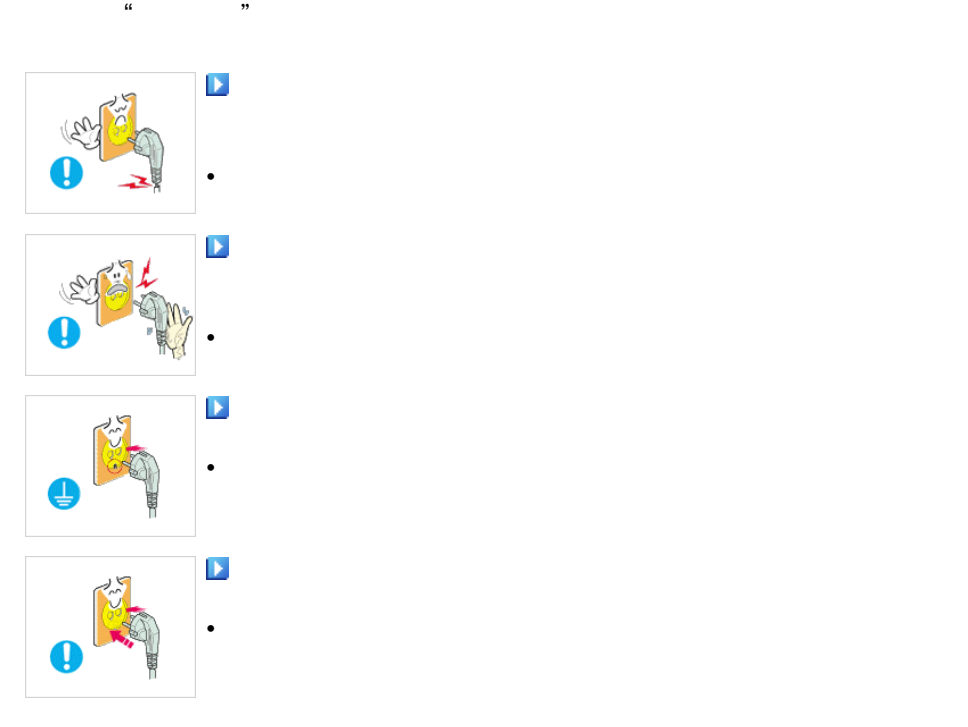

DPM

 $\overline{X}$ 

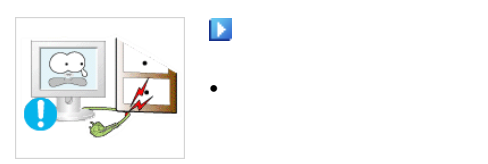

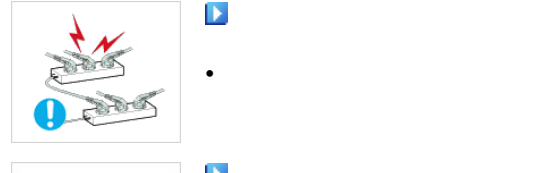

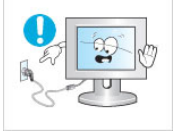

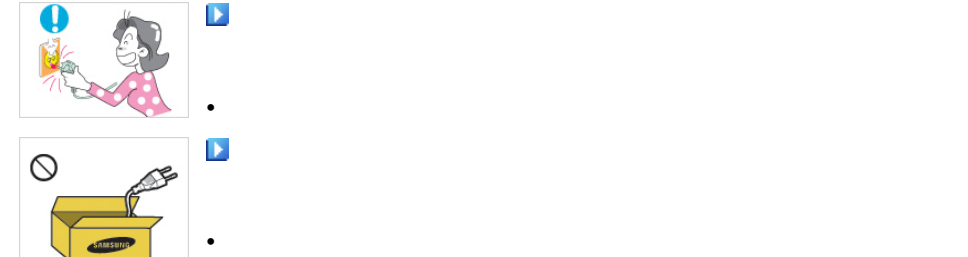

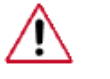

 $24$ 

请勿强行弯折或拉扯电源插头,也不要将任何重物压在其上。

请勿将多台设备连接到同一个电源插座。

请勿在使用本产品时断开电源线连接。

• The property of the control of the property of the control of the control of the control of the control of the control of the control of the control of the control of the control of the control of the control of the cont

搬动显示器时小心不要使产品坠落。

• 否则可能导致触电或起火。

在将本产品安装到柜子中或架子上时,请确保本产品底部的前

请勿在本产品周围放置蜡烛、蚊香、香烟以及任何加热装置。

请将加热装置尽量放置在远离电源线或本产品的地方。

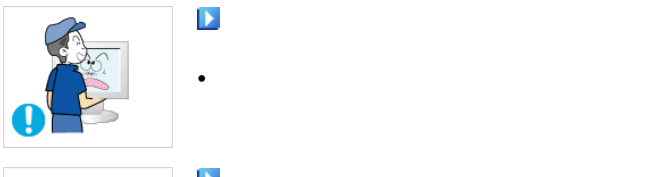

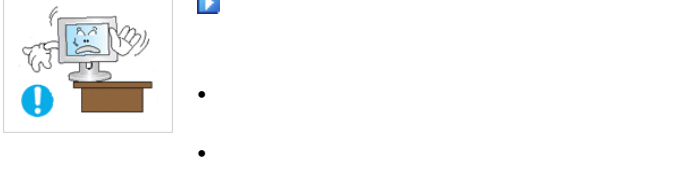

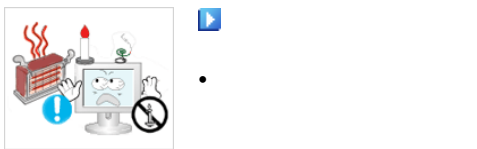

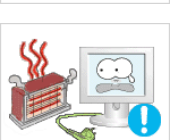

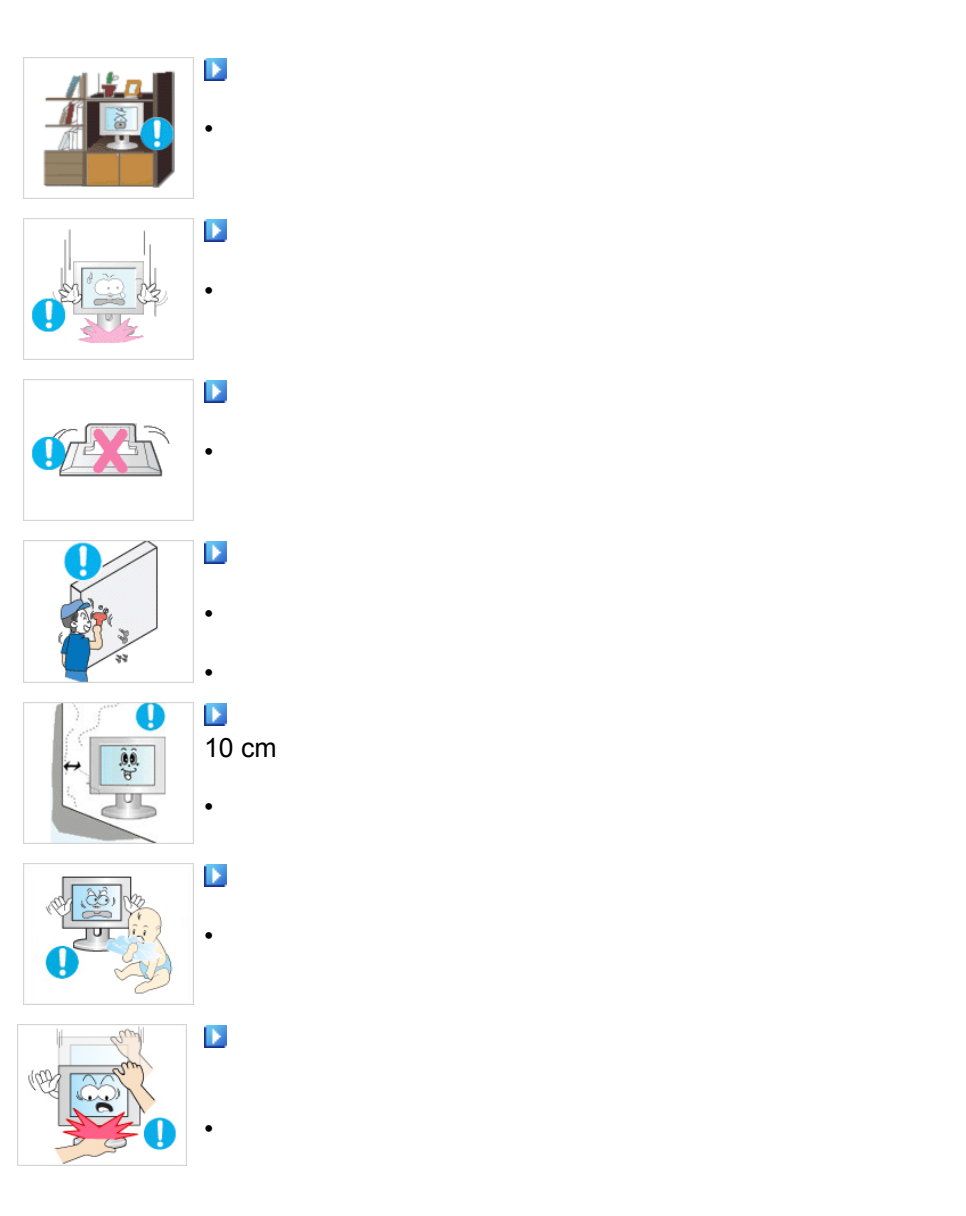

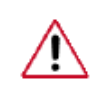

TFT-LCD

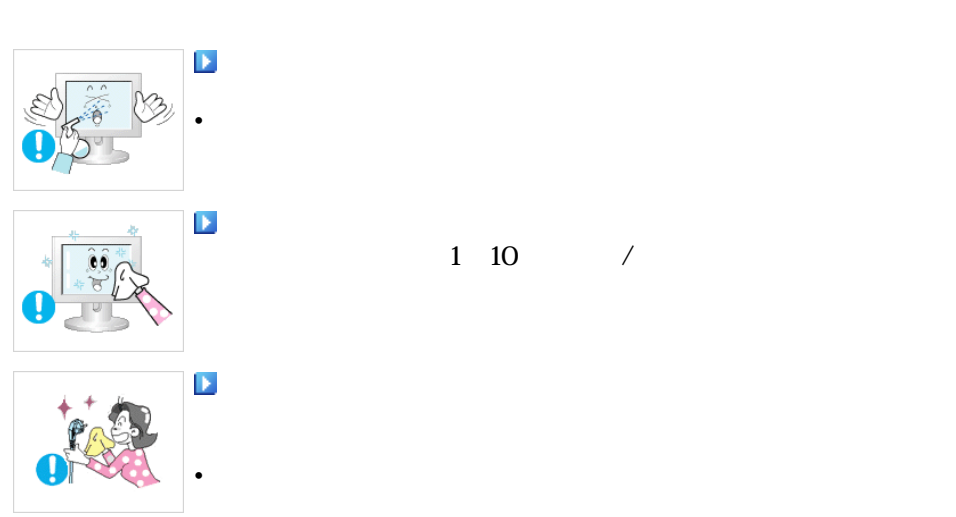

 $1 \quad 10 \qquad \qquad /$ 

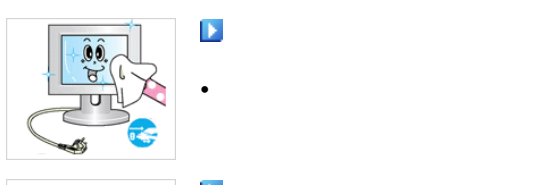

清洁本产品时,请确保断开电源线的连接。

清洁本产品时,请先断开电源线的连接,再用干布小心清洁。

由于产品外壳容易被划伤,因此请务必只使用指定的布进行清

**[** 

请勿将本产品放置在有湿气、灰尘、烟或水的地方,也不要将

当本产品跌落或外壳损坏时,请关闭电源并断开电源线的连

**【** 

请勿尝试仅通过拉线缆或信号线缆来移动显示器。

• 否则可能导致触电或起火。

清洁本产品时,请勿将水直接喷到产品机身上。

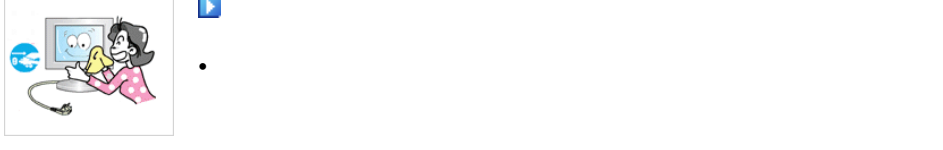

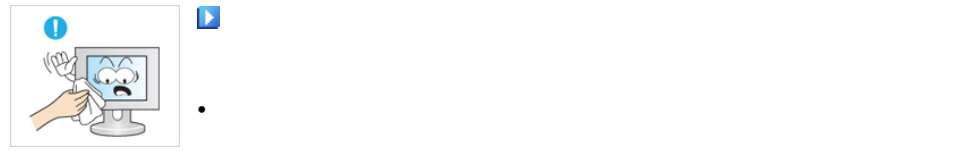

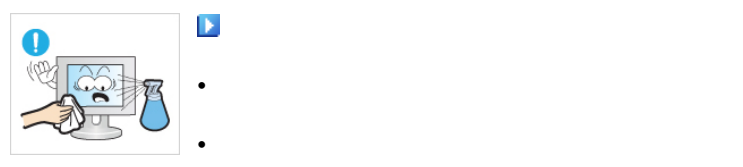

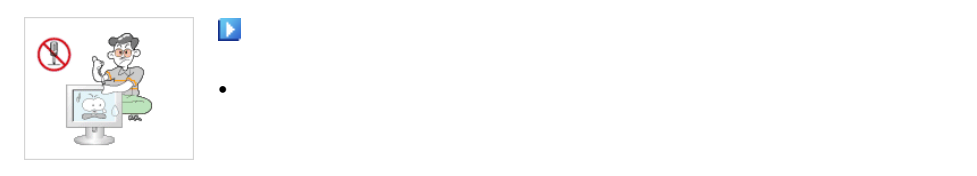

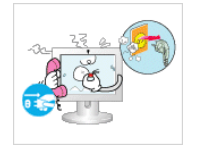

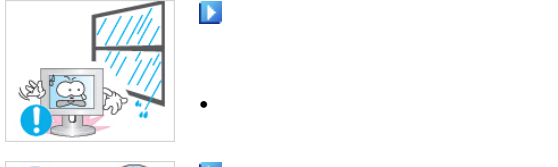

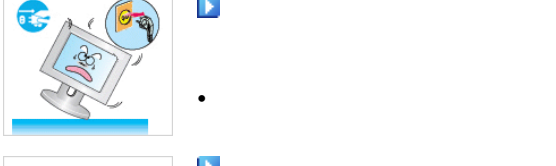

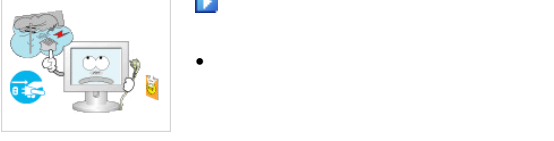

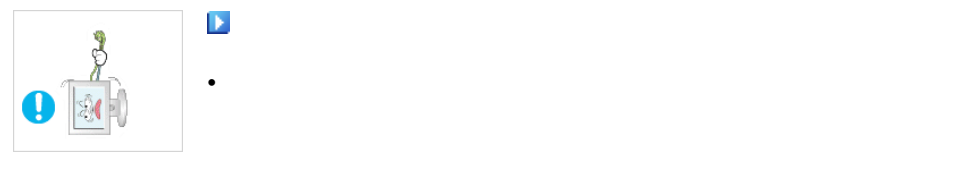

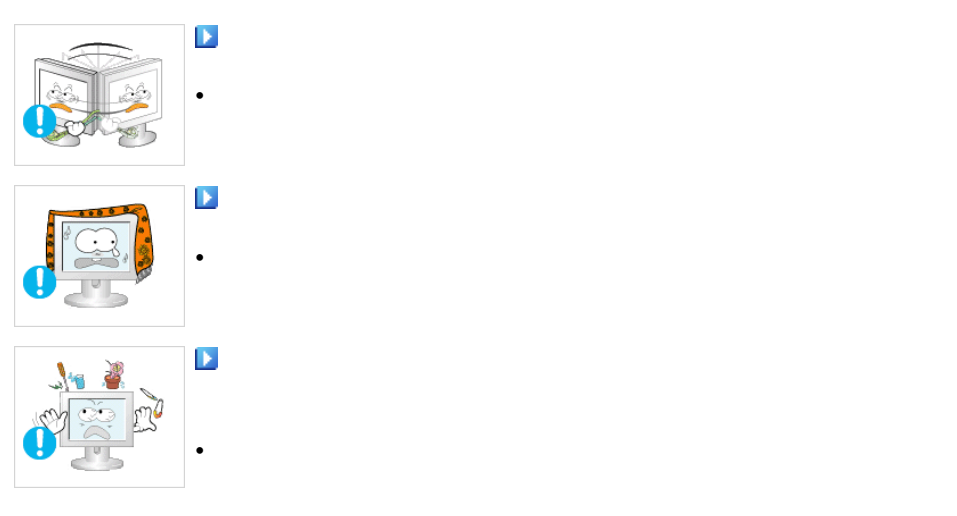

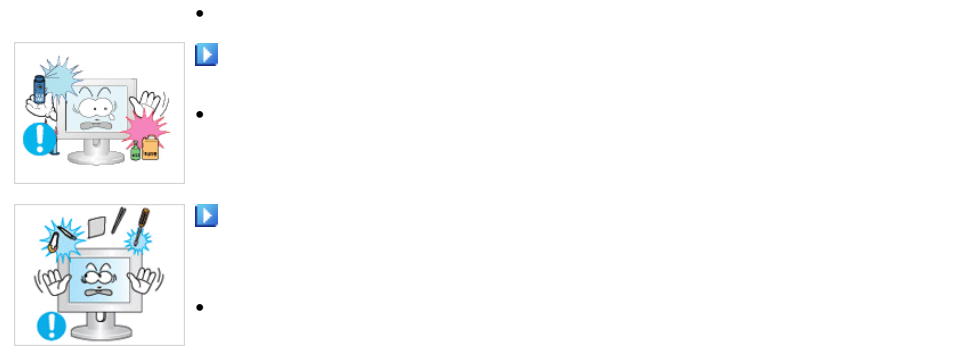

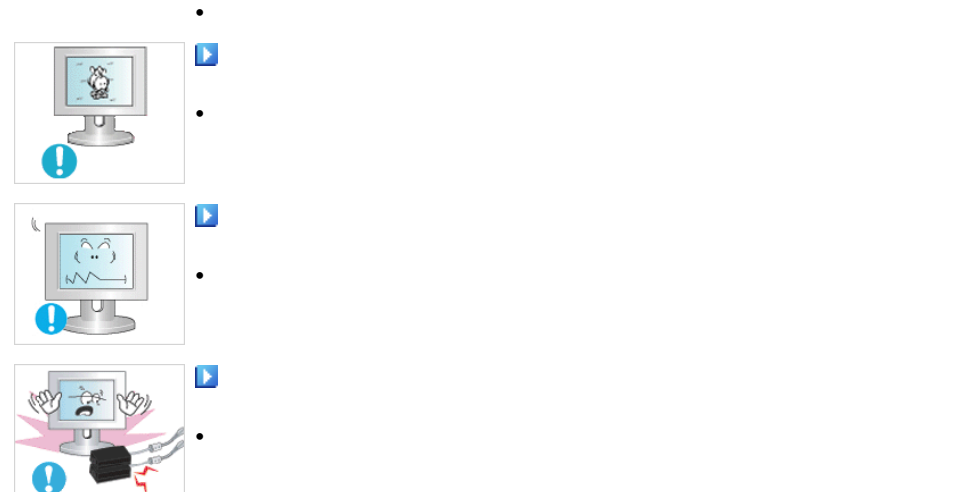

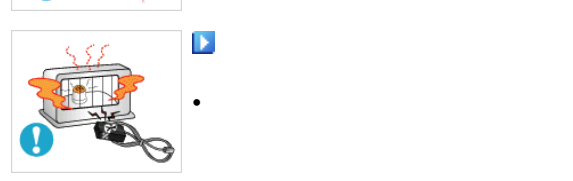

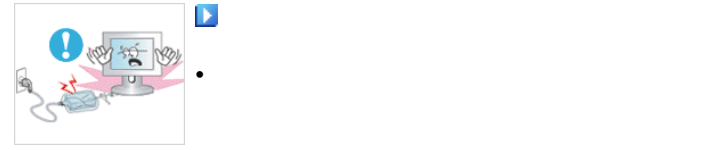

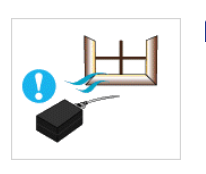

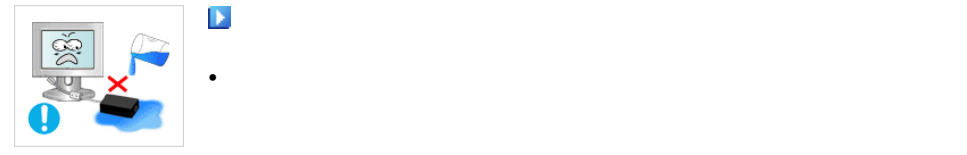

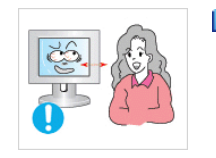

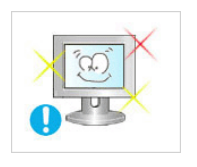

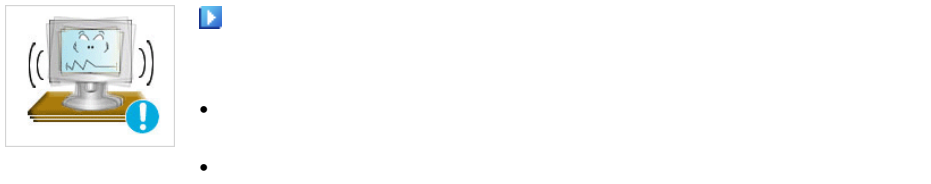

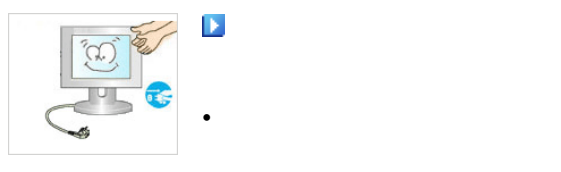

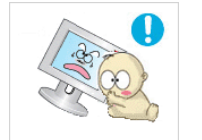

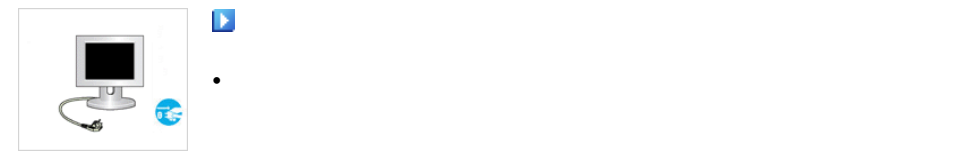

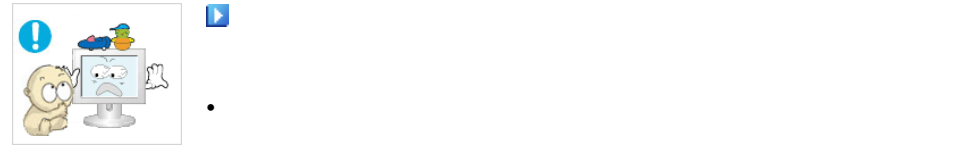

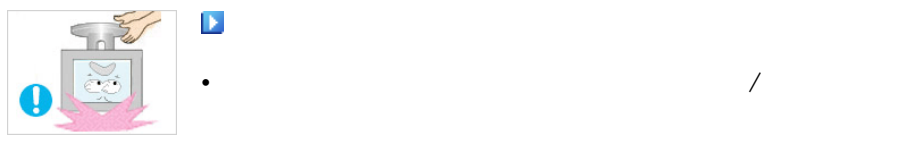

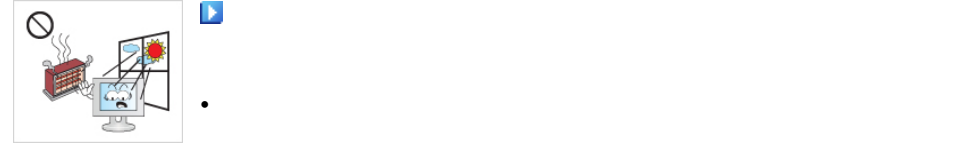

, and the contract of the contract of the contract of  $\mathbf 1$ 

 $\mathbf{e}_{\mathbf{e}}$ 

注意不要让适配器接触到水或被淋湿。

如果您不断靠近产品屏幕,则可能会降低视力。

请勿将本产品安装在不稳定的位置,如摇晃的架子、不平整的

 $\mathbb{R}$ 

切勿让儿童攀爬本产品。

• 这可能导致产品跌落,从而造成人身伤亡。

切勿在仅握住支架时翻转或移动本产品。

如果长时间不使用本产品,请从电源插座拔出电源线。

请勿将任何重物、玩具或饼干等甜食放置在本产品上,这可能

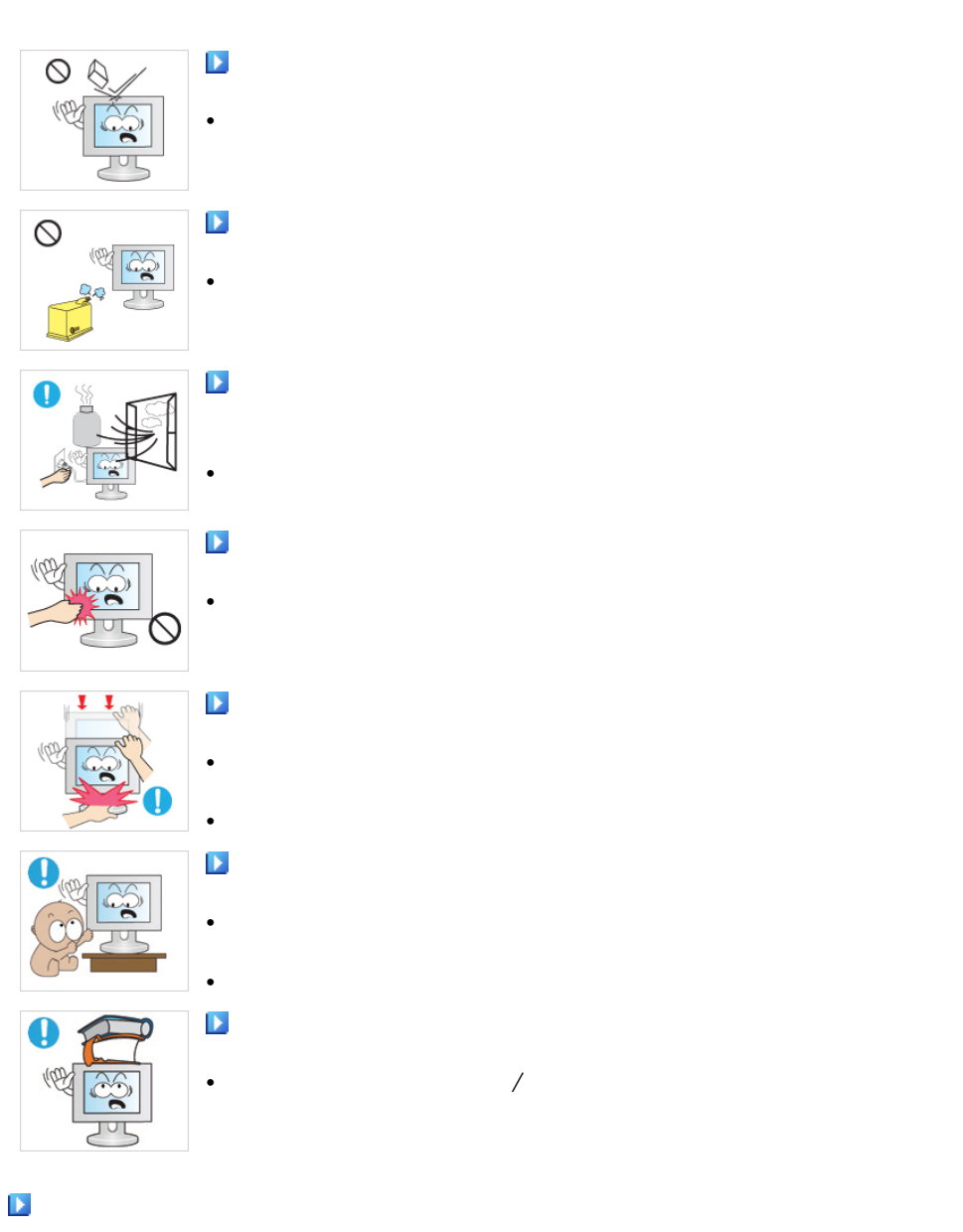

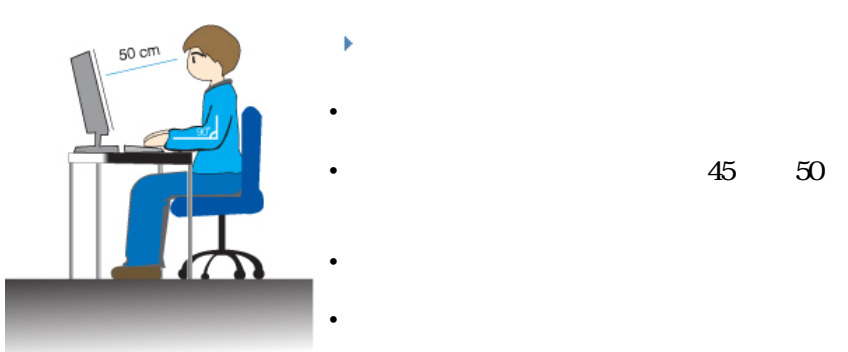

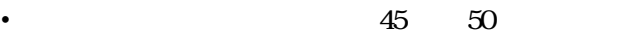

 $\infty$ 

 $\bullet$ 

•  $\hspace{1.6cm}90$ 

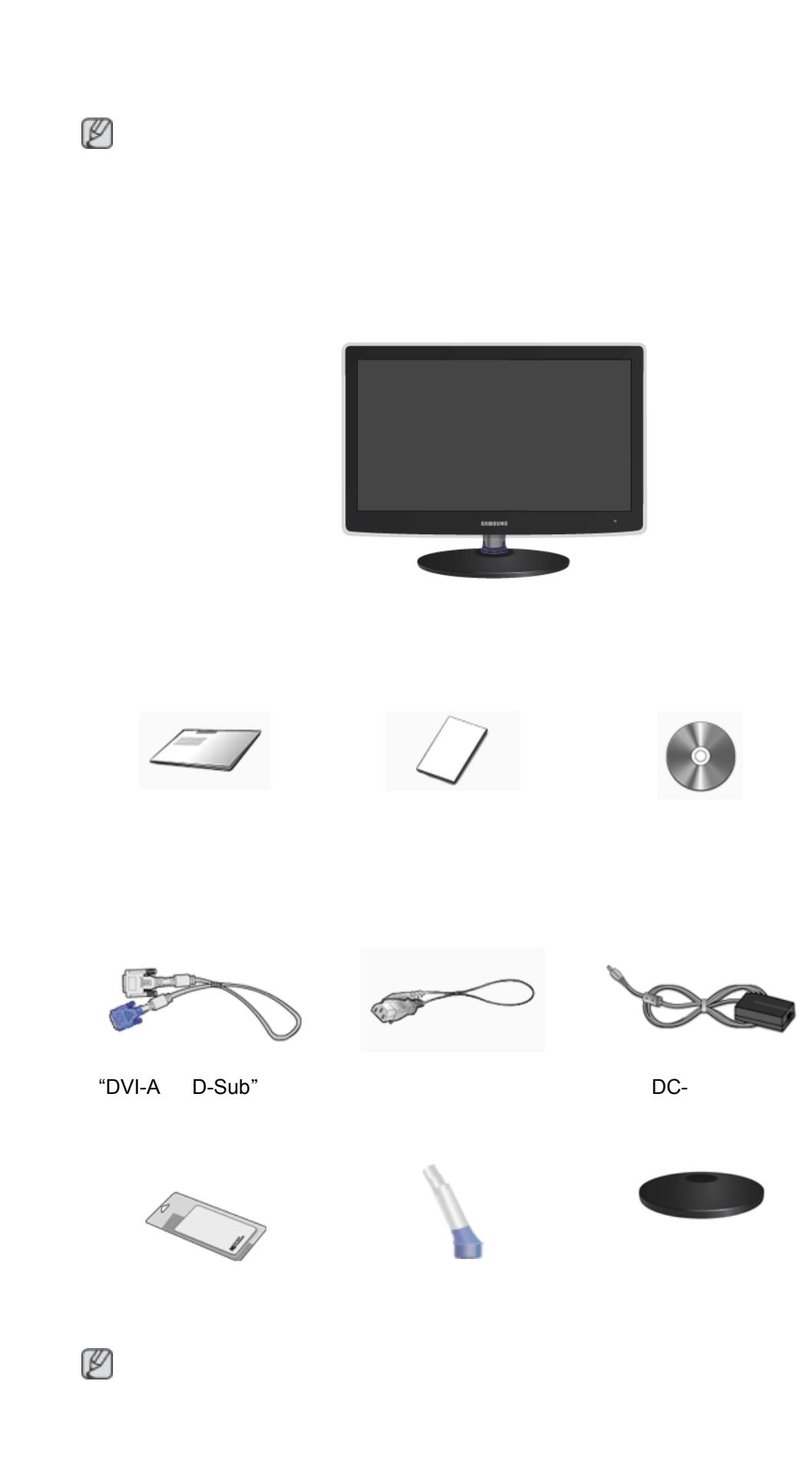

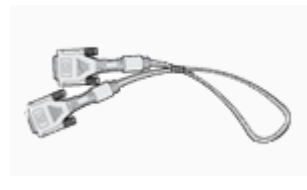

DVI

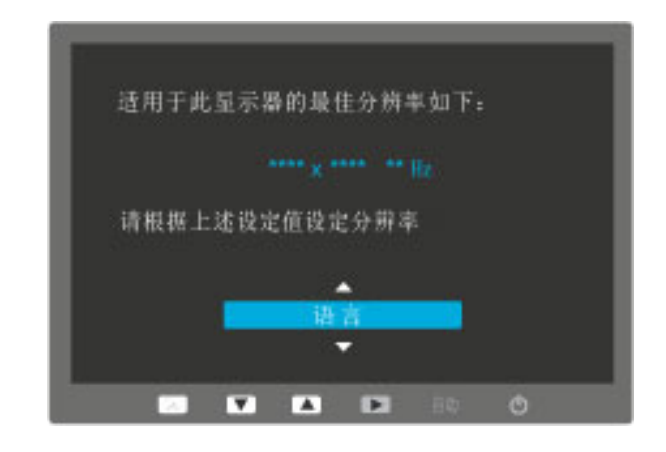

显示内容将在 40 秒后消失。

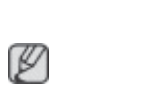

 $(3)$  PC

调节 PC 分辨率,使其与产品的最佳分辨率相同。

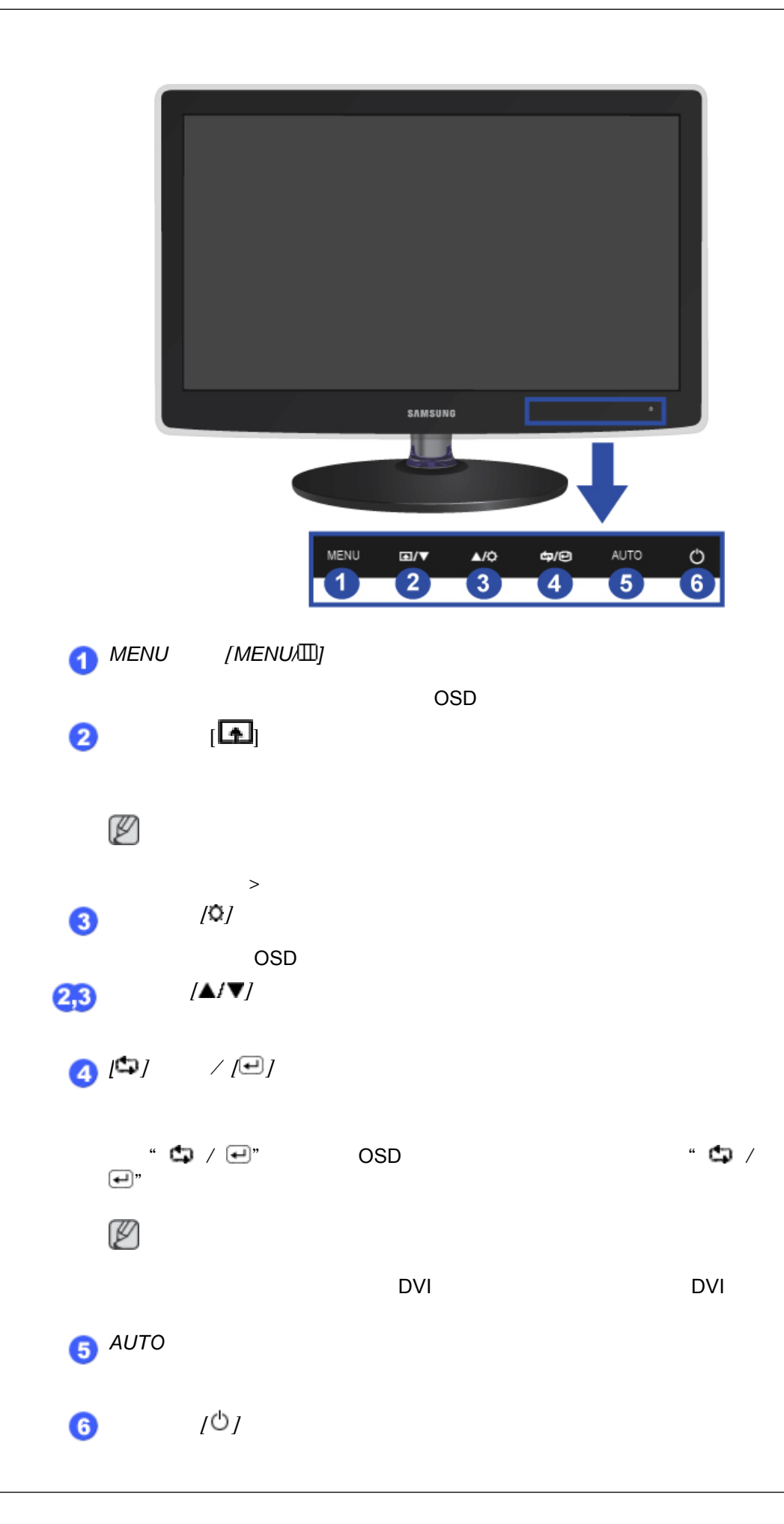

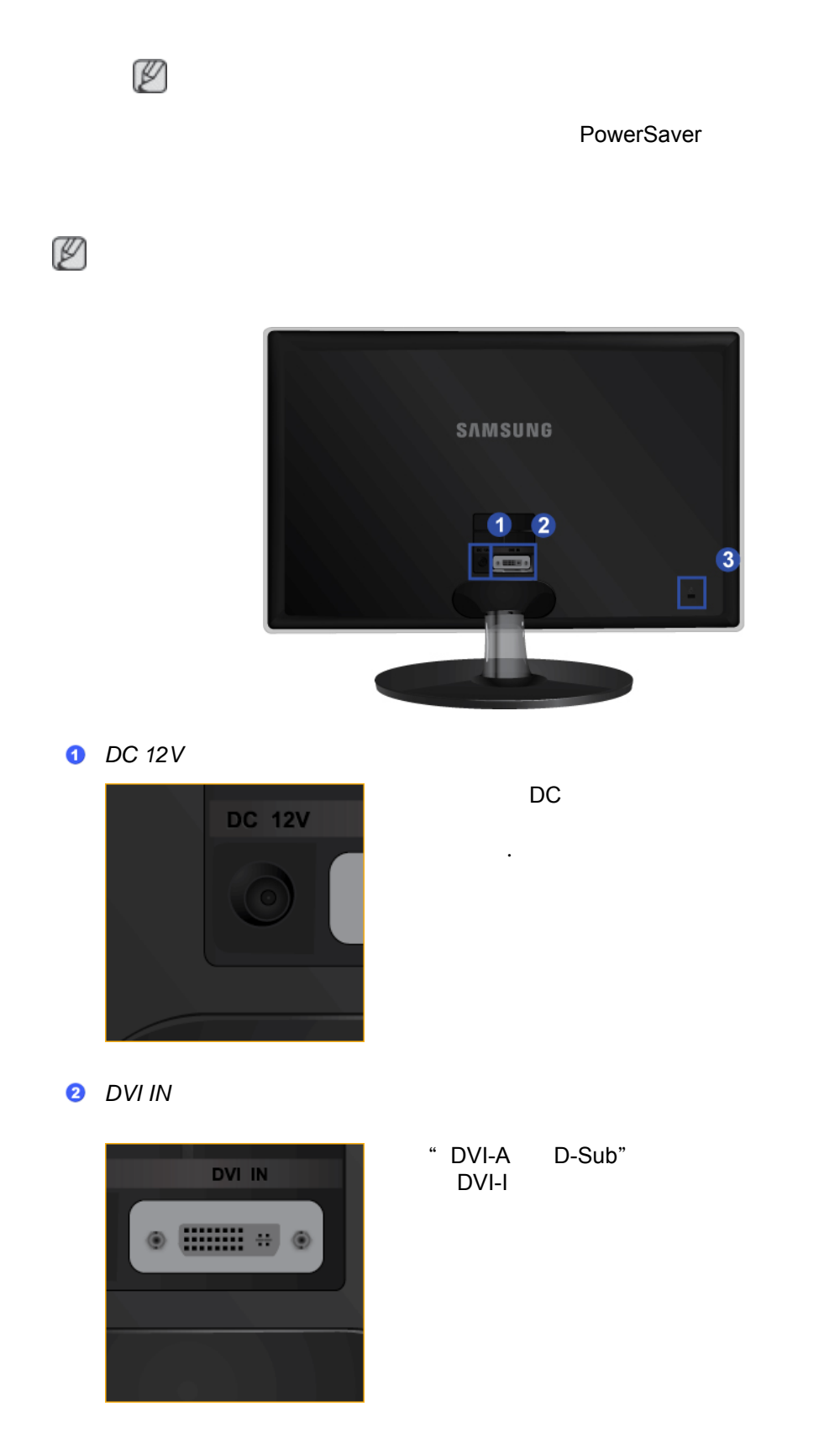

**8** Kensington

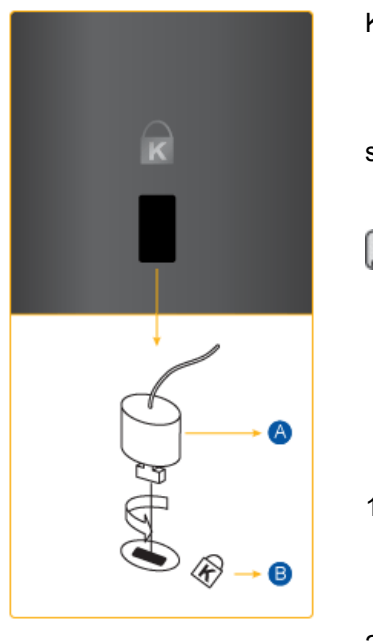

# Kensington Kensington 注 Kensington **Kensington** 1. **a a Kensington**  $\bullet$  ,  $\bullet$  ,  $\bullet$ )。 2. Kensington

3. Kensington

注

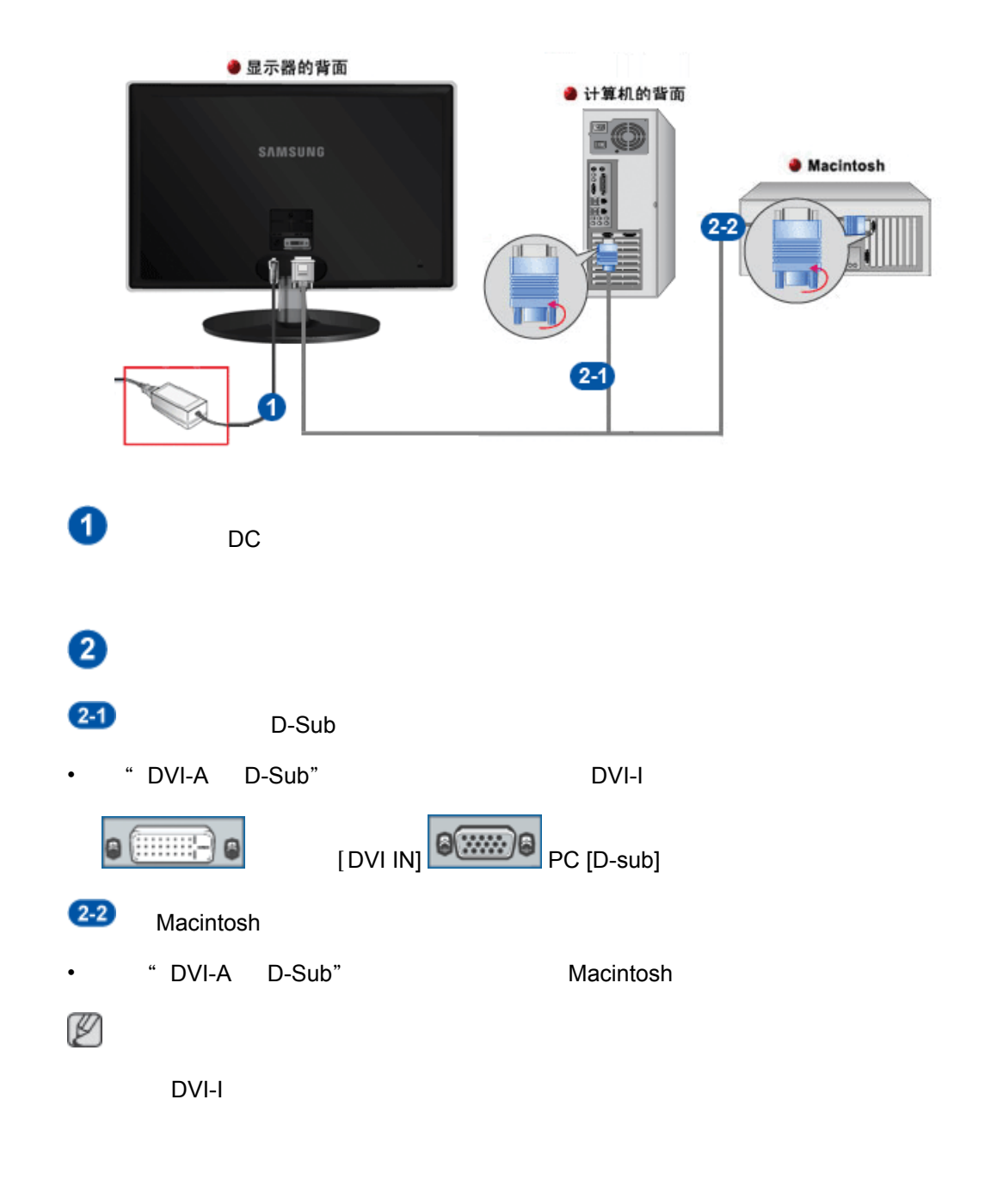

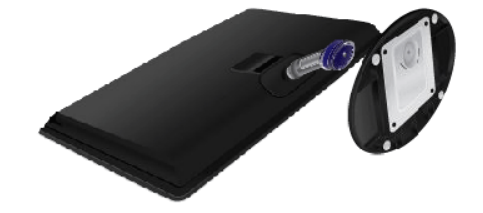

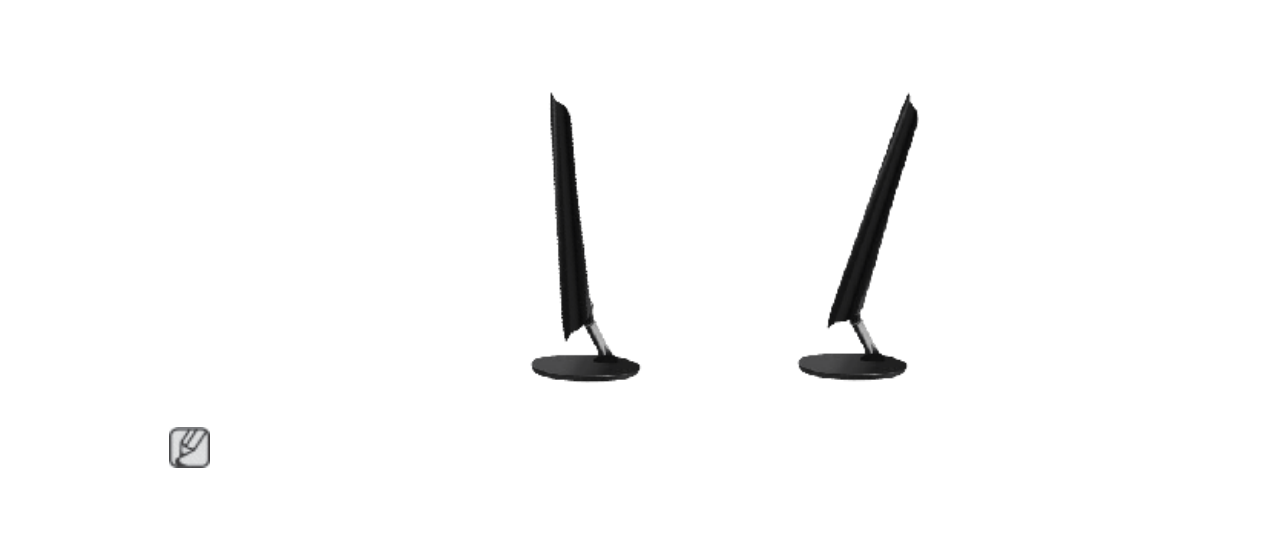

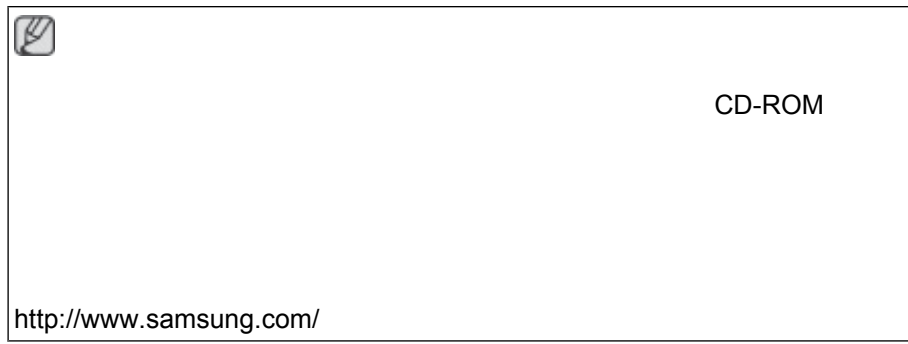

- 1. CD-ROM
- 2. **Windows**"

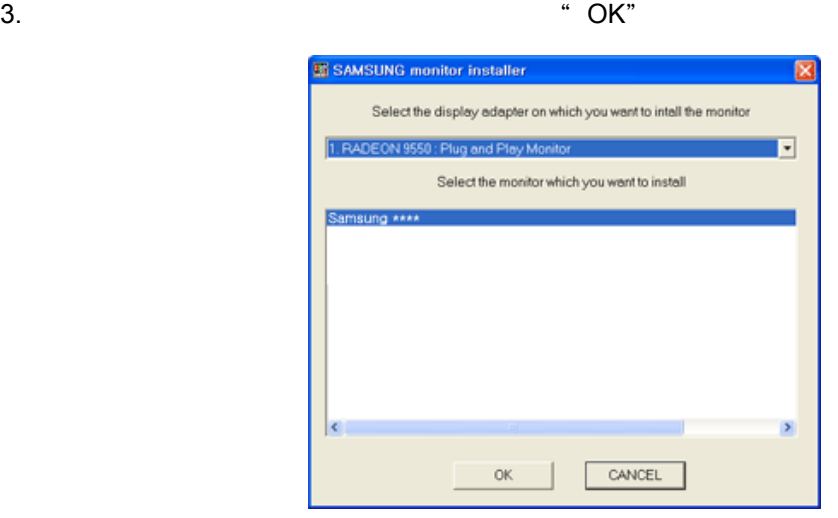

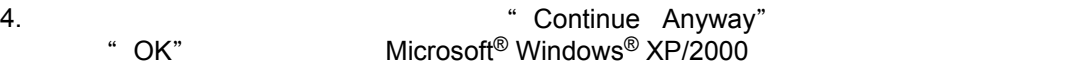

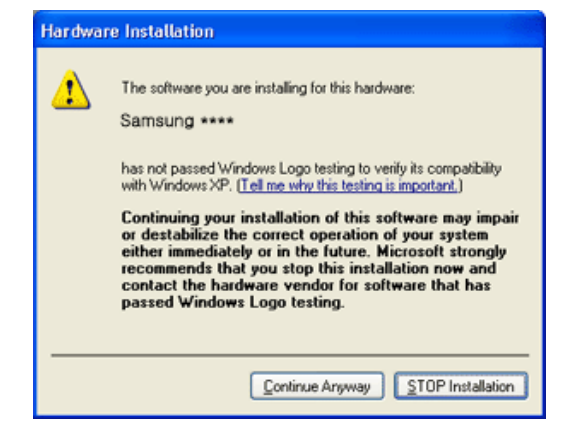

注

#### Samsung

```
http://www.samsung.com/
```
Microsoft® Windows Vista,

- 1. CD-ROM
- sonalization"

2. **Philosopherance and Per-**<br>  $\mathbb{R}^n$  ( $\mathbb{R}^n$  (Control Panel") and  $\mathbb{R}^n$  (Appearance and Per-

 $^{\circ}$  or O 惡 œ €  $\odot$ 有 @ 22

3. **a <sup>a</sup>** Personalization" (2008), "Display Settings"

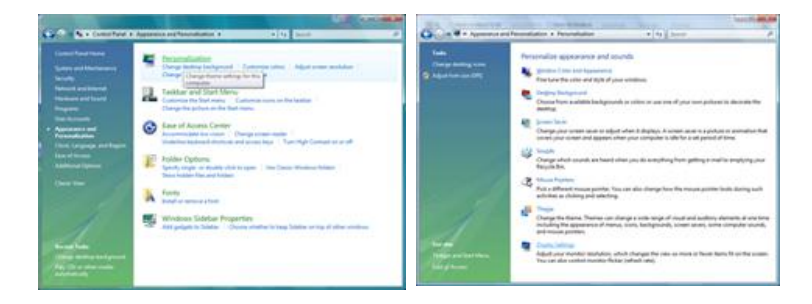

4. **4 Advanced Settings...**" (1994)

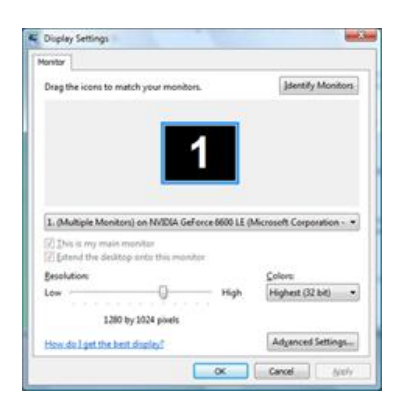

- 5. "Monitor" and the "Properties" and "Properties" and "Properties" and "Properties"
	- " Windows needs..." Windows ... " Continue"

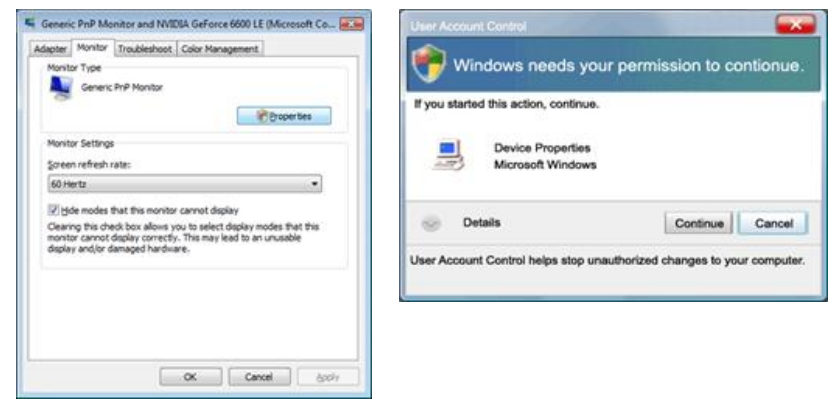

注

 $MS$ 

Samsung

- 
- 6. "Driver" (1999) The South of the Update Driver..." (1996) The South South South Assembly to the South South South South South South South South South South South South South South South South South South South South Sou

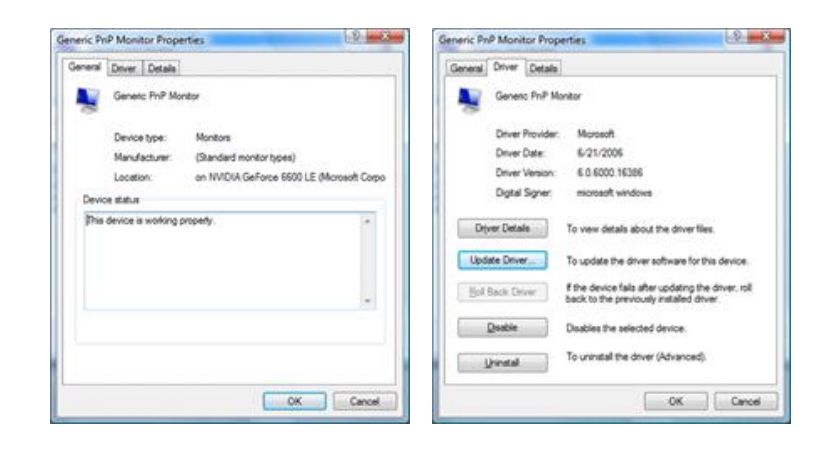

7. **Computer for driver software**" and the Browse my computer for driver software" <sup>\*</sup> Let me pick from a list of device drivers on my computer"

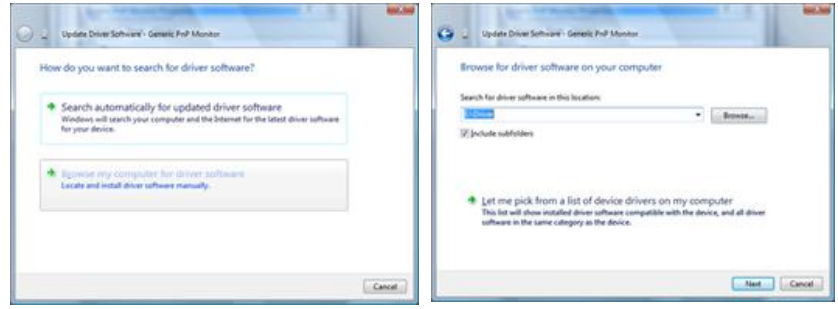

8. **August 2.** Have Disk..." (2008) ... D:\Drive "OK"

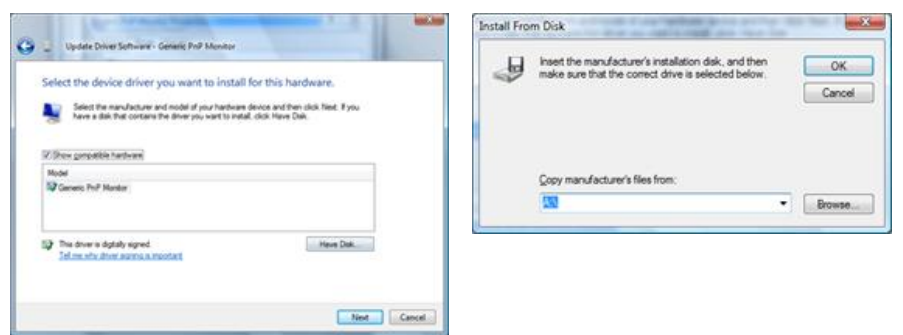

9. 从画面中的显示器型号列表中选择与您的显示器相匹配的型号,然后单击"Next"(下

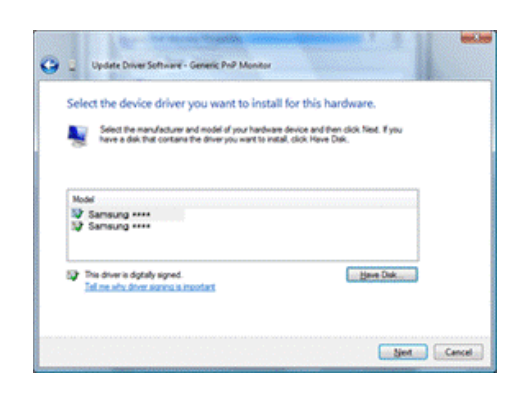

10. "Close" → "Close" → "Close" → "OK"  $"$  OK"

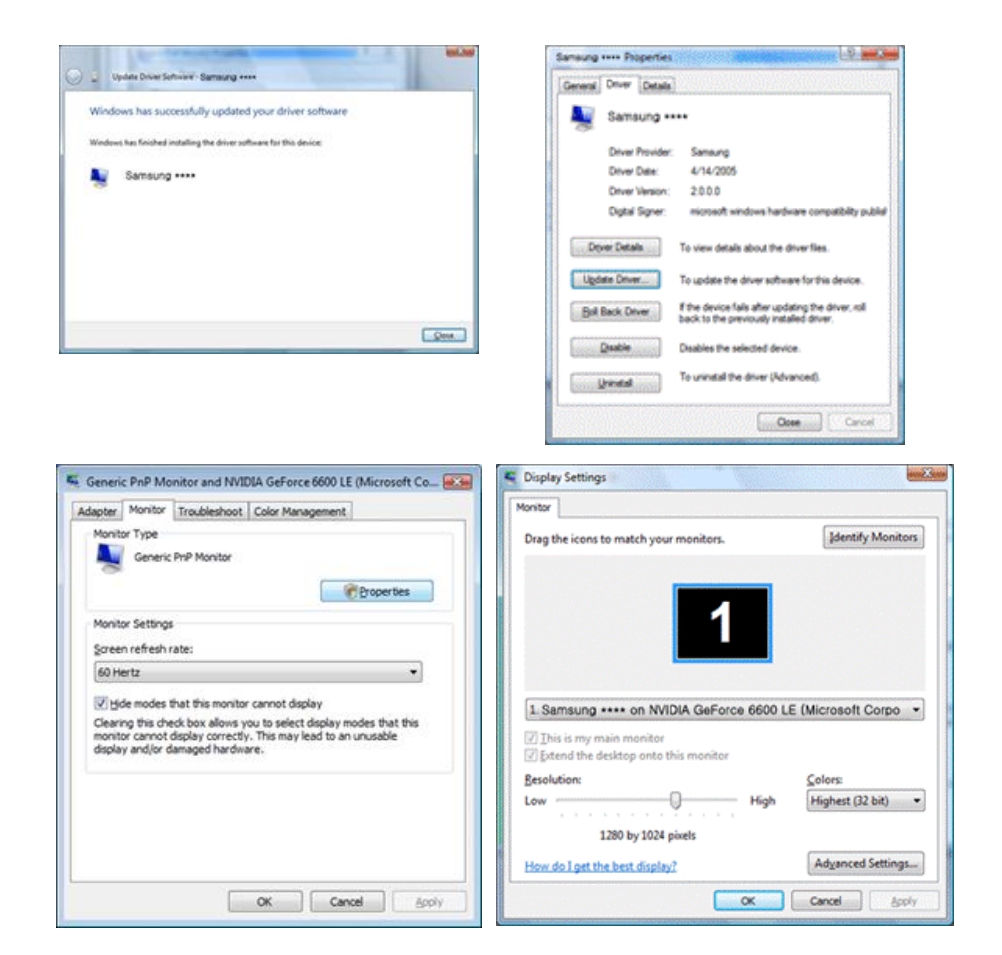

Microsoft® Windows® XP

- 1. CD-ROM
- 2. **a \* Start" Appearance \* \* Control Panel" Appearance \* Appearance** and Themes"

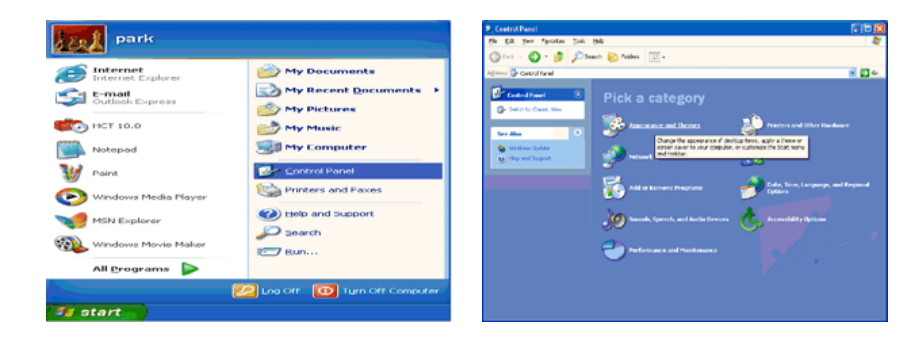

- 3. **A** "Display" (Buttings" and "Settings" and "Advanced..." ...
	-

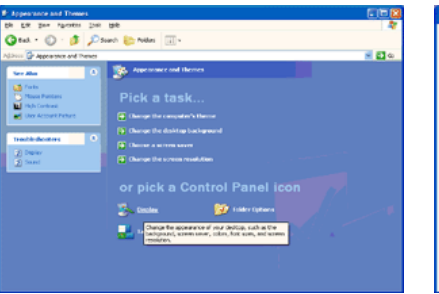

- Display:<br>Plug and Play Monitor on 3D Prophet III  $E$  and the state of the compute the computer  $E$  and  $E$  and  $E$  and  $E$  and  $E$  and  $E$  and  $E$  and  $E$  and  $E$  and  $E$  and  $E$  and  $E$  and  $E$  and  $E$  and  $E$  and  $E$  and  $E$  and  $E$  and  $E$  and  $E$  and  $E$  and  $E$  and [ Loubleshoot... ] [ Adgenced  $\fbox{ Cancel} \quad \rule{2mm}{2mm}$
- 4. 在"Monitor"(监视器)选项卡中单击"Properties"(属性)按钮,并选择"Driver"
	-

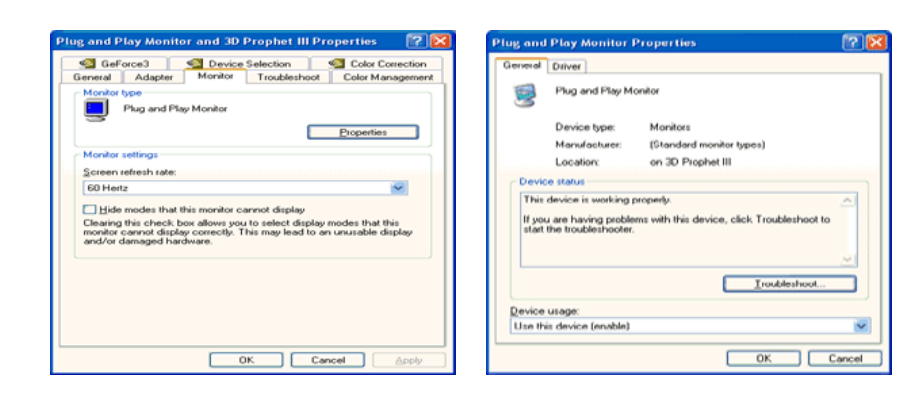

5.  $\blacksquare$  Update Driver..." (Decrement of the set of the set of the set of the set of the set of the set of the set of the set of the set of the set of the set of the set of the set of the set of the set of the set of the " Next"

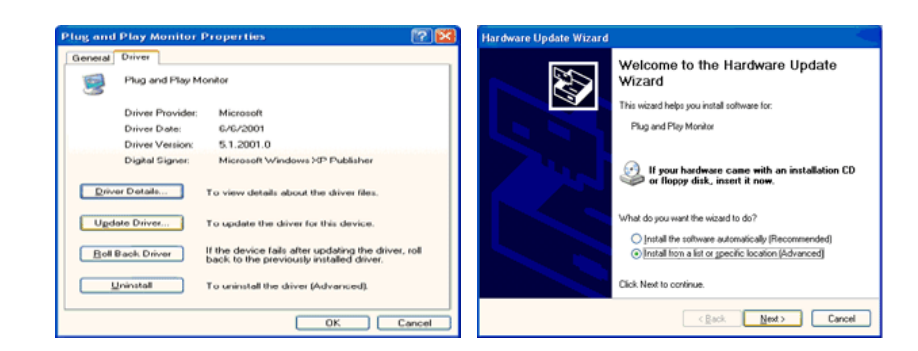

#### 6. 选择"Don't search, I will..."(不要搜索,我要...)并单击"Next"(下一步),然后 " Have disk"

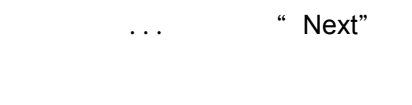

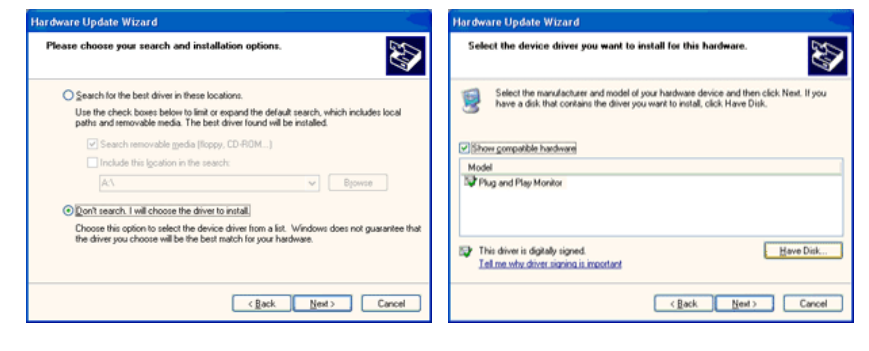

#### 7. **\*** Browse" A:(D:\Driver) " Next"

"OK"

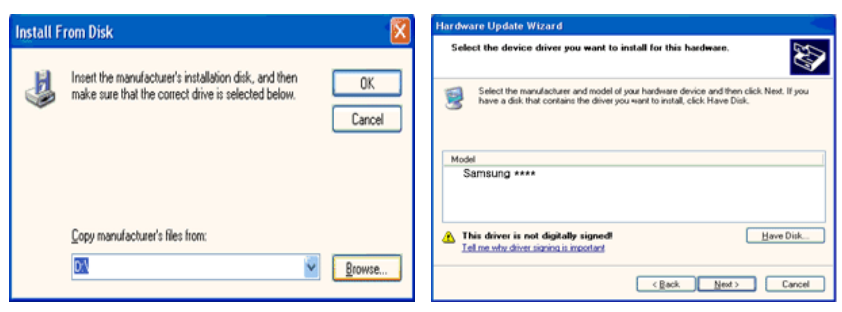

8. "Continue Anyway"

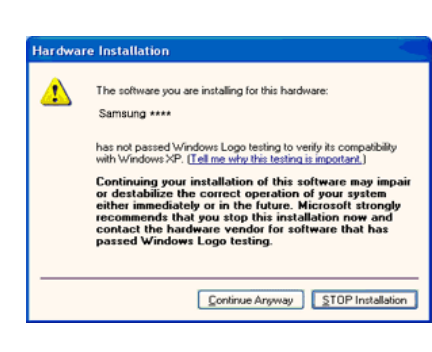

注

 $MS$ 

Samsung

[http://www.samsung.com/](http://www.samsung.com)

9. "Close" "OK"

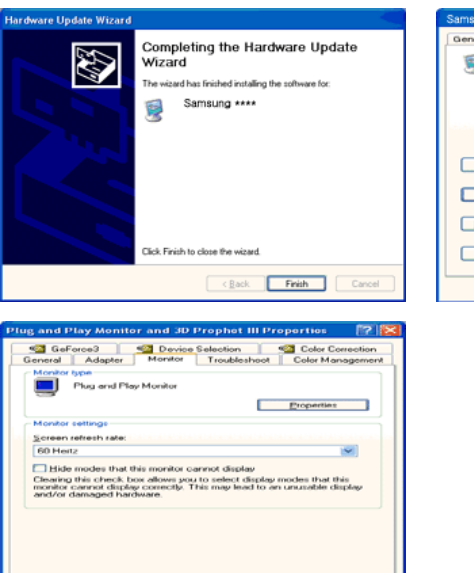

 $\begin{tabular}{|c|c|c|c|c|} \hline & OK & \\\hline \end{tabular} \begin{tabular}{|c|c|c|c|c|} \hline & Cancel & \\\hline \end{tabular}$ 

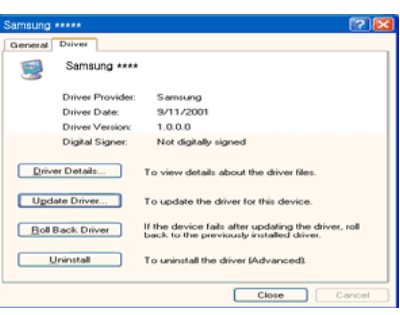

#### $10.$

Microsoft<sup>®</sup> Windows<sup>®</sup> 2000

" Digital Signature Not Found"

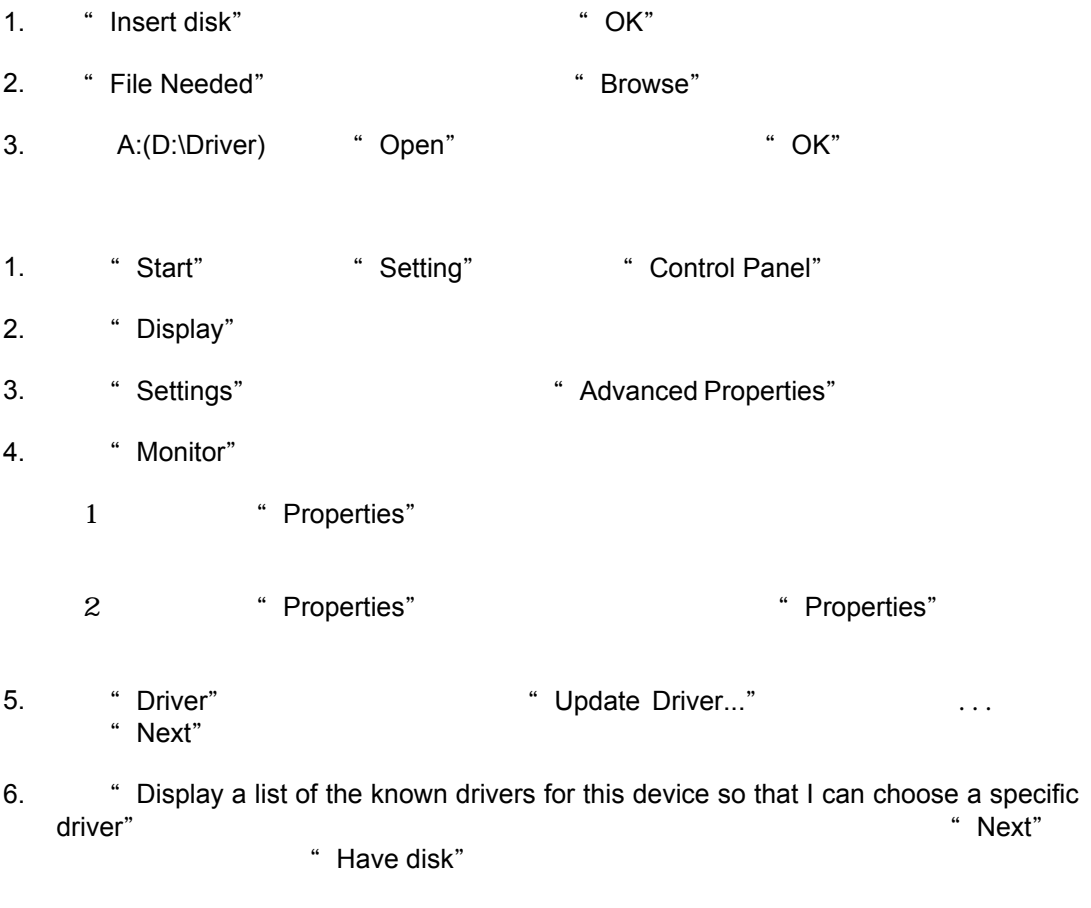

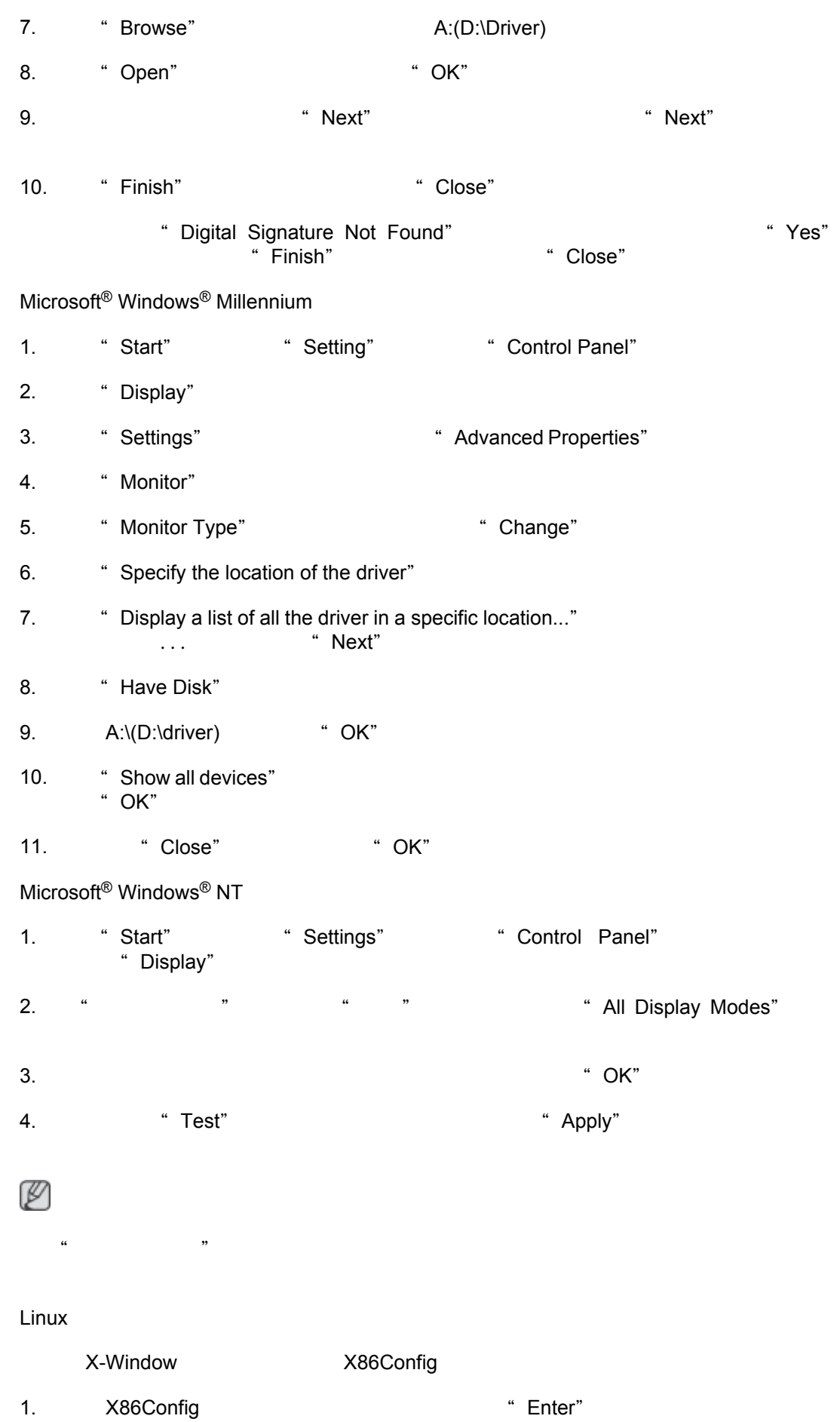

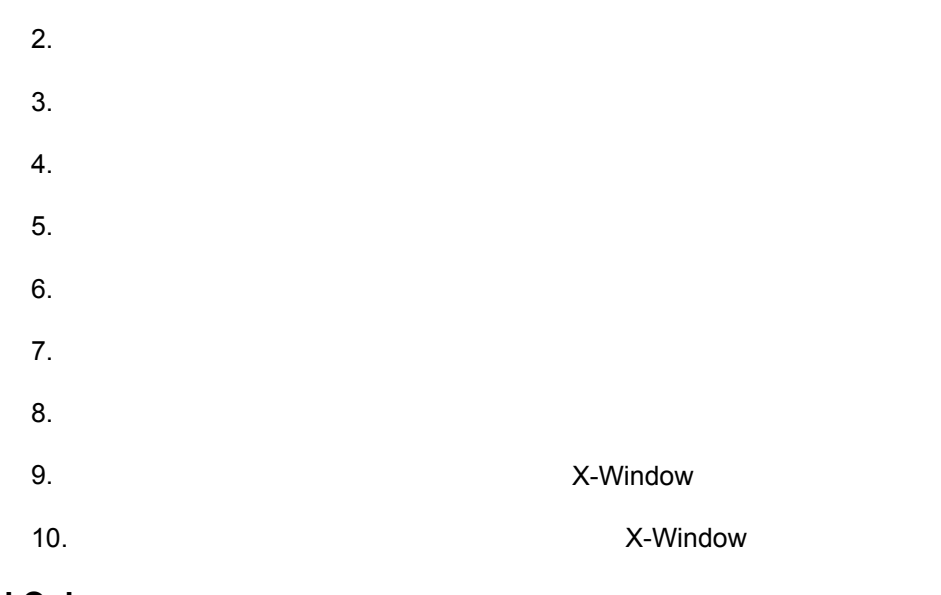

# **Natural Color**

### **Natural Color**

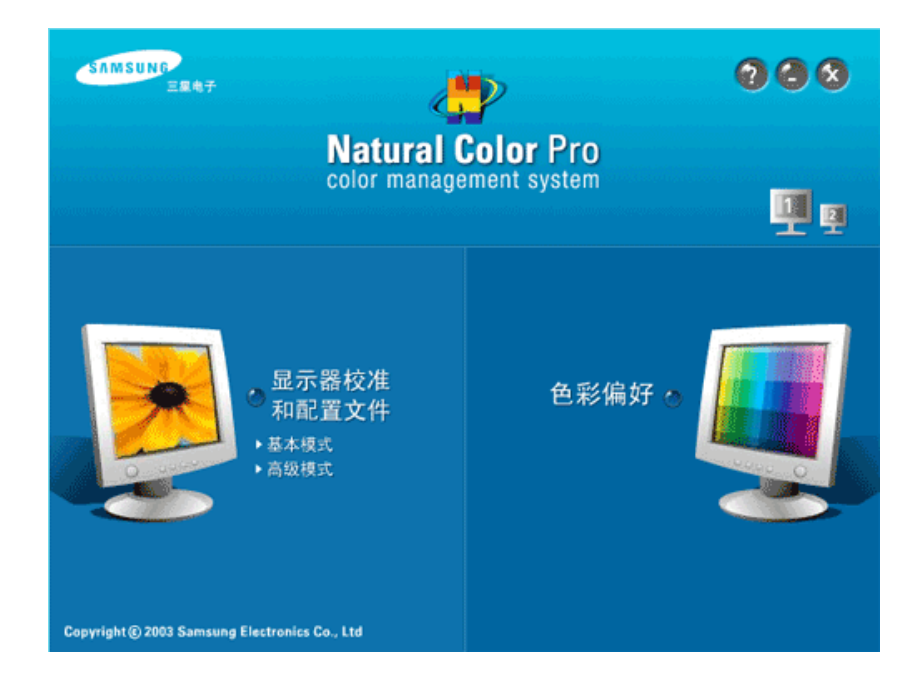

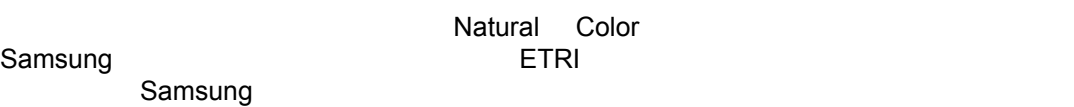

#### $(F1)$

# **Natural Color**

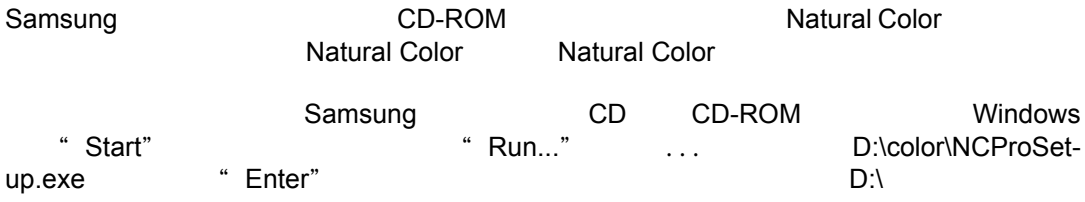

# **Natural Color**

a "Start" (Setting/Control Panel" / "Start" (Setting/Control Panel" / Tanadi Color (Starting), "Add<br>Add/Delete a program" / Natural Color (Starting), "Add/ "Add/Delete a program" / Delete" /

**MagicTune™**

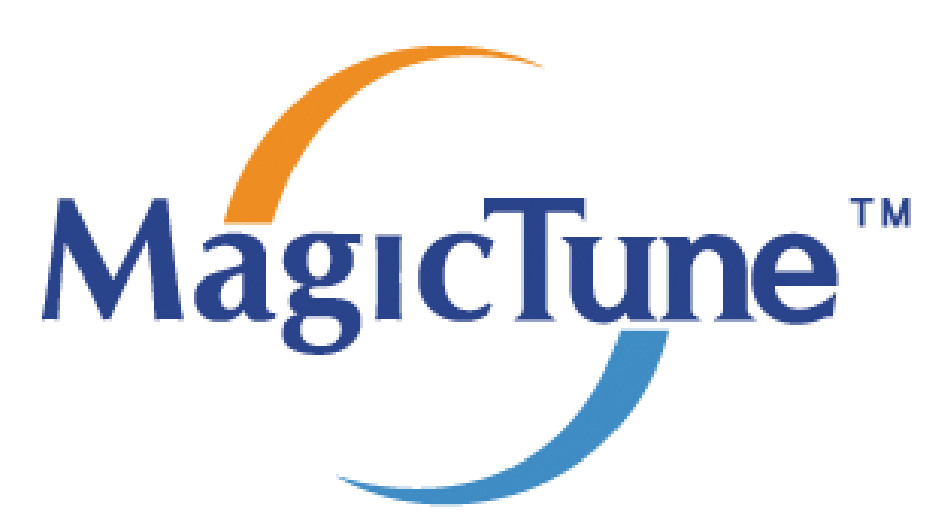

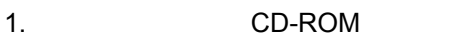

2. MagicTune™ 注

MagicTune

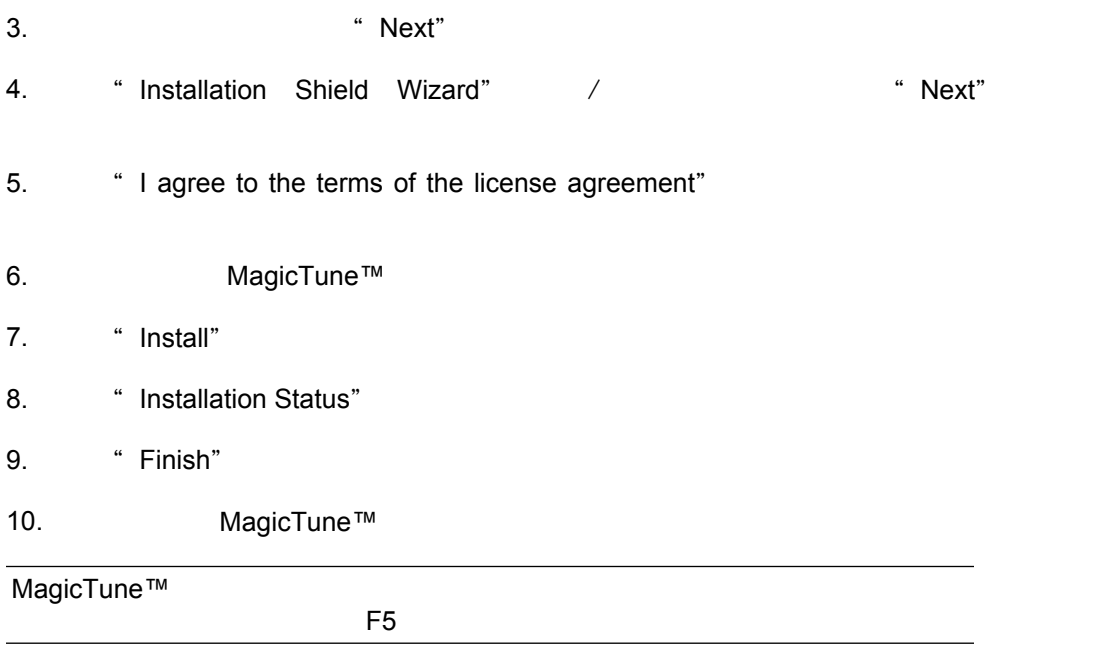

MagicTune™

#### **OS**

- Windows 2000
- Windows XP Home Edition
- Windows XP Professional
- Windows Vista™

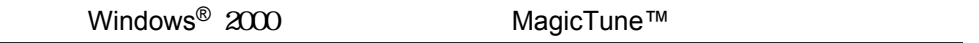

- $32 MB$
- $\cdot$  60 MB

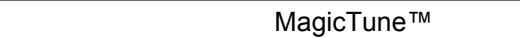

MagicTune™ Windows® 1999 Windows® Add or Remove Programs"

MagicTune™

- 1. frask Tray" + "Start" + "Settings" + 1 at a Control Panel" and the Control Panel" and Control Panel" and Windows® XP \* Start" (Fig. 2018) \* Control Panel"
- 2.  $\bullet$  "Control Panel" (2. Add or Remove Programs" /
- 3. "Add or Remove Programs" (2008) 7. The contract of the MagicTune™"
- 4. **a** "Change/Remove" /
- $5.$   $4\text{Yes}$ "
- 6. **https://wave.org/filtermentally-state** wave. **Uninstall Complete**"
- 注

MagicTune™ FAQ( FAQ( FAQ) MagicTune™ MagicTune™

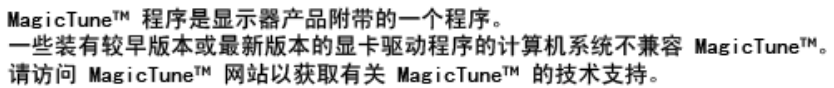

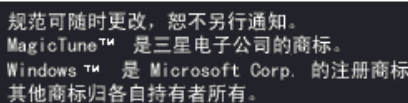

#### **MultiScreen**

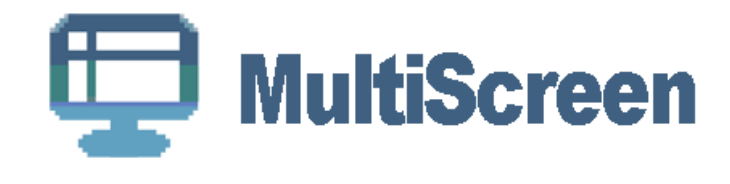

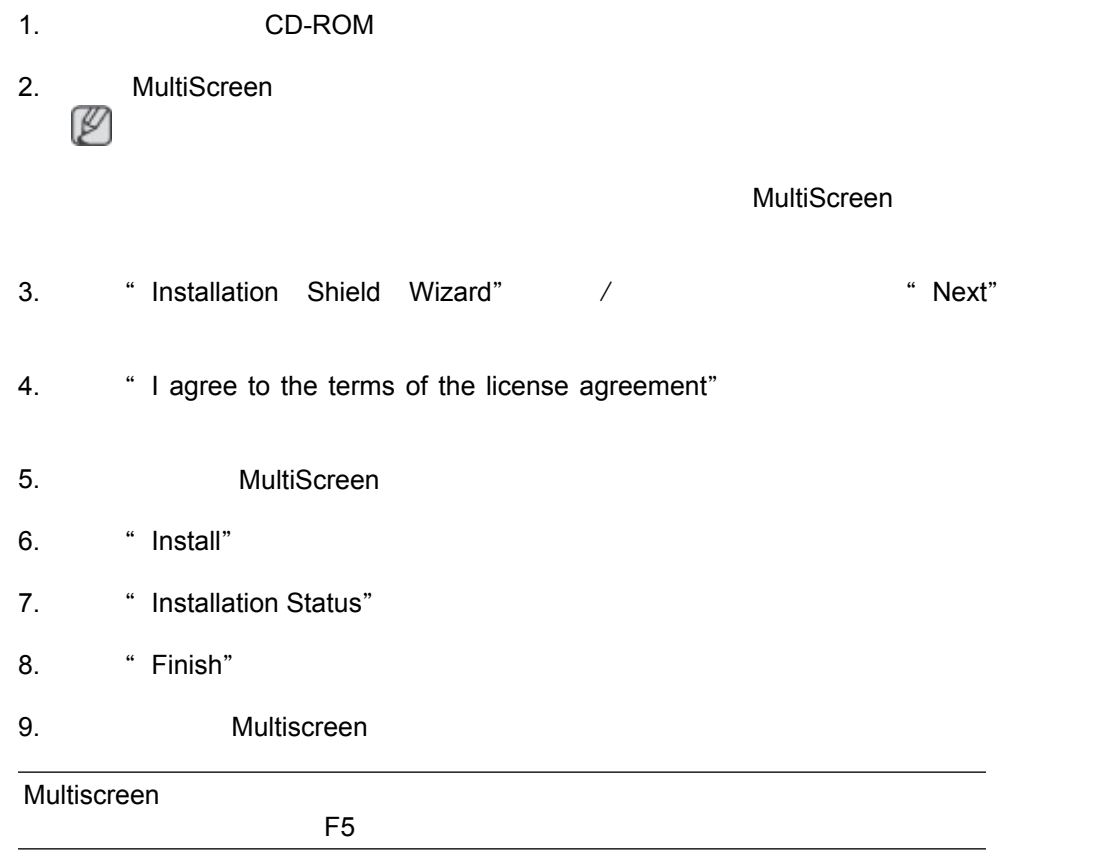

MultiScreen

#### **OS**

- Windows 2000
- Windows XP Home Edition
- Windows XP Professional
- Windows Vista™

Windows<sup>®</sup> 2000 MultiScreen

- $32 \text{ MB}$
- 60 MB

Multiscreen Windows® 1999 Windows® 1999 Windows® 2011 West Add or Remove Programs" Multiscreen " Start" (The Setting/Control Panel" /<br>Add/Delete a program" / "Add/Delete a program"

Multiscreen "Add/Delete" /

# **AUTO**

" AUTO"

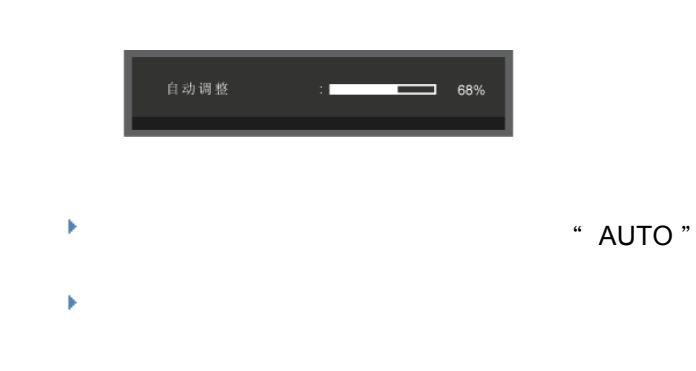

**OSD** 锁定和解除锁定

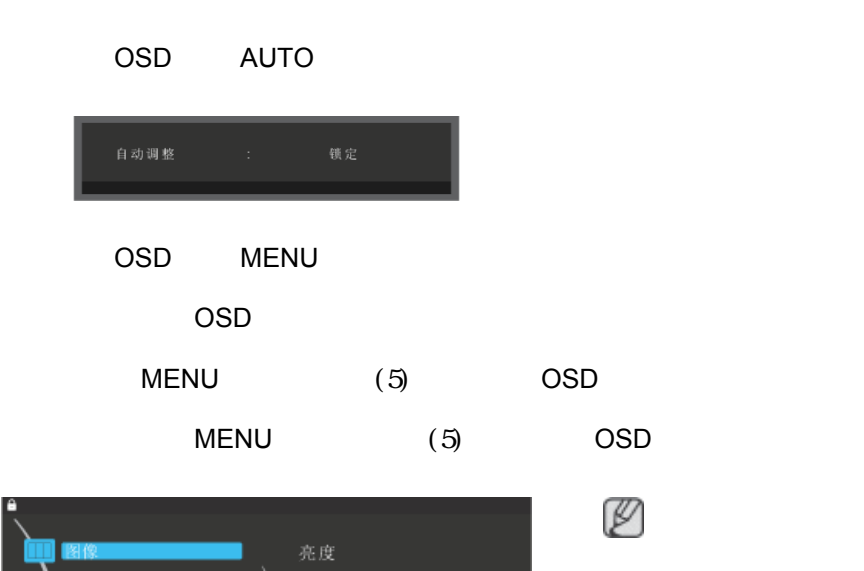

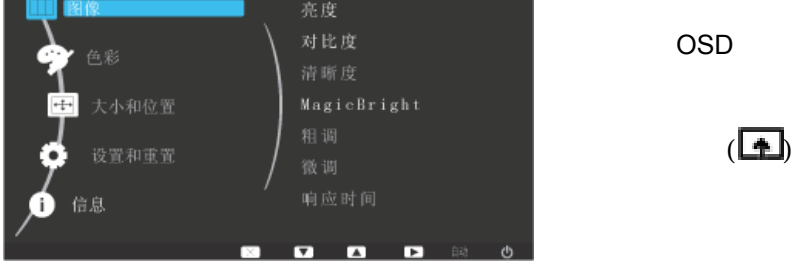

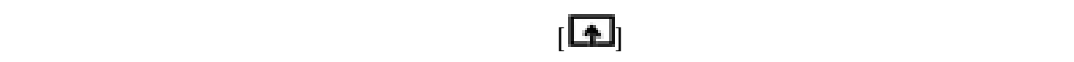

(**MagicBright** - **MagicColor** - <br>
(

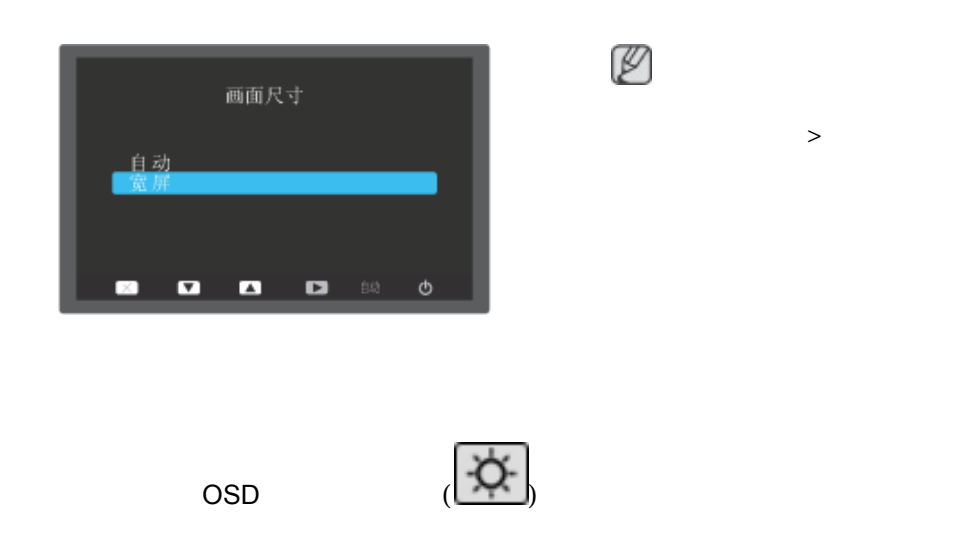

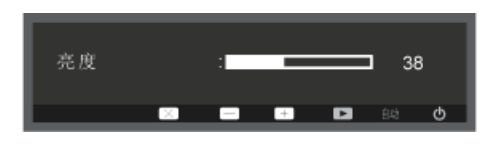

# **SOURCE**

OSD

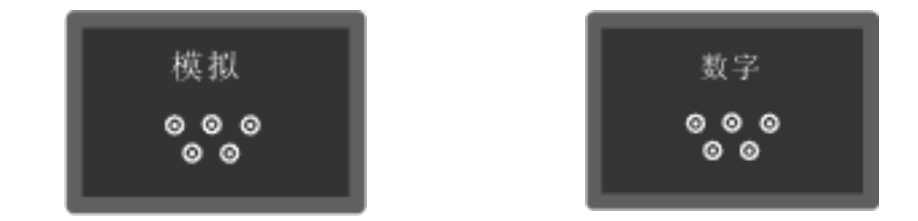

**OSD** 功能

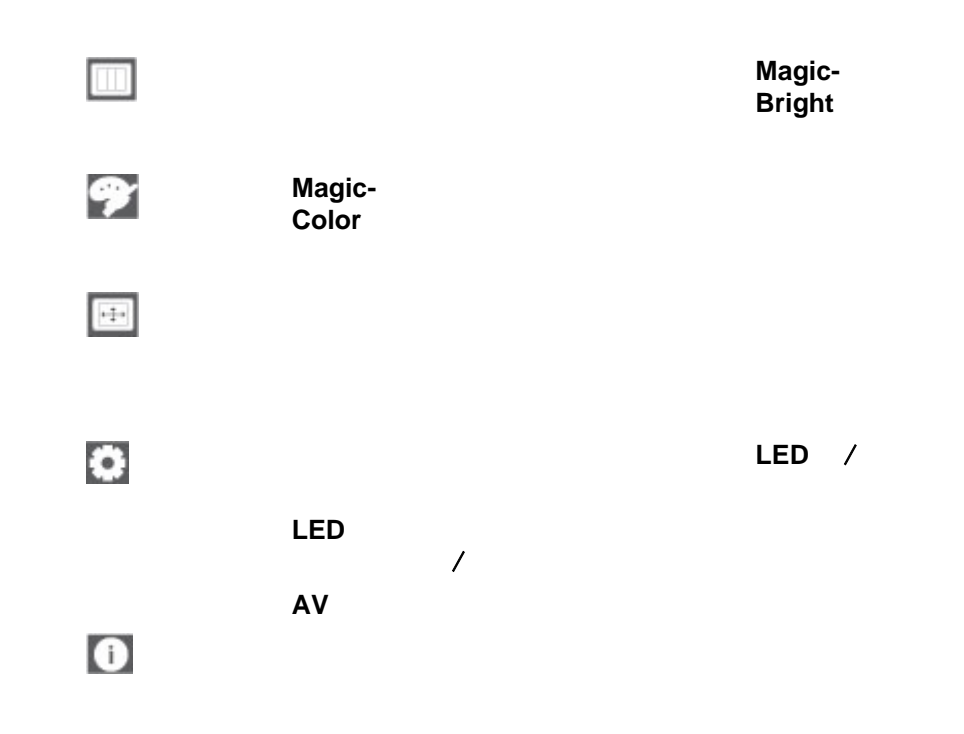

# **MagicBright**

 $\Box$ 

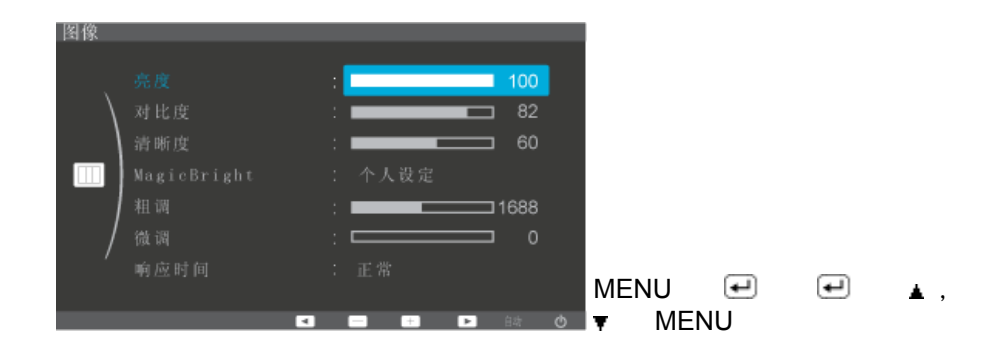

# **MagicBright**

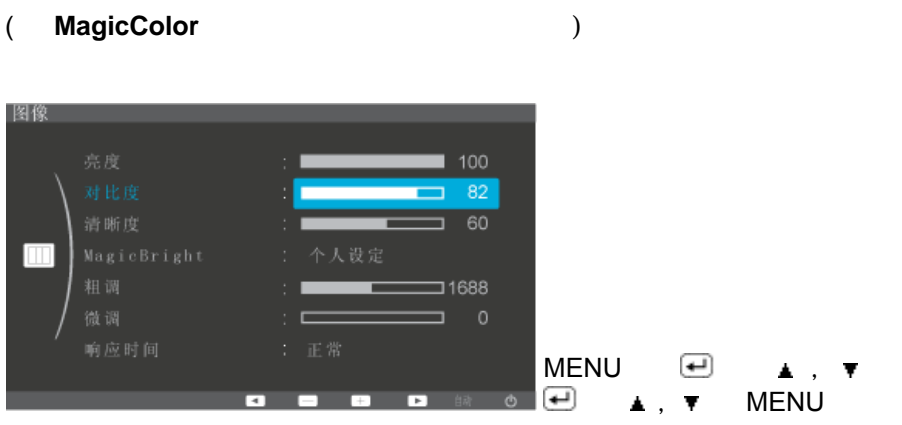

( MagicColor )

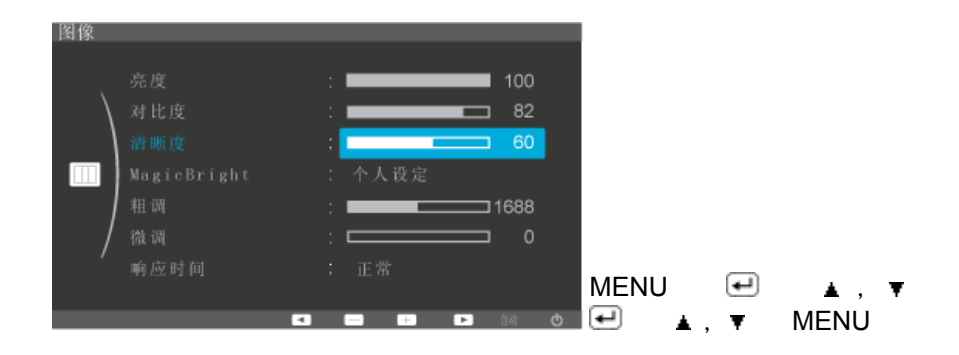

# **MagicBright**

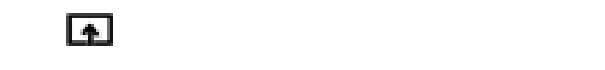

**MagicBright** 2008年2月20日 2009年2月20日 2009年2月20日 2009年2月20日 2009年2月20日 2009年2月20日 2009年2月20日 2009年2月20日 2009年2月20日 2009年2月20日 2009年2月20日 2009年2月20日 2009年2月20日 2009年2月20日 2009年2月20日 2009年2月20日 2009年2月20日 2009年2月20日 2009年2月20日

• <sup>→</sup> 个人

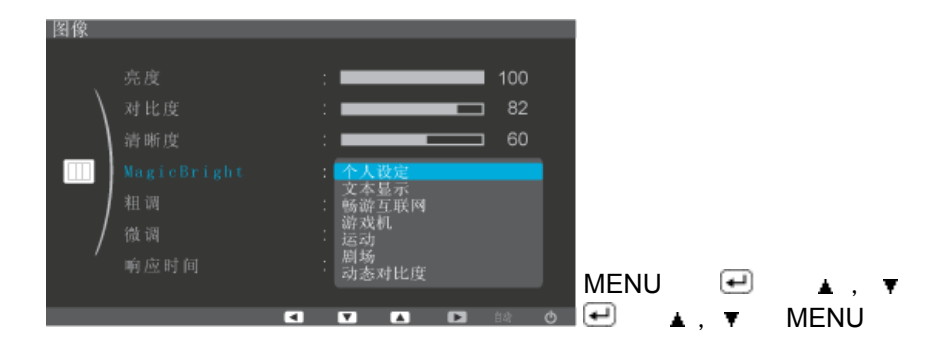

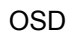

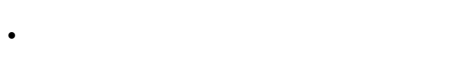

- 畅游互联网
- 
- $\bullet$   $\bullet$   $\bullet$   $\bullet$   $\bullet$   $\bullet$
- 运动
- 剧场

• 动态对比度

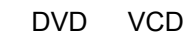

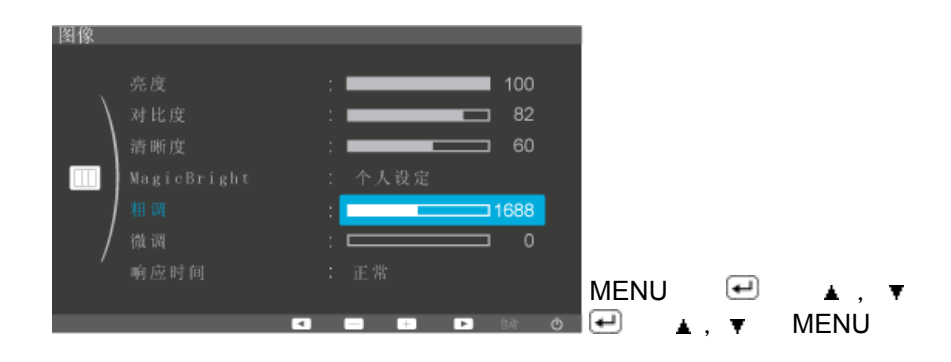

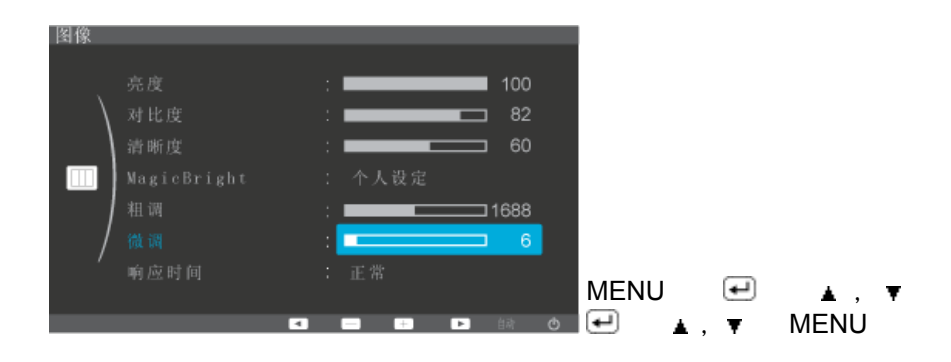

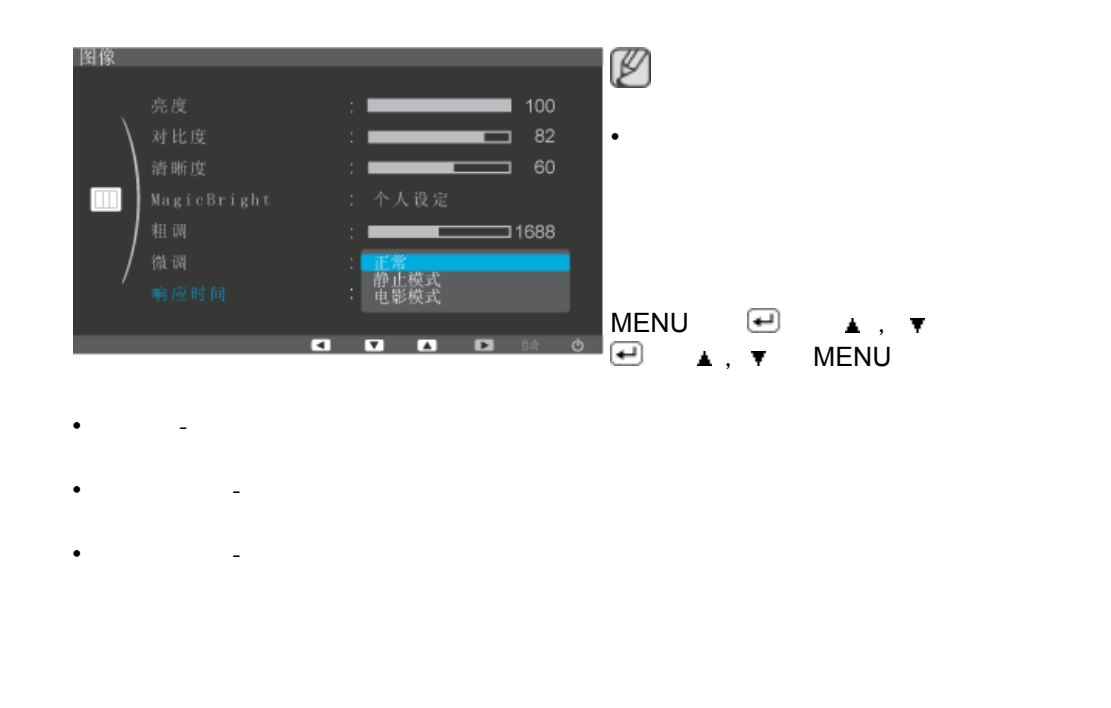

 $M$ agicBright

# **MagicColor**

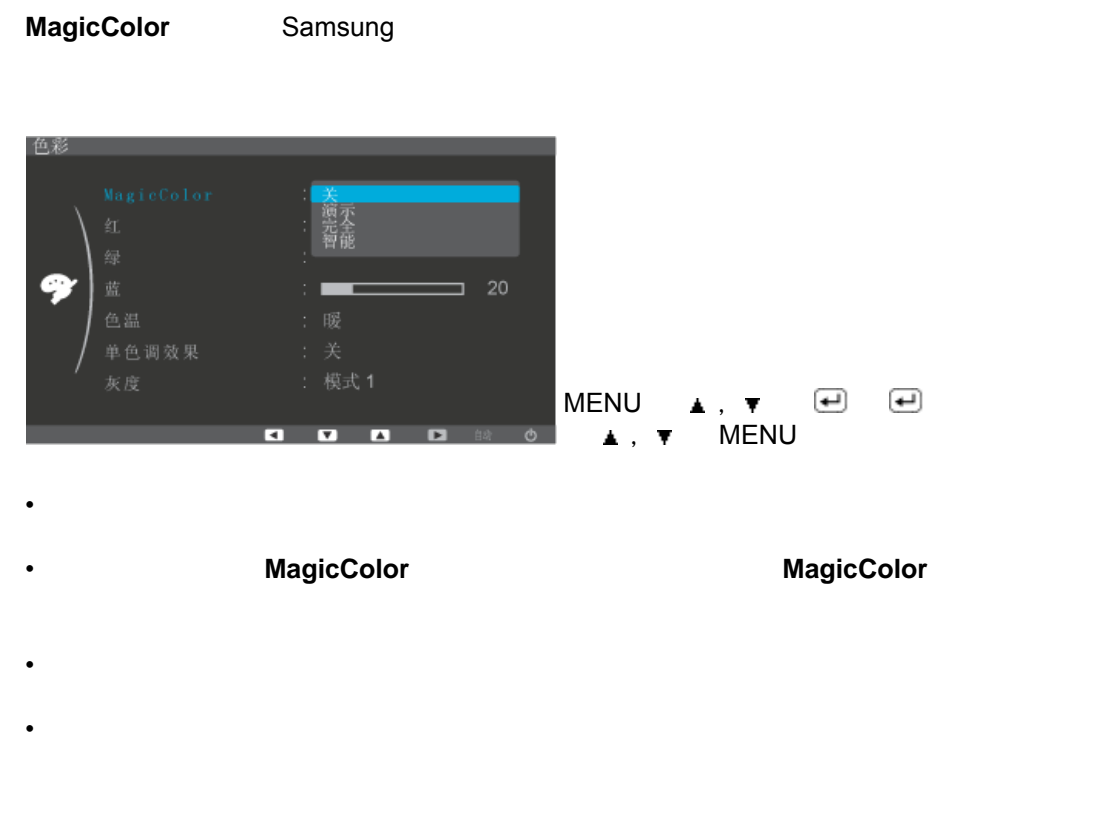

( MagicColor )

![](_page_34_Figure_0.jpeg)

![](_page_34_Picture_1.jpeg)

![](_page_34_Figure_2.jpeg)

( MagicColor )

![](_page_35_Figure_0.jpeg)

- <sub>1</sub>  $\mathcal{R}$ <sub>2</sub>  $\mathcal{R}$ <sub>2</sub>  $\mathcal{R}$ <sub>2</sub>  $\mathcal{R}$ <sub>2</sub>  $\mathcal{R}$ <sub>2</sub>  $\mathcal{R}$ <sub>2</sub>  $\mathcal{R}$ <sub>2</sub>  $\mathcal{R}$ <sub>2</sub>  $\mathcal{R}$ <sub>2</sub>  $\mathcal{R}$ <sub>2</sub>  $\mathcal{R}$
- $\bullet$   $\bullet$   $\$

![](_page_35_Picture_3.jpeg)

- $\bullet$   $\bullet$   $\$
- 
- We are a set of the set of the set of the set of the set of the set of the set of the set of the set of the
- $\mathcal{A}$   $\mathcal{A}$   $\mathcal{A}$   $\mathcal{A}$   $\mathcal{A}$   $\mathcal{A}$   $\mathcal{A}$   $\mathcal{A}$   $\mathcal{A}$   $\mathcal{A}$
- $\mathcal{L}_{\mathcal{A}}$   $\mathcal{L}_{\mathcal{A}}$   $\mathcal{L}_{\mathcal{A}}$   $\mathcal{L}_{\mathcal{A}}$   $\mathcal{L}_{\mathcal{A}}$   $\mathcal{L}_{\mathcal{A}}$   $\mathcal{L}_{\mathcal{A}}$   $\mathcal{L}_{\mathcal{A}}$   $\mathcal{L}_{\mathcal{A}}$   $\mathcal{L}_{\mathcal{A}}$   $\mathcal{L}_{\mathcal{A}}$   $\mathcal{L}_{\mathcal{A}}$   $\mathcal{L}_{\mathcal{A}}$
- $\bullet$  and the contract  $\bullet$  and the contract  $\bullet$  and  $\bullet$  and  $\bullet$  and  $\bullet$  and  $\bullet$
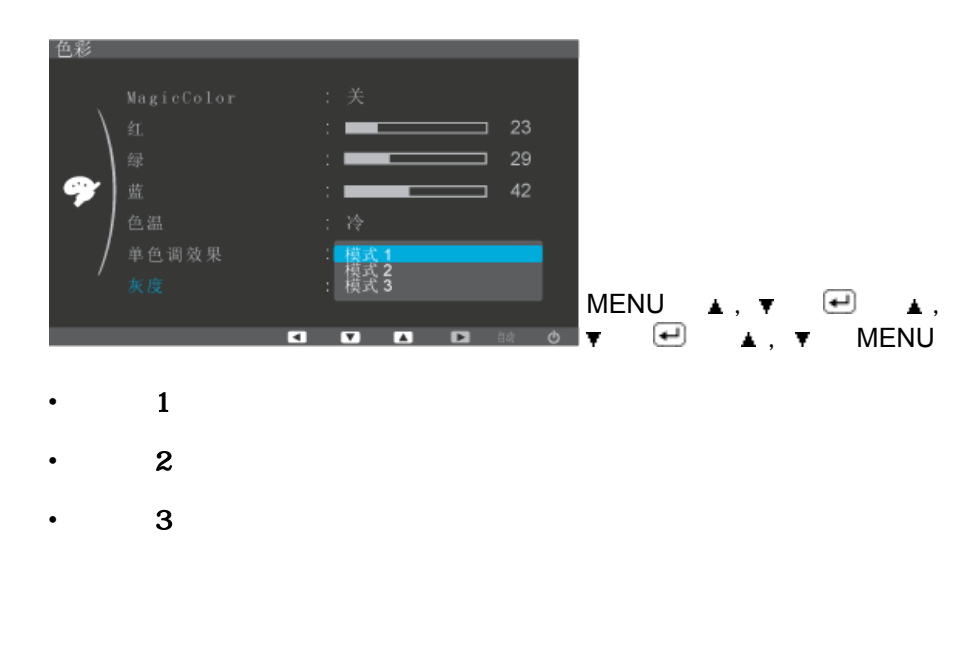

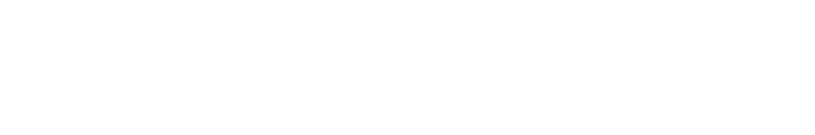

 $\Box$ 

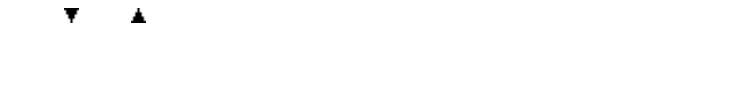

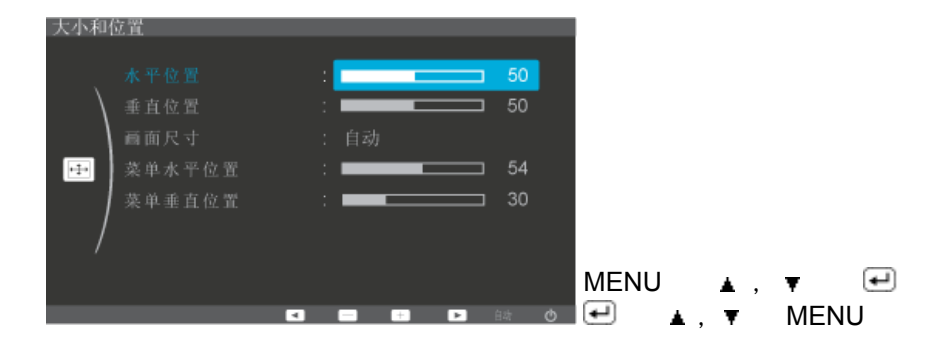

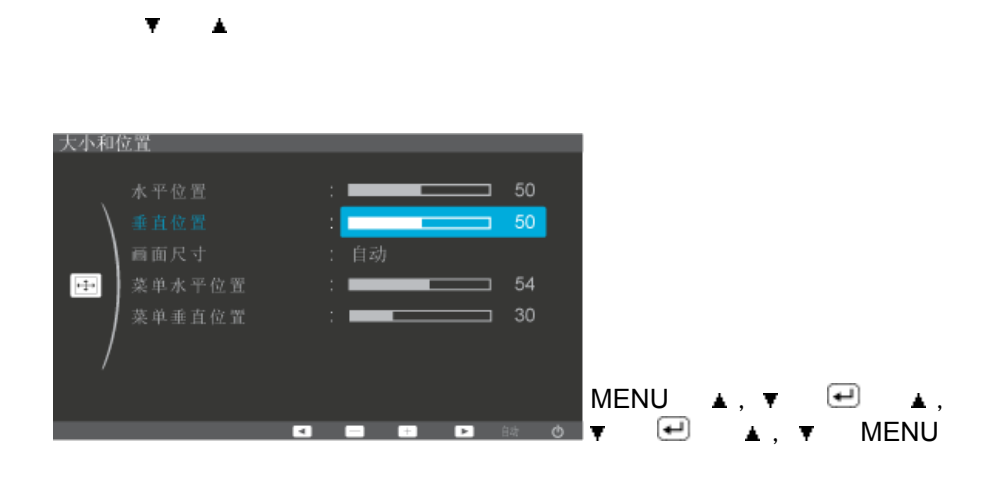

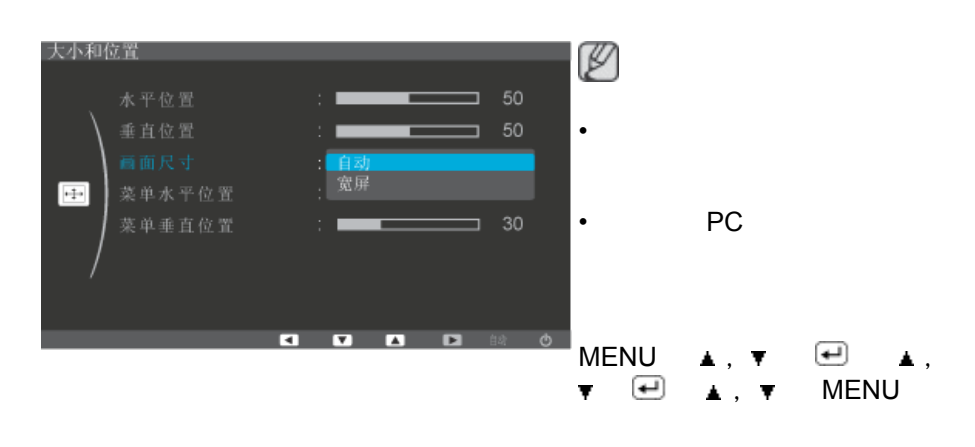

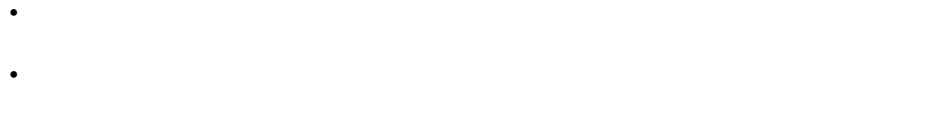

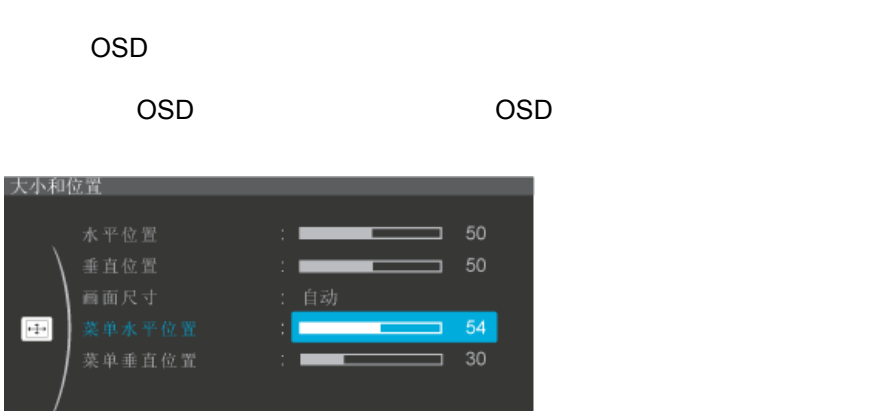

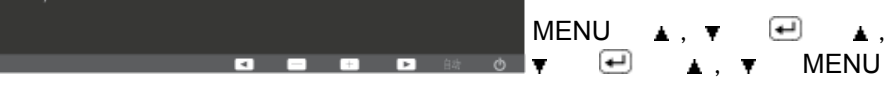

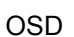

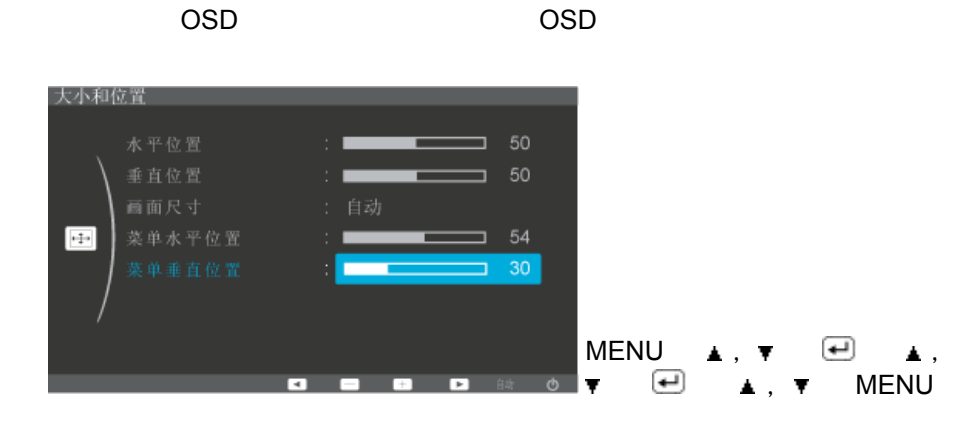

 $\bullet$ 

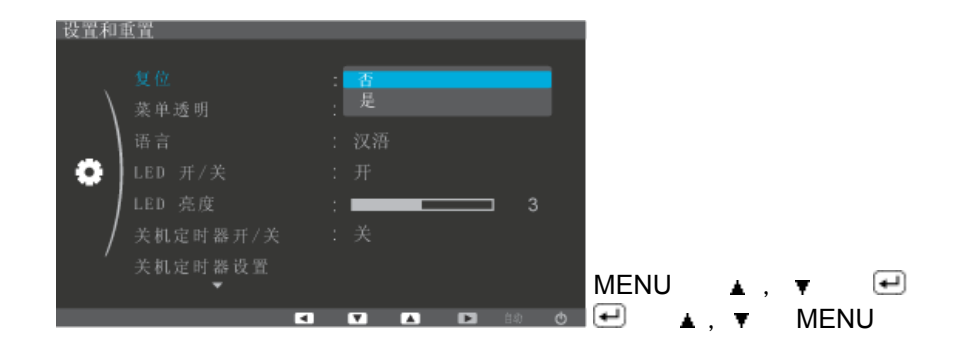

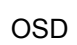

•  $\bullet$   $\bullet$   $\bullet$   $\bullet$ 

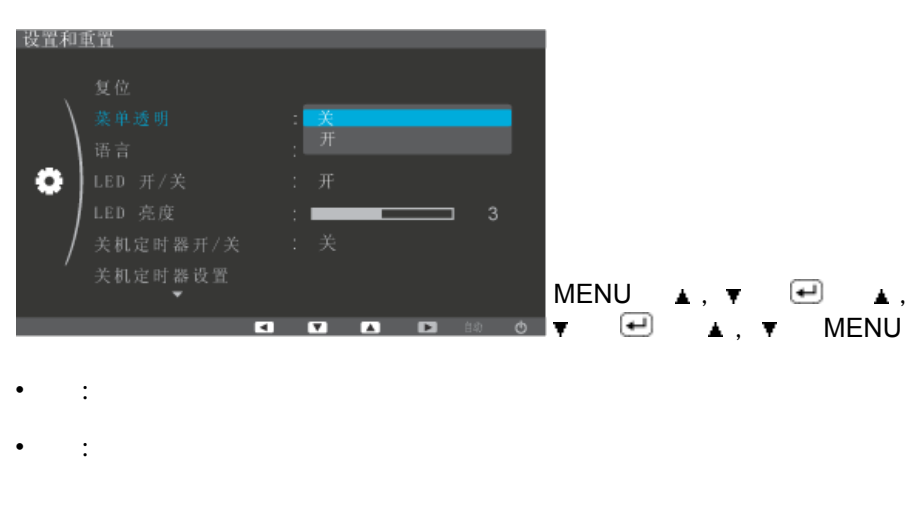

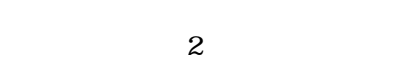

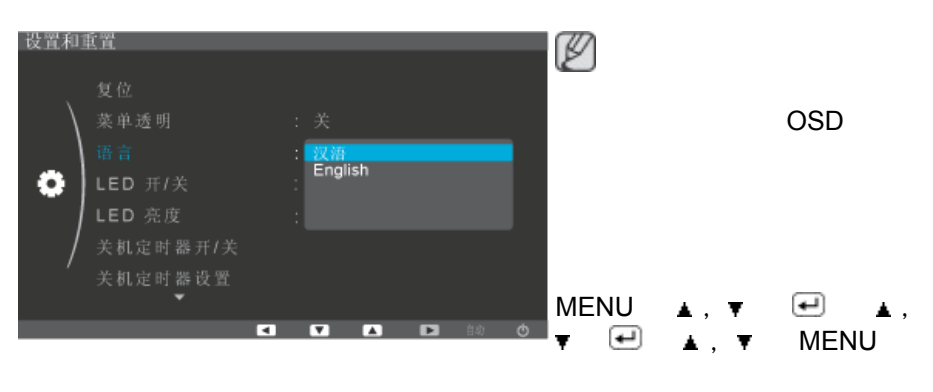

• 汉语, English

## **LED** 开/关

LED

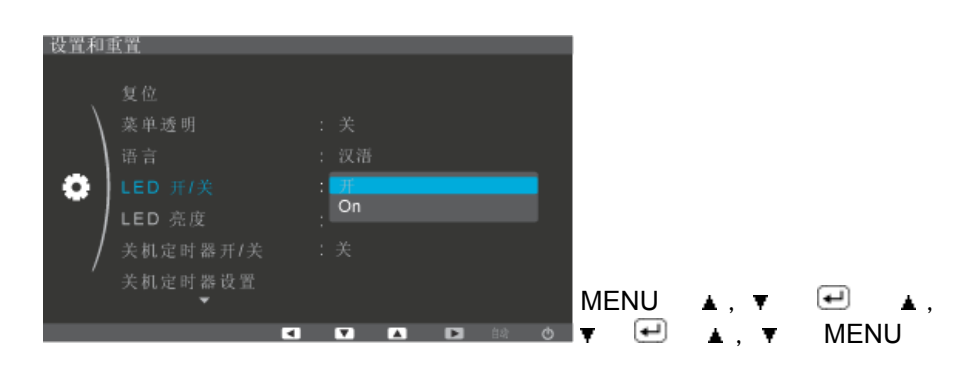

#### **LED** 亮度

LED

 $\bullet$  •  $\bullet$   $\bullet$   $\bullet$ 

• 关 • 开

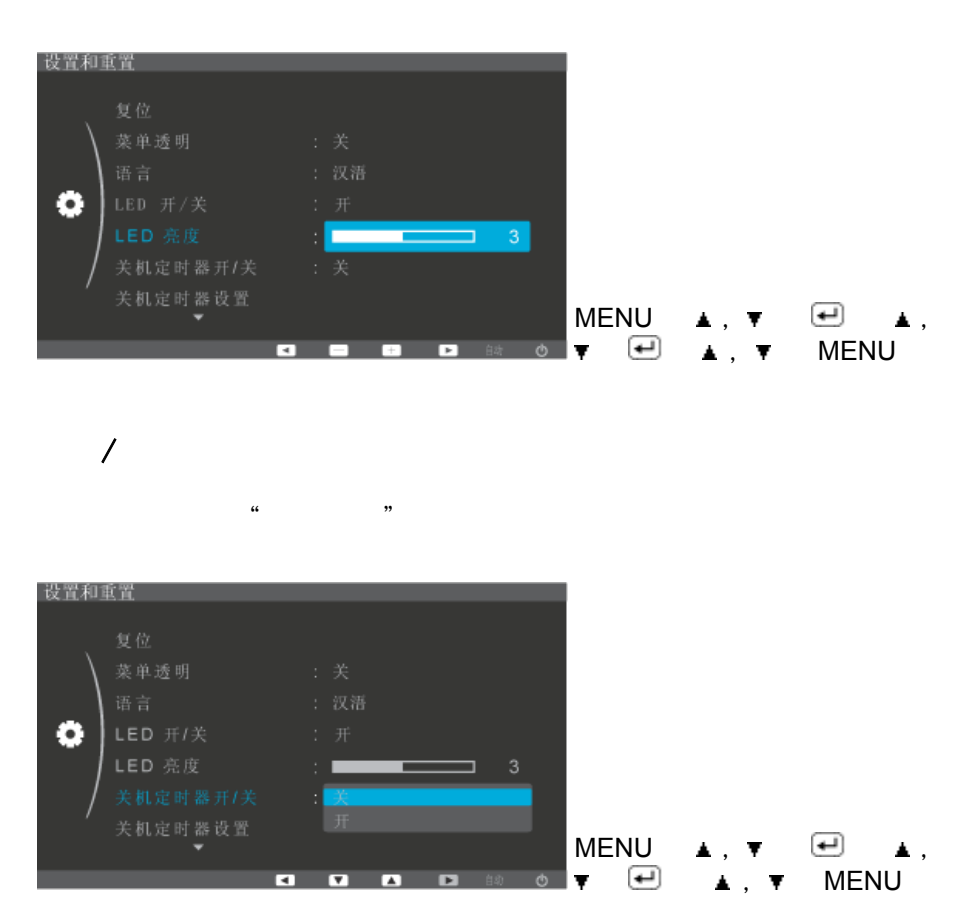

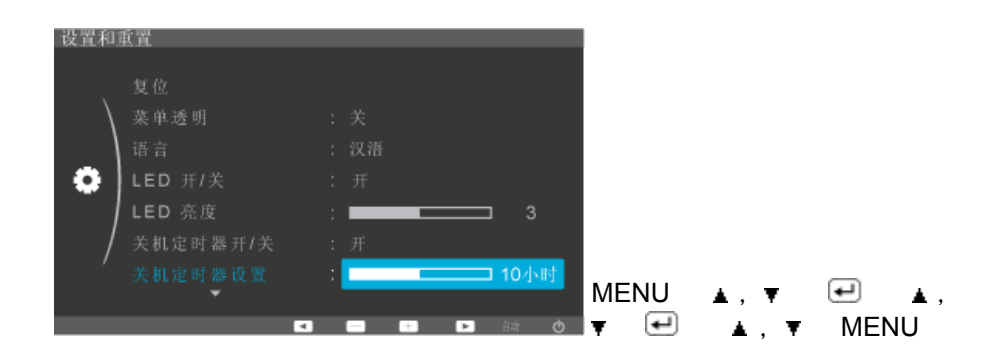

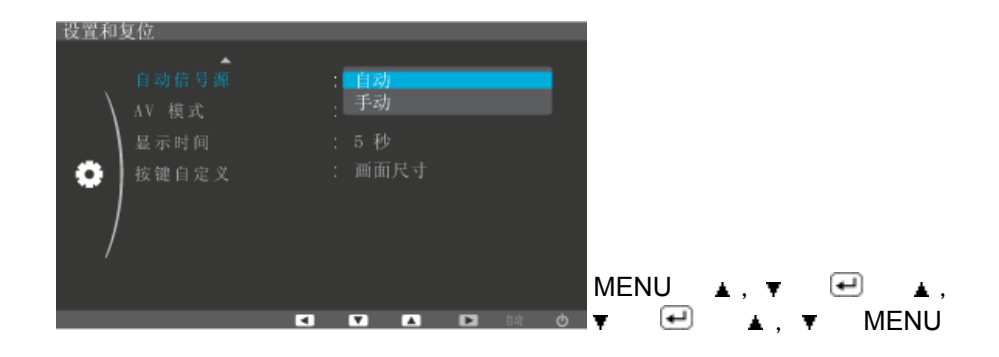

**AV** 模式

 $\bullet$  •  $\bullet$   $\bullet$ 

 $\bullet$   $\bullet$   $\bullet$ 

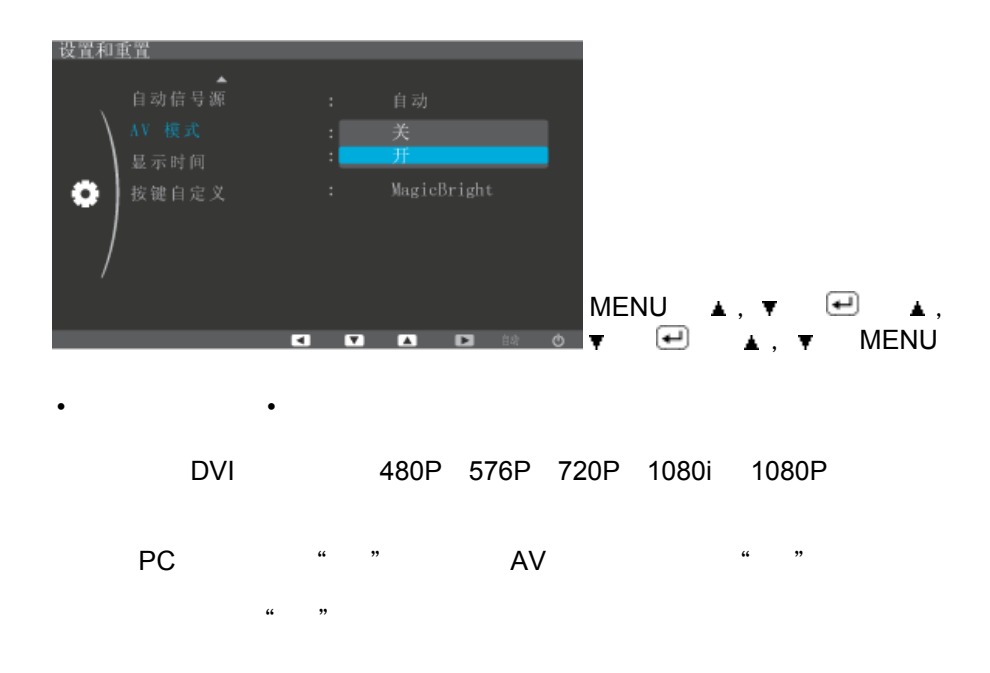

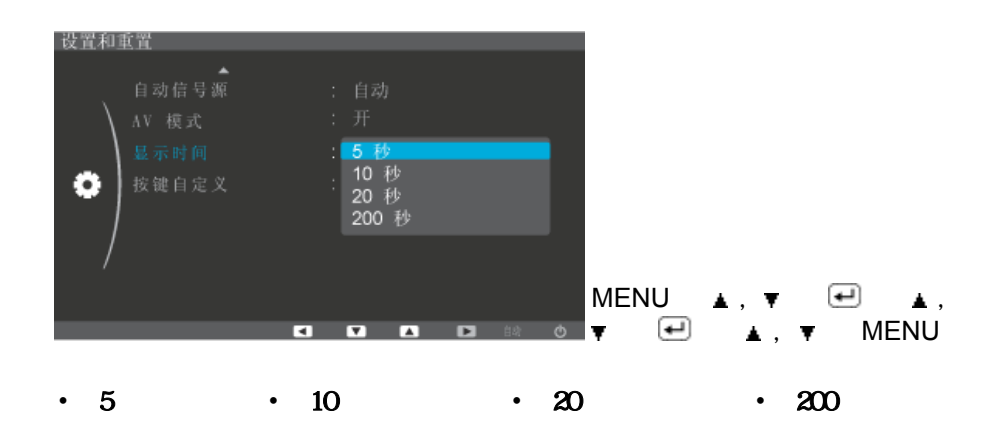

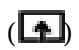

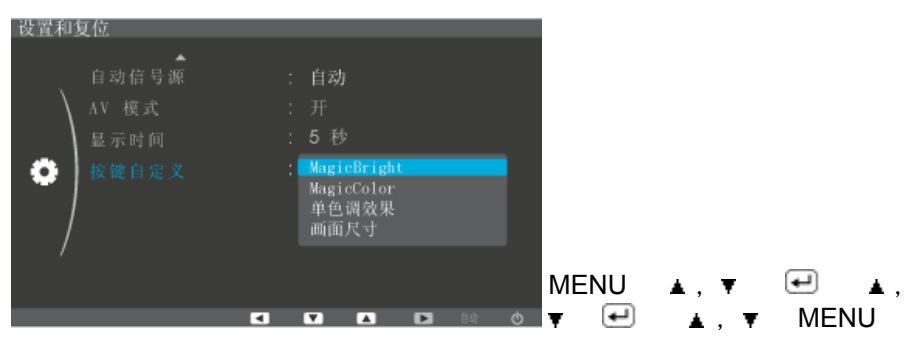

OSD

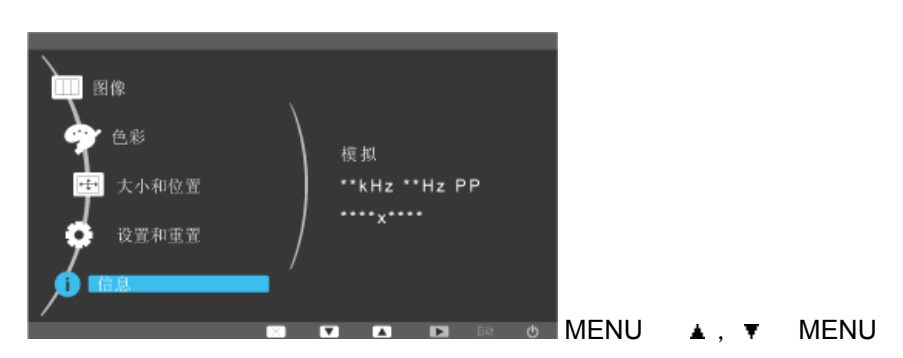

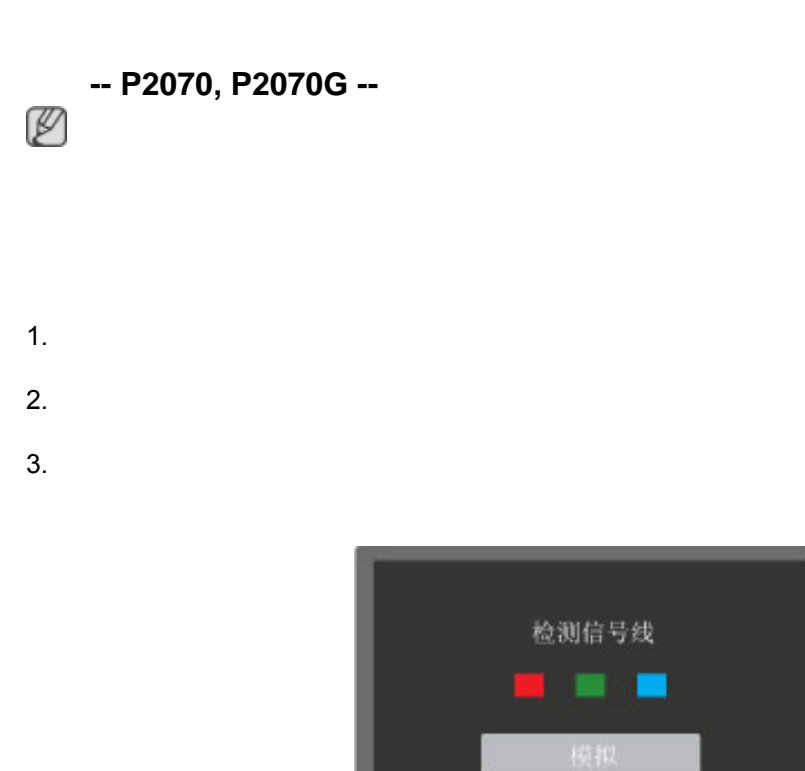

 $4.$ 

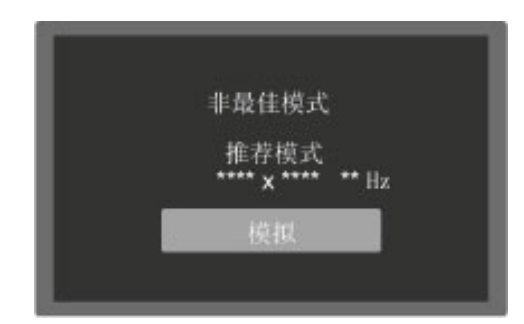

 $3 \t 1$ 

如果输入信号发生问题,屏幕会显示一条消息或变为黑屏,但电源指示灯 LED 依然点亮。

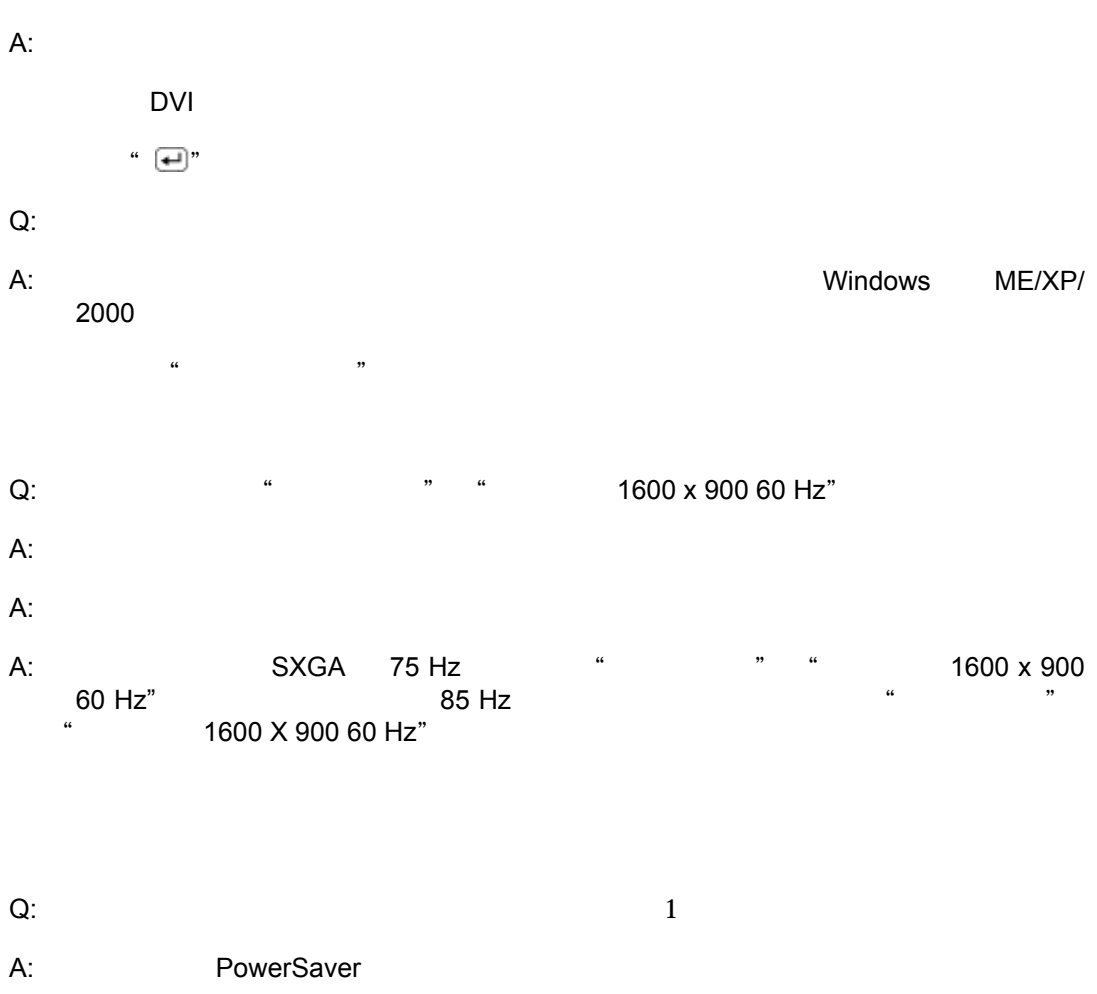

注

 $Q$ :

 $\kappa$  "

 $A:$ 

Q: " "

如果屏幕上无图像,或出现"非最佳模式"、"推荐模式 1600 x 900 60 Hz"消息,请在显

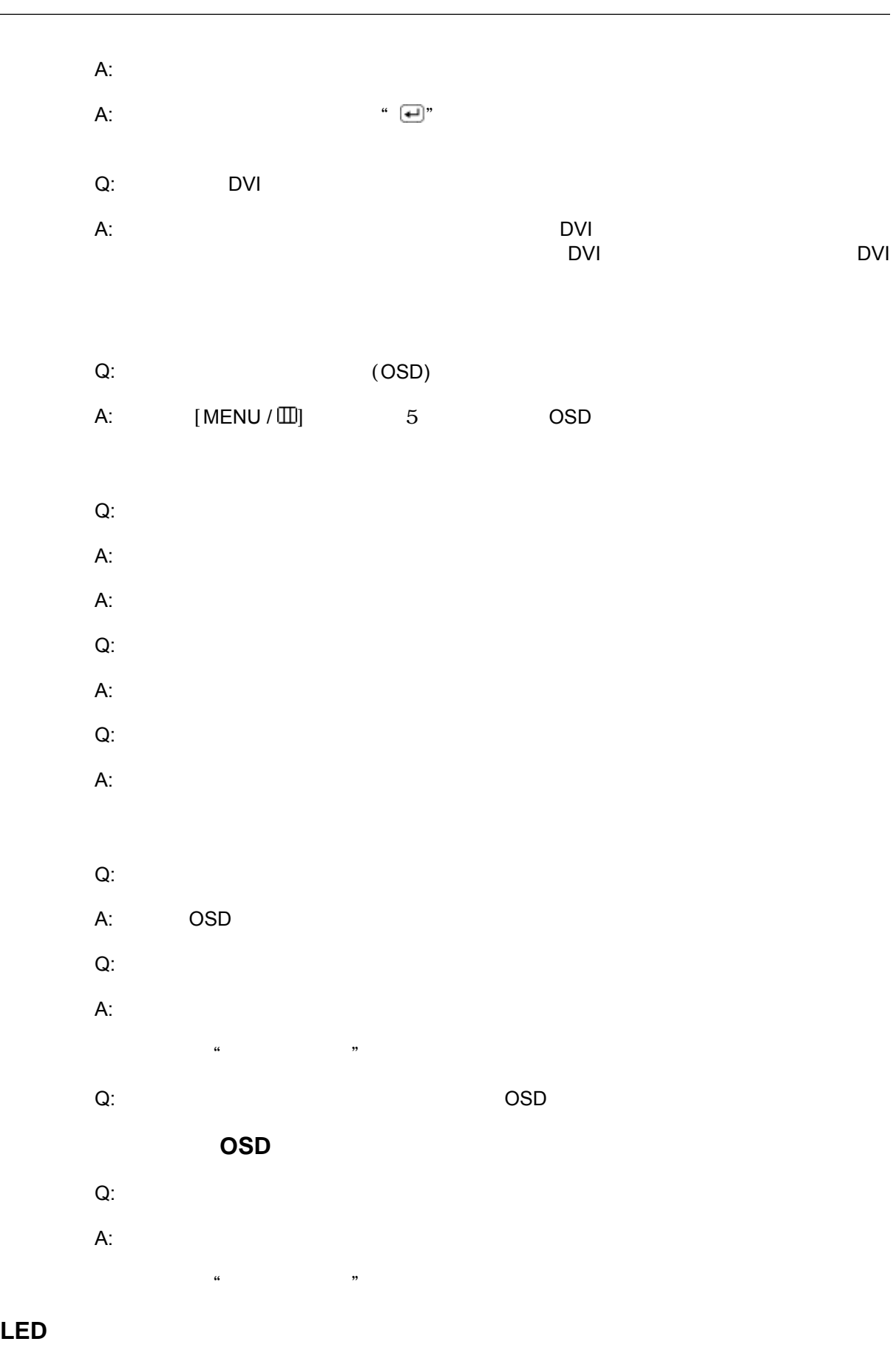

Q: "  $"$  $A$ :

LED

#### $16$

Q: Windows A: Windows XP : and Themes" (Control Panel"  $\qquad$   $\qquad$   $\qquad$  "Appearance and Themes" " Display" → "Settings" A: Windows ME/2000 : 通过选择"Control Panel"(控制面板) → "Display"(显示) → "Settings"  $Q$ :  $\blacksquare$  $A$ : 出现"发现无法识别的显示器、即插即用 (**VESA DDC)** 显示器"消息。  $Q$ :  $\blacksquare$  $A$ : Q: the contract of the contract of the contract of the contract of the contract of the contract of the contract of the contract of the contract of the contract of the contract of the contract of the contract of the contrac  $A$ :

 $\sim$  3

 $56$ Hz  $\sim$ 75Hz

75Hz

"Control Panel"(控制面板) → "System"(系统) → "Device Administrator"(设 注 Q: **Q:**  $\blacksquare$  $A$ :  $A$ :

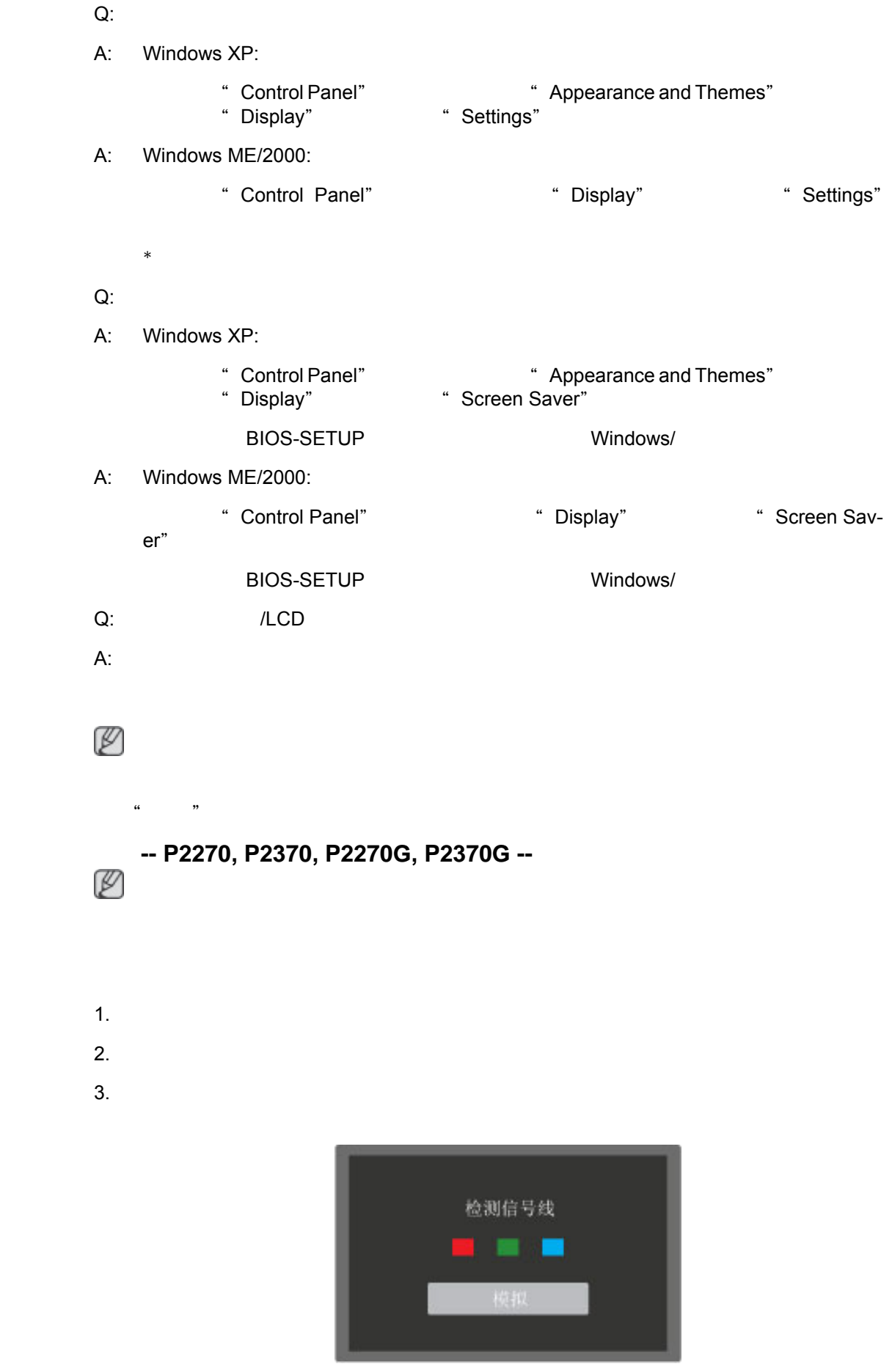

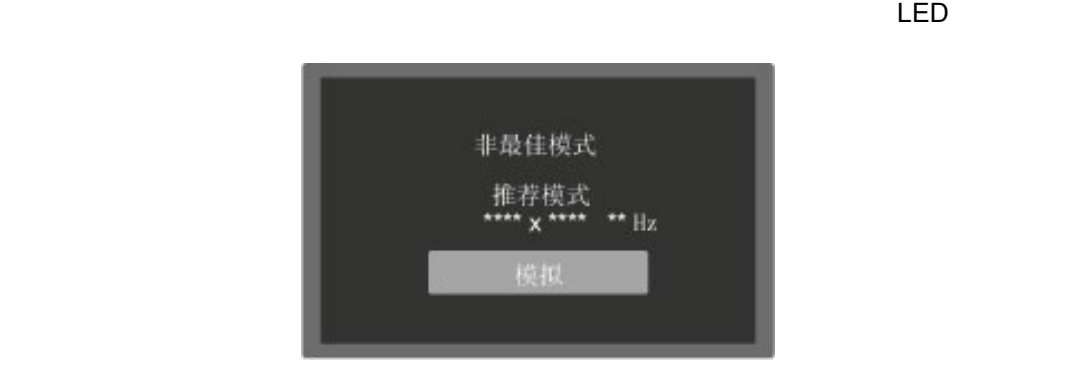

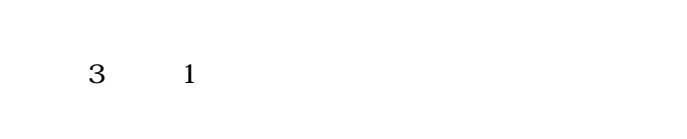

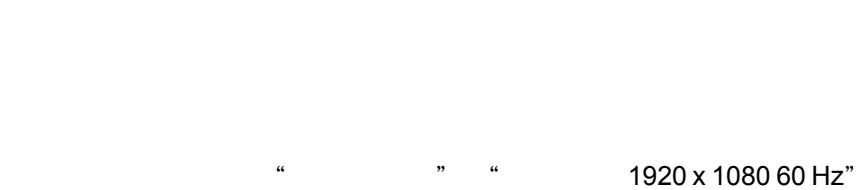

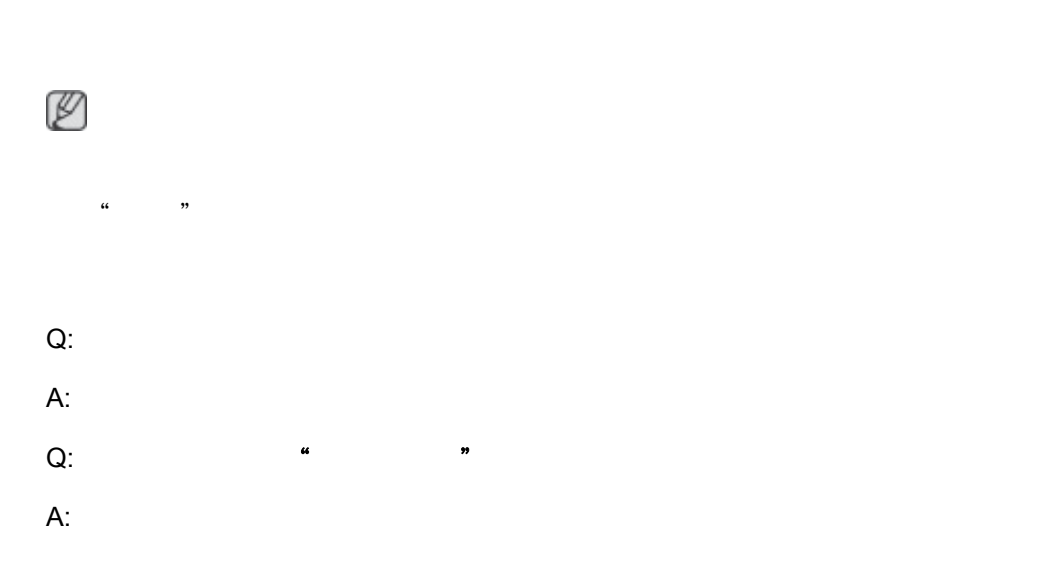

 $4.$ 

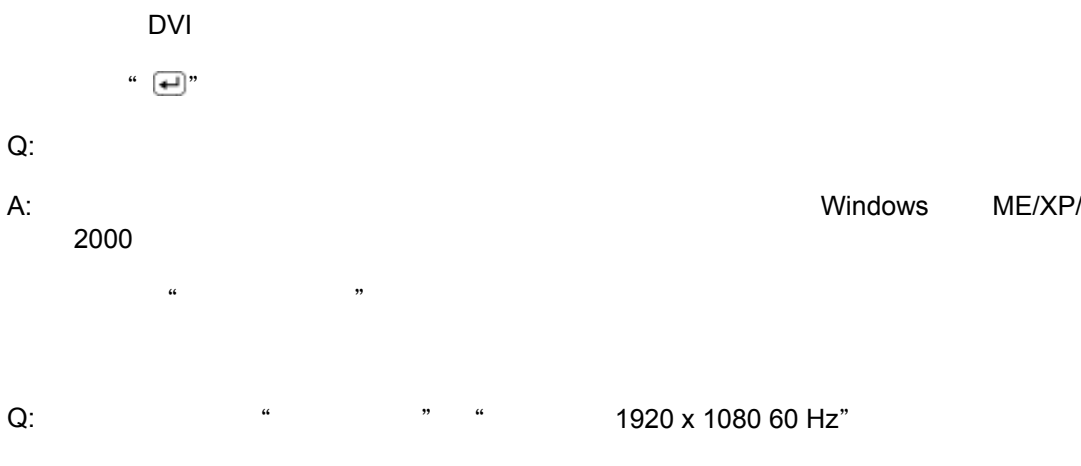

- $A$ :  $A$ : A: SXGA 75 Hz, " " " 1920 x 1080<br>60 Hz" 85 Hz, " " " 1920 x 1080<br>" 1920 X 1080 60 Hz" 60 Hz" 信息。如果显示器超过 85 Hz,显示器将正常工作,但会出现"非最佳模式"、
- 1920 X 1080 60 Hz"
- Q:  $1$ A: PowerSaver
- $A$ : A:  $\bullet$  " $\bullet$ "  $\bullet$ "  $\bullet$ Q: DVI
- $A$ :  $DVI$  $\Box$ DVI  $\Box$ DVI  $\Box$ DVI  $\Box$ DVI  $\Box$ DVI  $\Box$ DVI  $\Box$
- Q: (OSD)  $A:$   $[MEMU/III]$  5 0SD
- $Q$ :  $R$  $A:$  $A$ :  $\blacksquare$  $Q$ :  $A$ :
- $Q$ :

# $A$ :  $Q$ :  $\blacksquare$ A: OSD  $Q$ :  $\blacksquare$  $A$ :  $\blacksquare$  $\kappa$  and  $\kappa$  is the set of  $\kappa$ Q: **Q: EXERCITE OSD** exercise  $\alpha$

# 画面模糊或无法调整 **OSD** 。

 $Q$ :  $\blacksquare$  $A$ :  $\blacksquare$  $\kappa$  and  $\kappa$  is the set of  $\kappa$ 

# LED

Q: 检查菜单中的"显示计时"时,是否正确调节刷新率?  $A$ :

## $16$

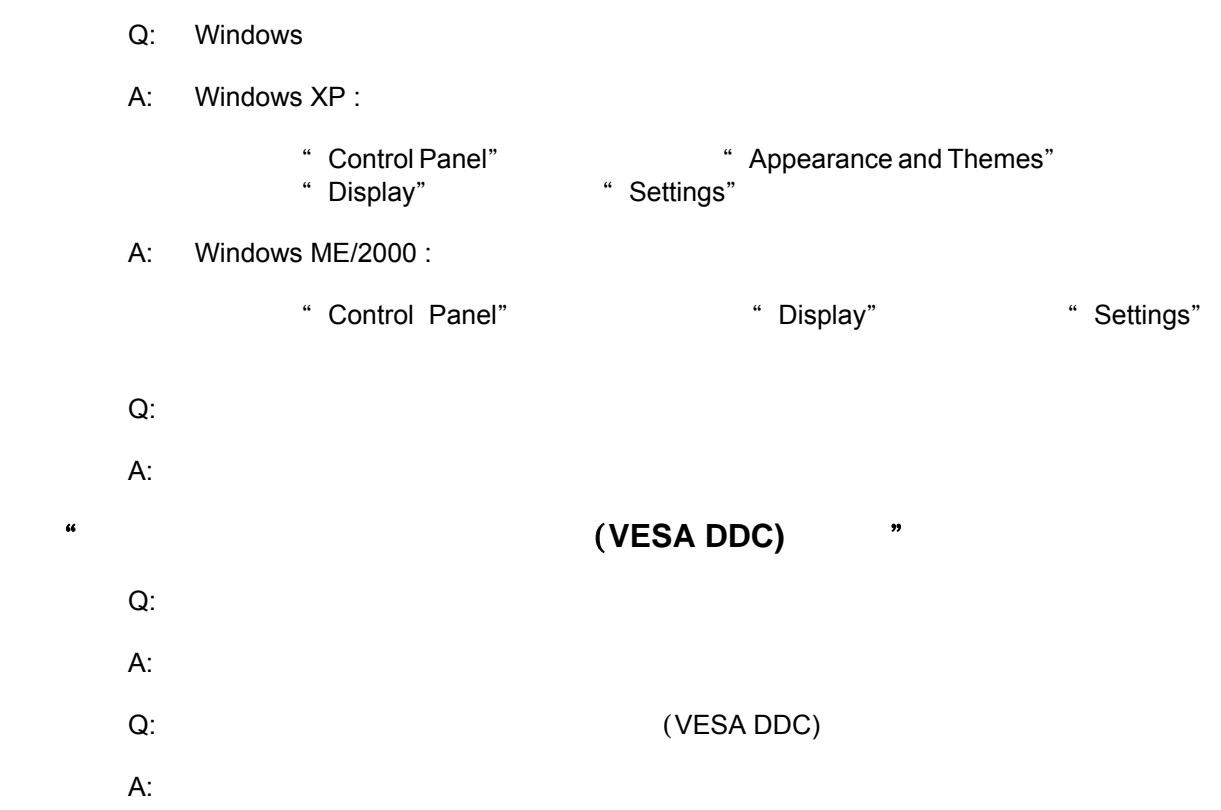

### 56Hz ~75Hz

75Hz

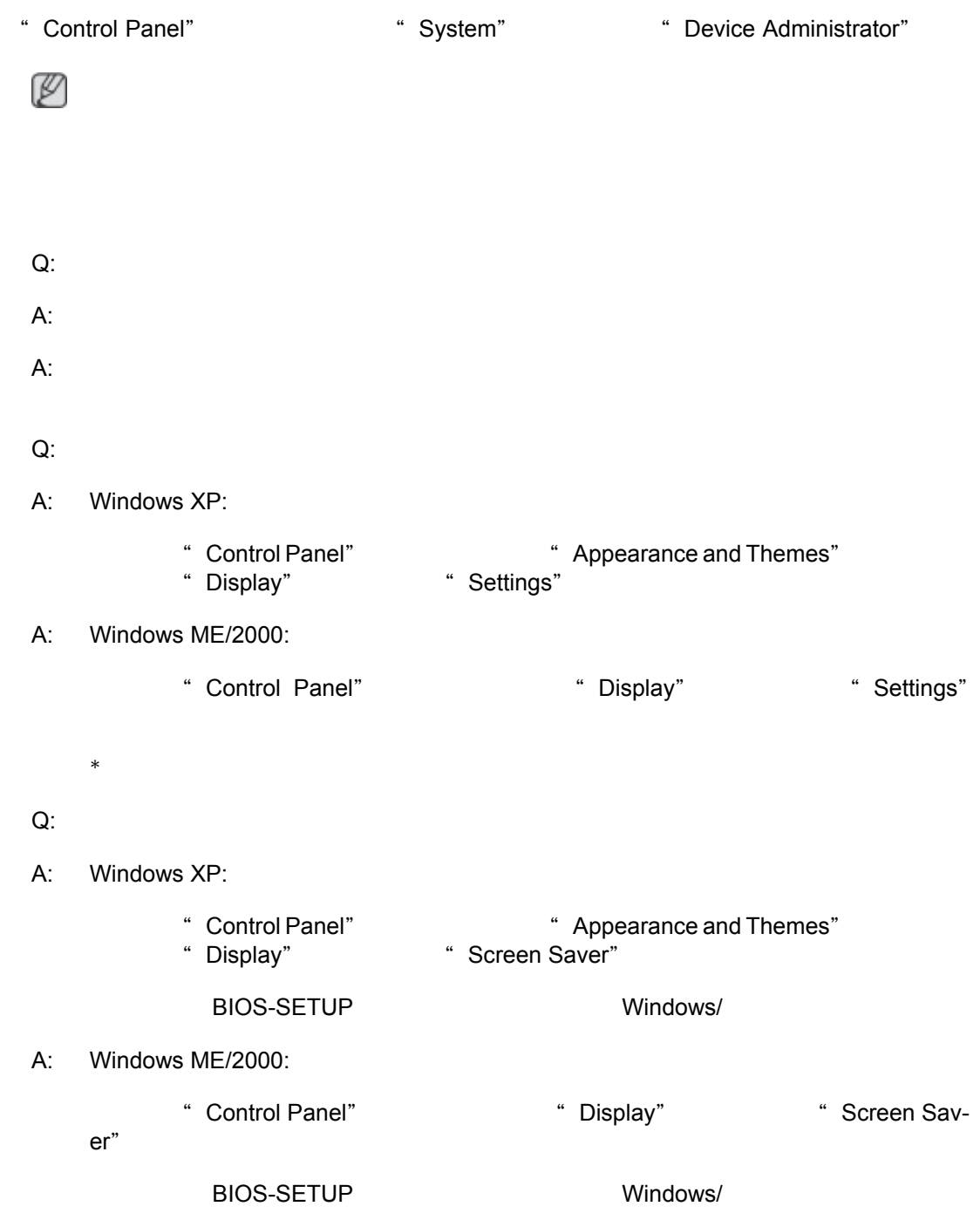

 $\sim$  3

Q: //LCD

 $\kappa$  "

 $A$ :

注

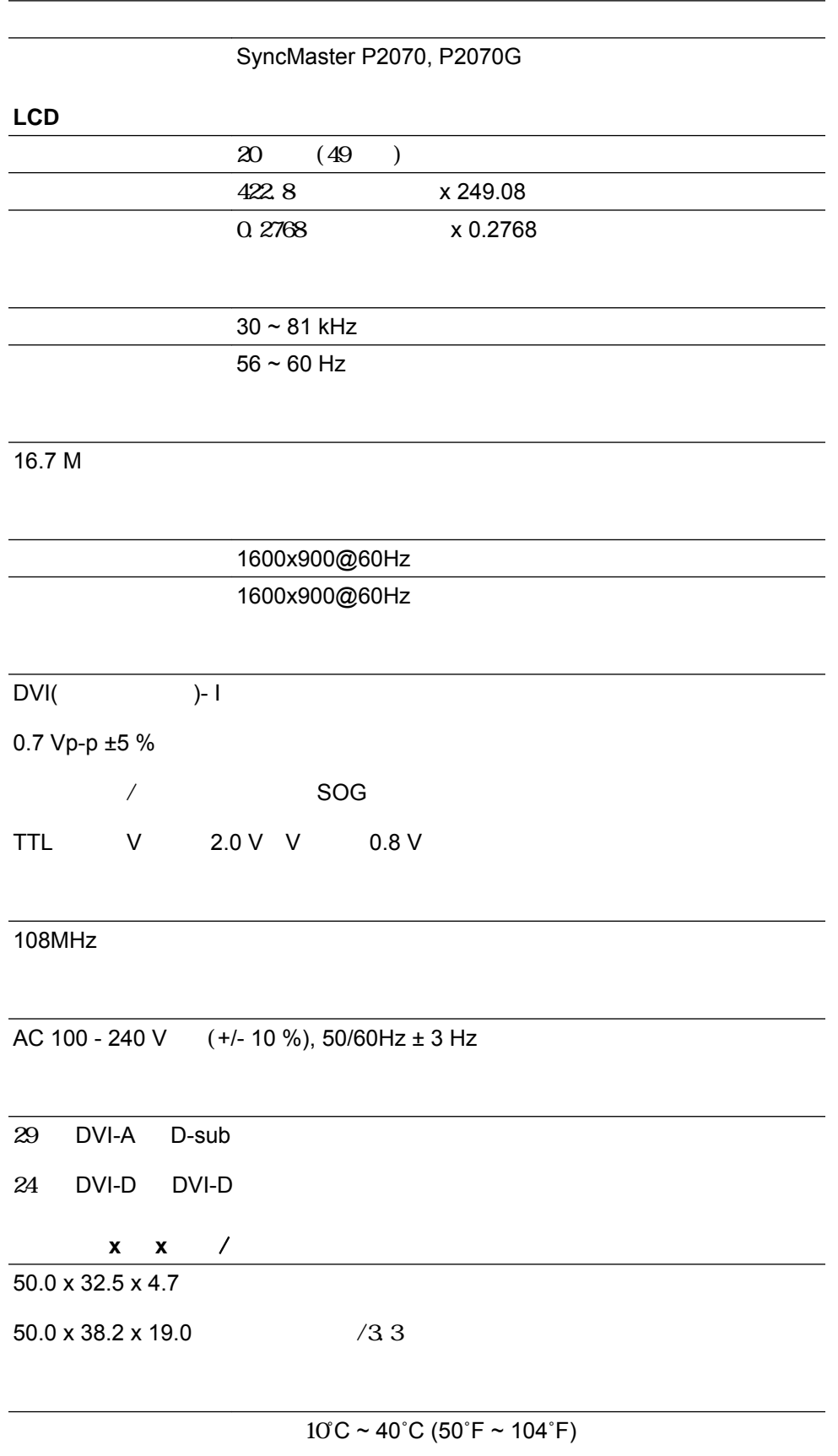

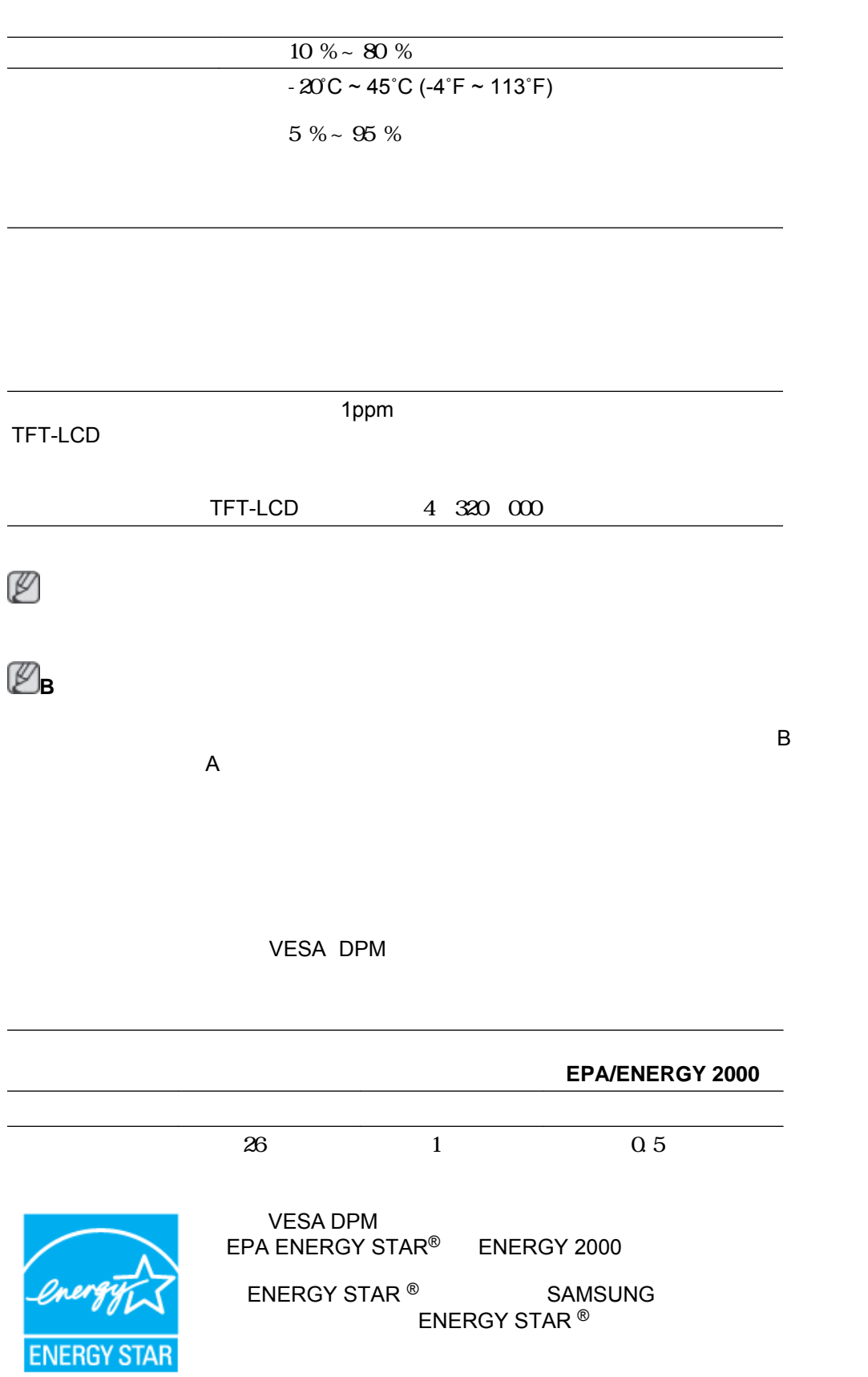

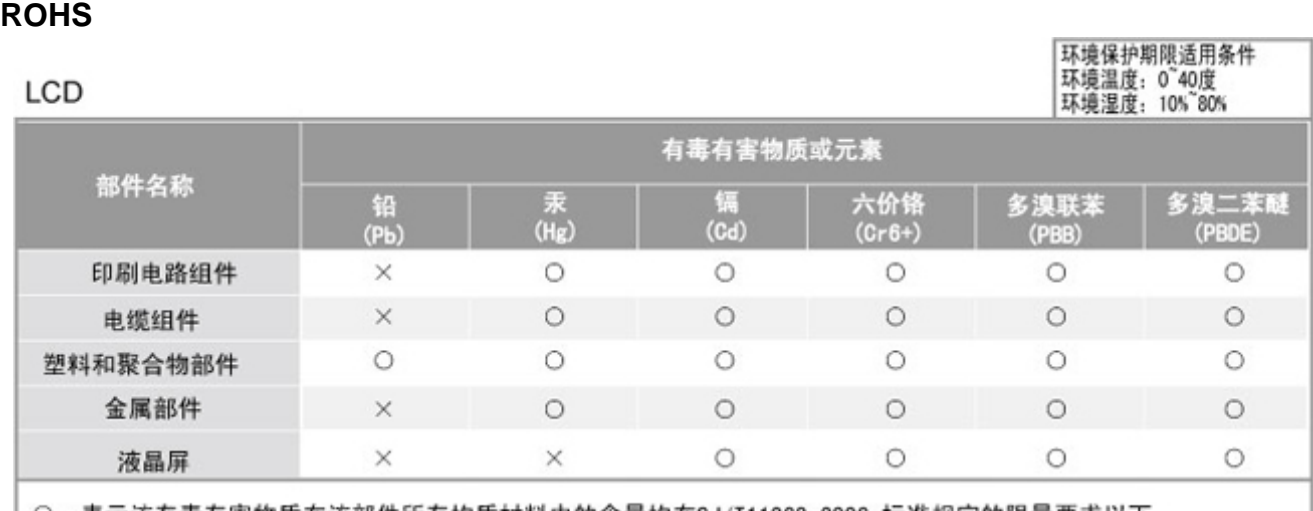

○: 表示该有毒有害物质在该部件所有均质材料中的含量均在SJ/T11363-2006 标准规定的限量要求以下. ×: 表示该有毒有害物质至少在该部件的某一均质材料中的含量超出SJ/T11363-2006 标准规定的限量要求.

本表表示本机器内含有的有害物质情报,部品别有害物质情报是由供应商 提供的情报和内部检查结果为基础制作的。 部分部品含有的有害物质在目前技术水准条件下是不可能替代,三星电子为了做到可以替代 正不懈地努力着。

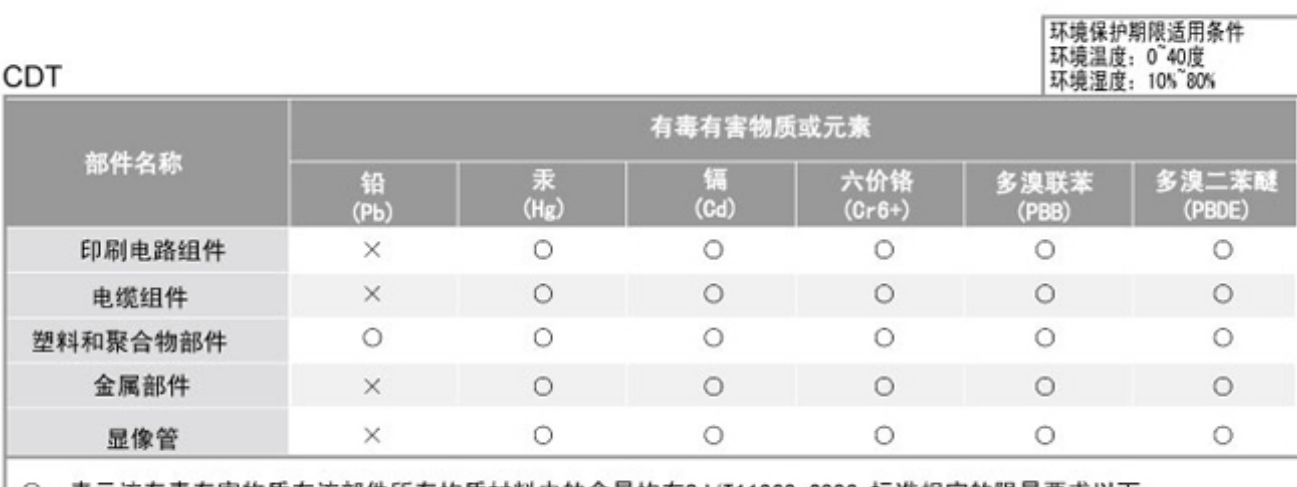

○:表示该有毒有害物质在该部件所有均质材料中的含量均在SJ/T11363-2006 标准规定的限量要求以下. ×: 表示该有毒有害物质至少在该部件的某一均质材料中的含量超出SJ/T11363-2006 标准规定的限量要求.

本表表示本机器内含有的有害物质情报,部品别有害物质情报是由供应商 提供的情报和内部检查结果为基础制作的。 部分部品含有的有害物质在目前技术水准条件下是不可能替代,三星电子为了做到可以替代 正不懈地努力着。

1. 我们承诺:

- 接收消费者寄回或送回的报废产品。
- 具体地址请拨打: 800-810-5858进行咨询。
- 注: 消费者承担邮寄, 快递等相关费用。
- 2. 本产品已经取得中国环境标志认证。
	- 环境标志表示本产品与同类产品相比,具有低毒少害,节约资源等环境优势,
	- 对保护人体健康及生态环境更有益。
	- 您可以登陆www.sepa.gov.cn查询中国环境标志相关信息。

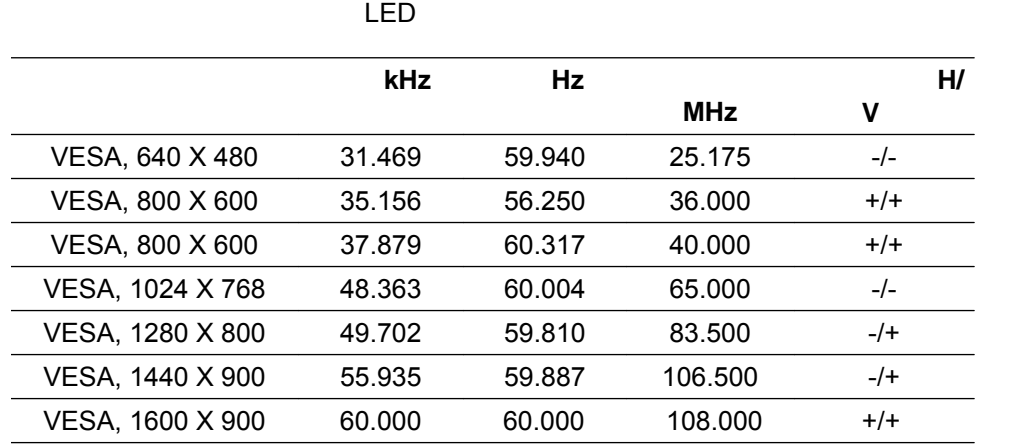

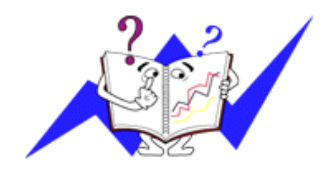

位: kHz

复频率称为场频或刷新频率。单位: Hz

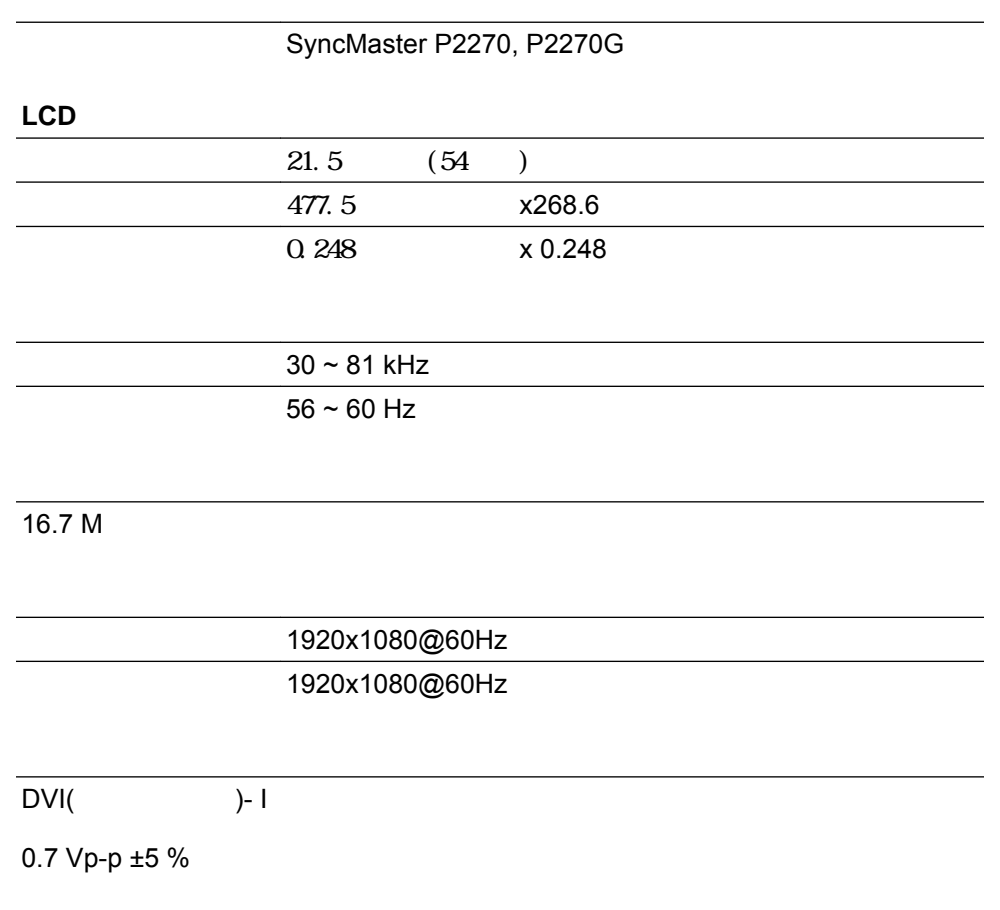

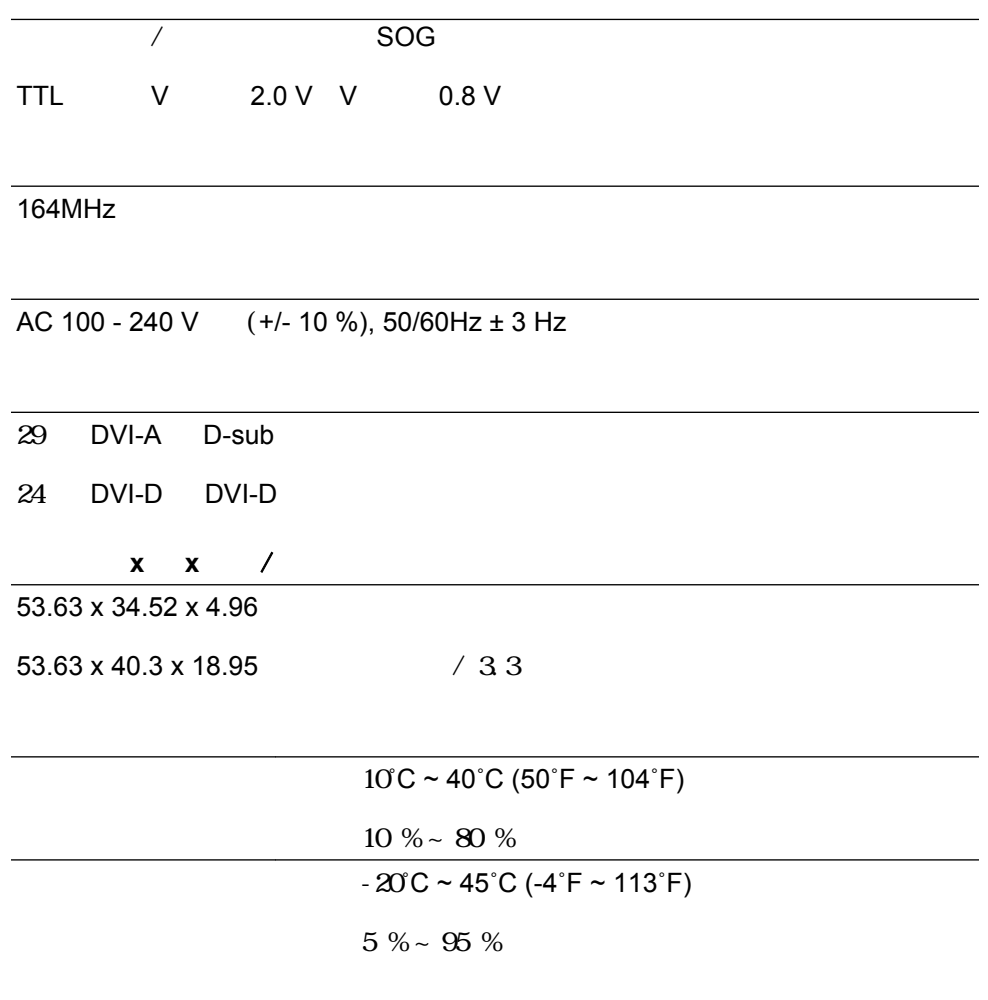

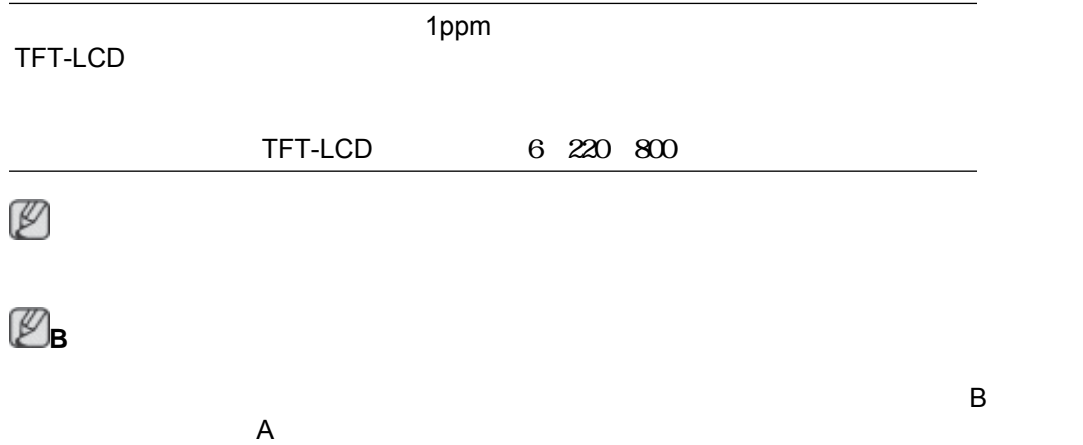

#### VESA DPM

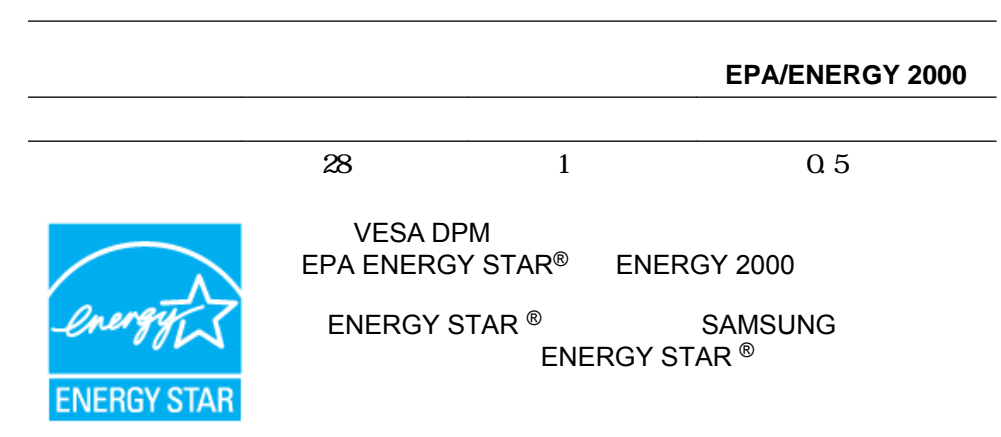

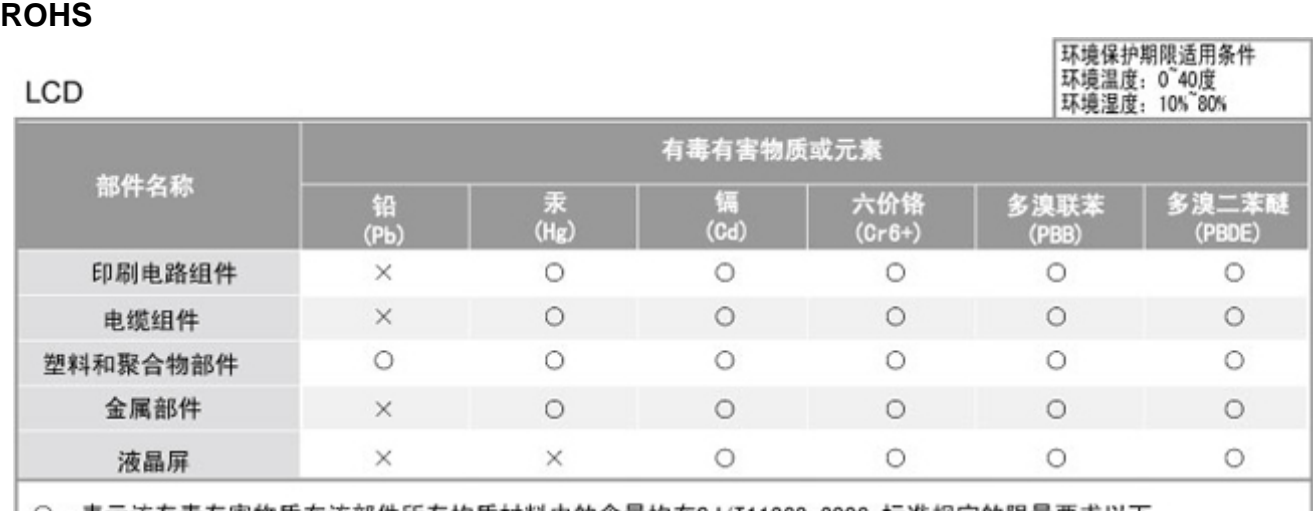

○: 表示该有毒有害物质在该部件所有均质材料中的含量均在SJ/T11363-2006 标准规定的限量要求以下. ×: 表示该有毒有害物质至少在该部件的某一均质材料中的含量超出SJ/T11363-2006 标准规定的限量要求.

本表表示本机器内含有的有害物质情报,部品别有害物质情报是由供应商 提供的情报和内部检查结果为基础制作的。 部分部品含有的有害物质在目前技术水准条件下是不可能替代,三星电子为了做到可以替代 正不懈地努力着。

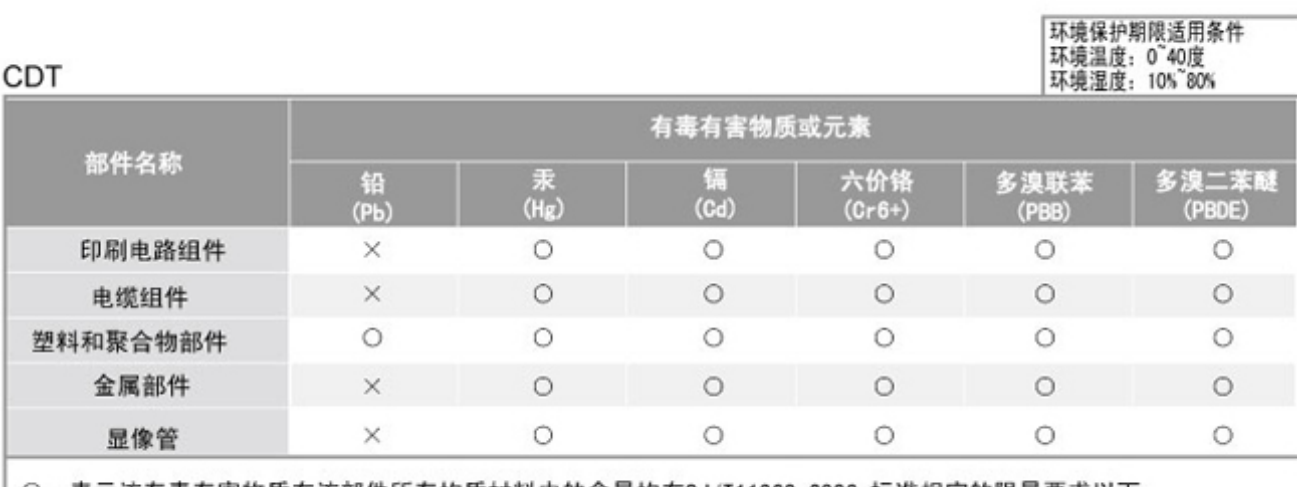

○:表示该有毒有害物质在该部件所有均质材料中的含量均在SJ/T11363-2006 标准规定的限量要求以下. ×: 表示该有毒有害物质至少在该部件的某一均质材料中的含量超出SJ/T11363-2006 标准规定的限量要求.

本表表示本机器内含有的有害物质情报,部品别有害物质情报是由供应商 提供的情报和内部检查结果为基础制作的。 部分部品含有的有害物质在目前技术水准条件下是不可能替代,三星电子为了做到可以替代 正不懈地努力着。

1. 我们承诺:

- 接收消费者寄回或送回的报废产品。
- 具体地址请拨打: 800-810-5858进行咨询。
- 注: 消费者承担邮寄, 快递等相关费用。
- 2. 本产品已经取得中国环境标志认证。
	- 环境标志表示本产品与同类产品相比,具有低毒少害,节约资源等环境优势,
	- 对保护人体健康及生态环境更有益。
	- 您可以登陆www.sepa.gov.cn查询中国环境标志相关信息。

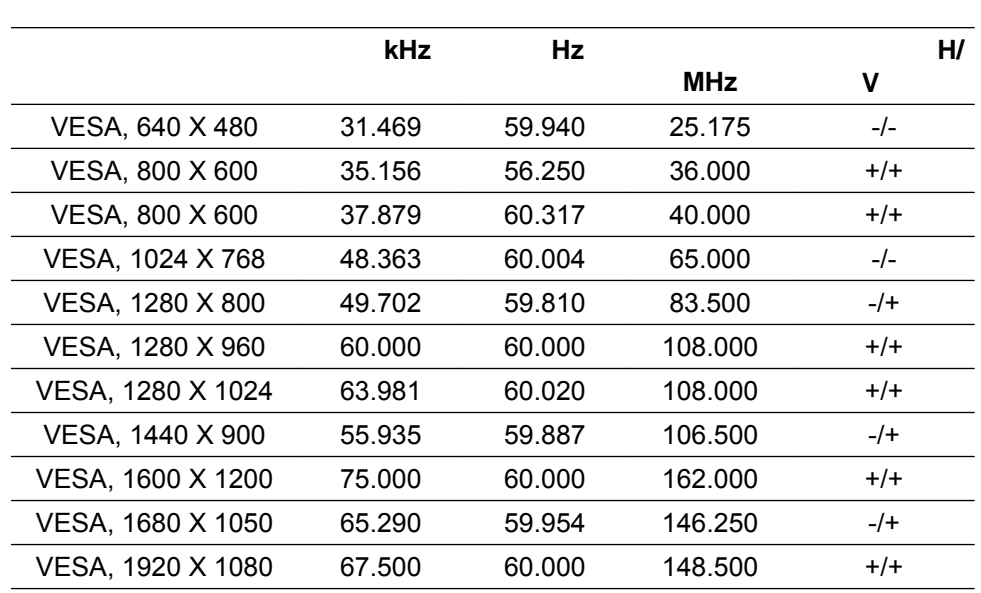

 $LED$ 

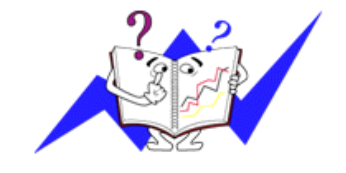

位: kHz

复频率称为场频或刷新频率。单位: Hz

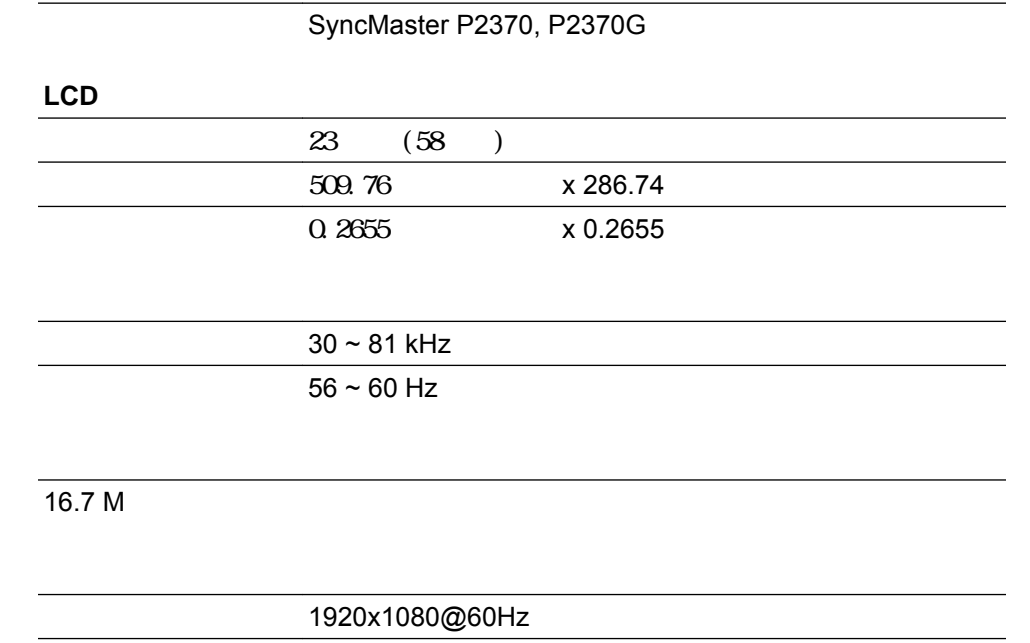

最大分辨率 1920x1080@60Hz

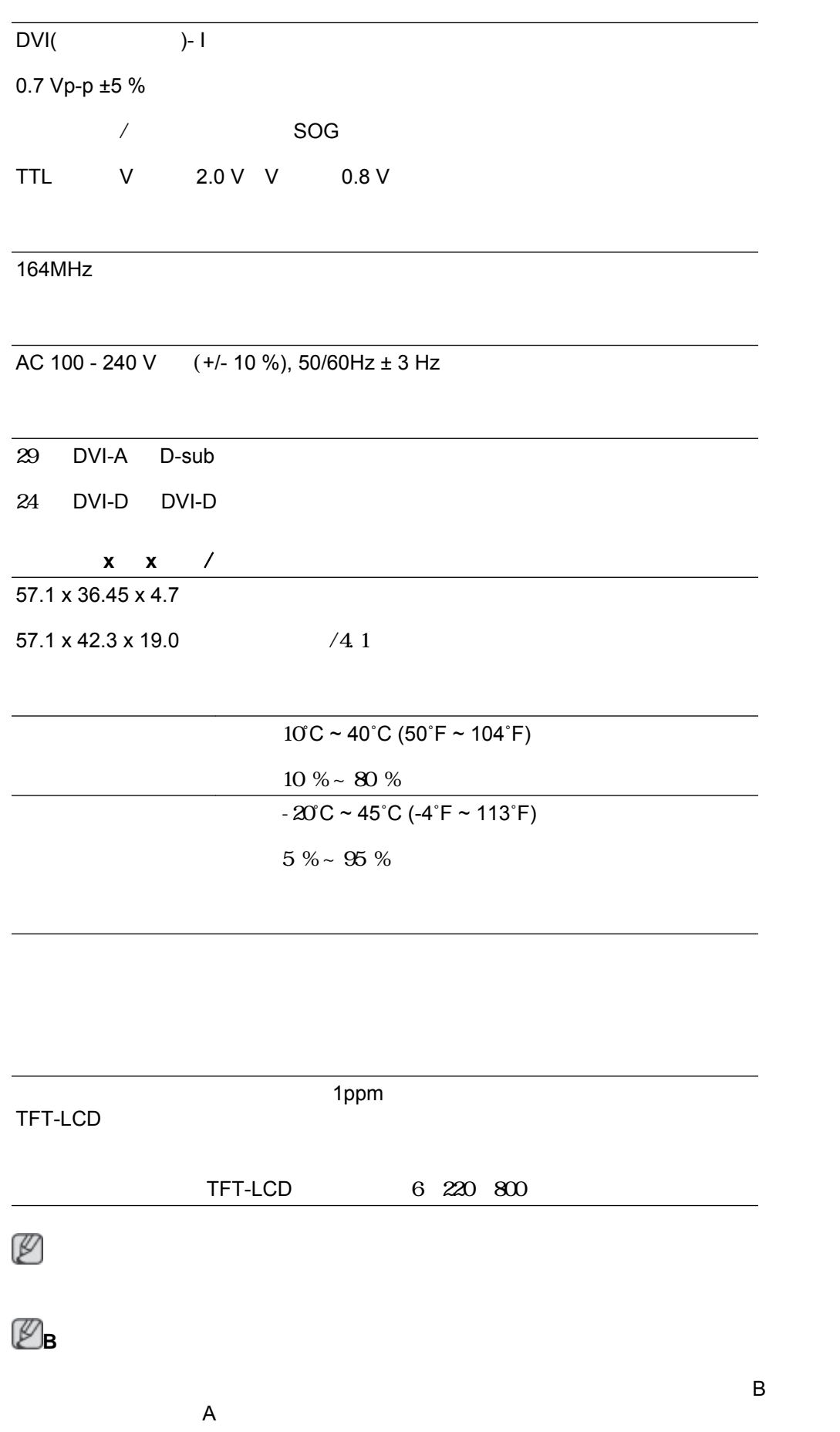

VESA DPM

**EPA/ENERGY 2000** 30 1 Q 5 **VESA DPM**  $EPA$  ENERGY STAR<sup>®</sup> ENERGY 2000 ENERGY STAR ® SAMSUNG  $ENERGY$  STAR  $^{\circledR}$ **ENERGY STAR** 

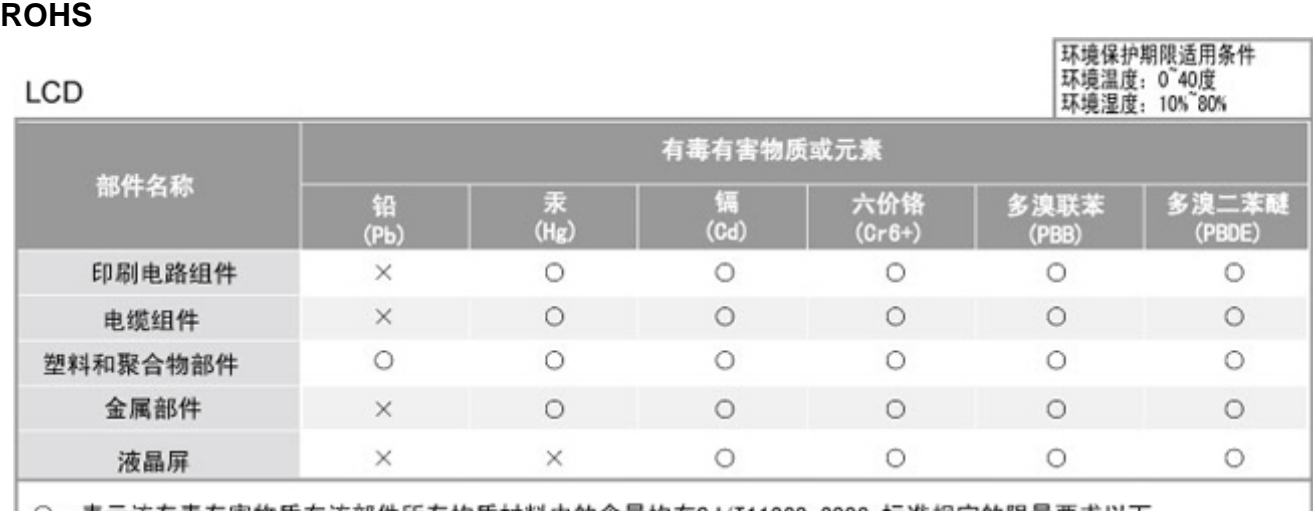

○: 表示该有毒有害物质在该部件所有均质材料中的含量均在SJ/T11363-2006 标准规定的限量要求以下. ×: 表示该有毒有害物质至少在该部件的某一均质材料中的含量超出SJ/T11363-2006 标准规定的限量要求.

本表表示本机器内含有的有害物质情报,部品别有害物质情报是由供应商 提供的情报和内部检查结果为基础制作的。 部分部品含有的有害物质在目前技术水准条件下是不可能替代,三星电子为了做到可以替代 正不懈地努力着。

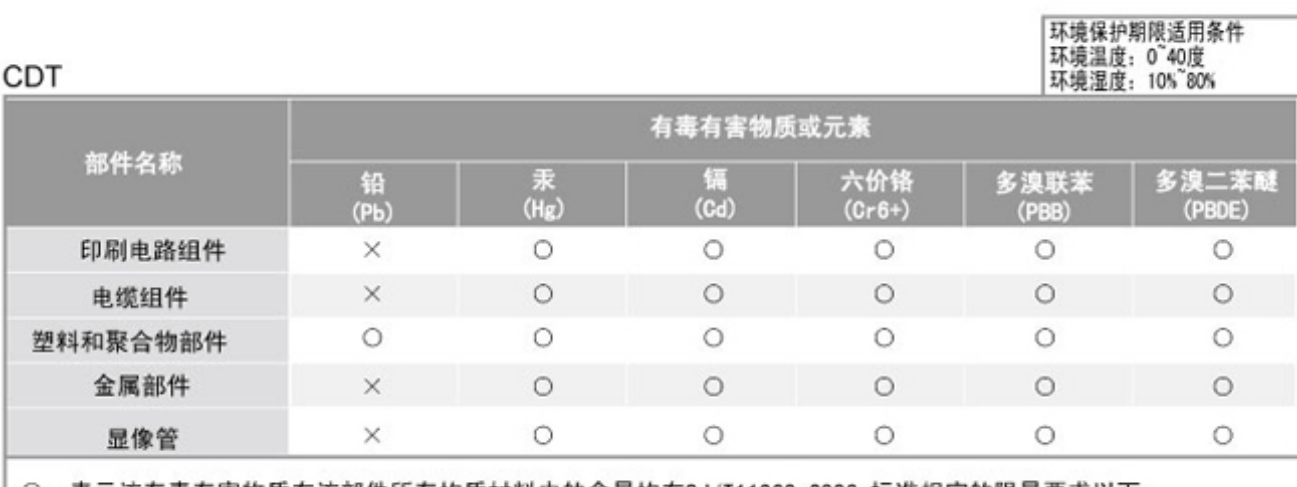

○:表示该有毒有害物质在该部件所有均质材料中的含量均在SJ/T11363-2006 标准规定的限量要求以下. ×: 表示该有毒有害物质至少在该部件的某一均质材料中的含量超出SJ/T11363-2006 标准规定的限量要求.

本表表示本机器内含有的有害物质情报,部品别有害物质情报是由供应商 提供的情报和内部检查结果为基础制作的。 部分部品含有的有害物质在目前技术水准条件下是不可能替代,三星电子为了做到可以替代 正不懈地努力着。

1. 我们承诺:

- 接收消费者寄回或送回的报废产品。
- 具体地址请拨打: 800-810-5858进行咨询。
- 注: 消费者承担邮寄, 快递等相关费用。
- 2. 本产品已经取得中国环境标志认证。
	- 环境标志表示本产品与同类产品相比,具有低毒少害,节约资源等环境优势,
	- 对保护人体健康及生态环境更有益。
	- 您可以登陆www.sepa.gov.cn查询中国环境标志相关信息。

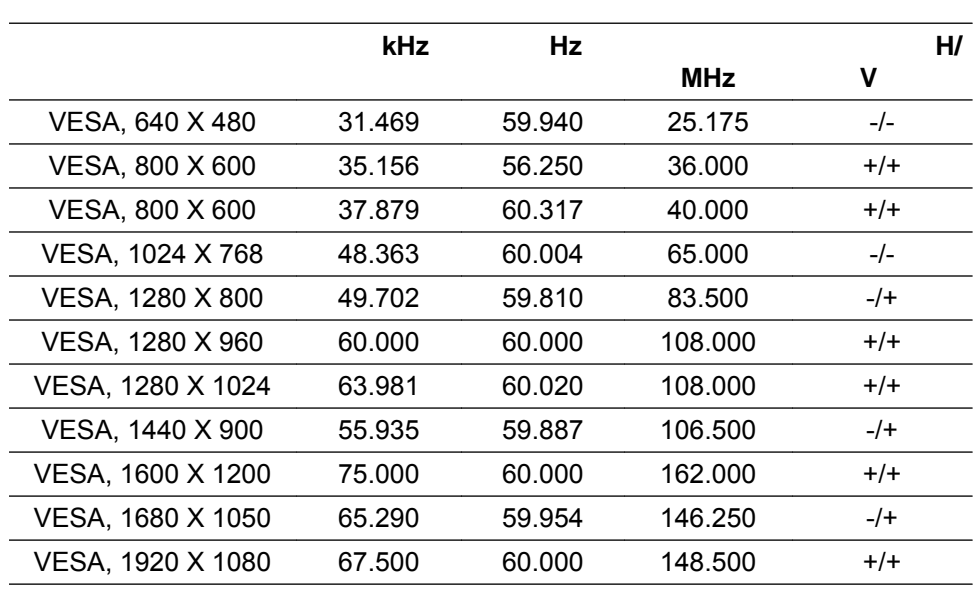

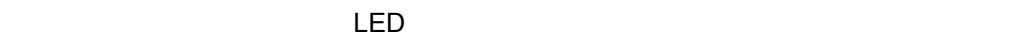

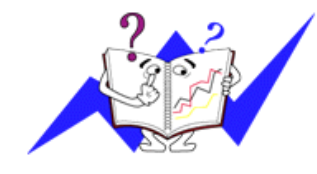

位: kHz

复频率称为场频或刷新频率。单位: Hz

## 更好地显示**-- P2070, P2070G --**

 $\bullet$ 

 $\bullet$ 

O

- TFT-LCD
- $1600 \times 900$
- 60 Hz
- $\bullet$  $\Delta$  1ppm( $\Delta$ ) 1ppm( $\Delta$ )  $\Delta$ TFT-LCD
- $TFT-LCD$  4,320,000
	- $LCD$ 
		-
- $\mathcal{R}$
- $\bullet$
- 
- 
- $\Box$  LCD  $\Box$
- $\bullet$
- $\bullet$
- $LCD$ 
	- -

• 使用静态图形时,关闭电源。

LCD

 $\bullet$ 

- 
- particle and  $\overline{a}$  and  $\overline{a}$  and  $\overline{a}$  are  $\overline{a}$  and  $\overline{a}$  and  $\overline{a}$  are  $\overline{a}$  and  $\overline{a}$  and  $\overline{a}$  are  $\overline{a}$  and  $\overline{a}$  and  $\overline{a}$  are  $\overline{a}$  and  $\overline{a}$  and  $\overline{a}$  are  $\overline{a}$  and
- $\sqrt{a}$ 
	-
- $LCD$ 
	-
	-
	-
- $LCD$ 
	-
	-

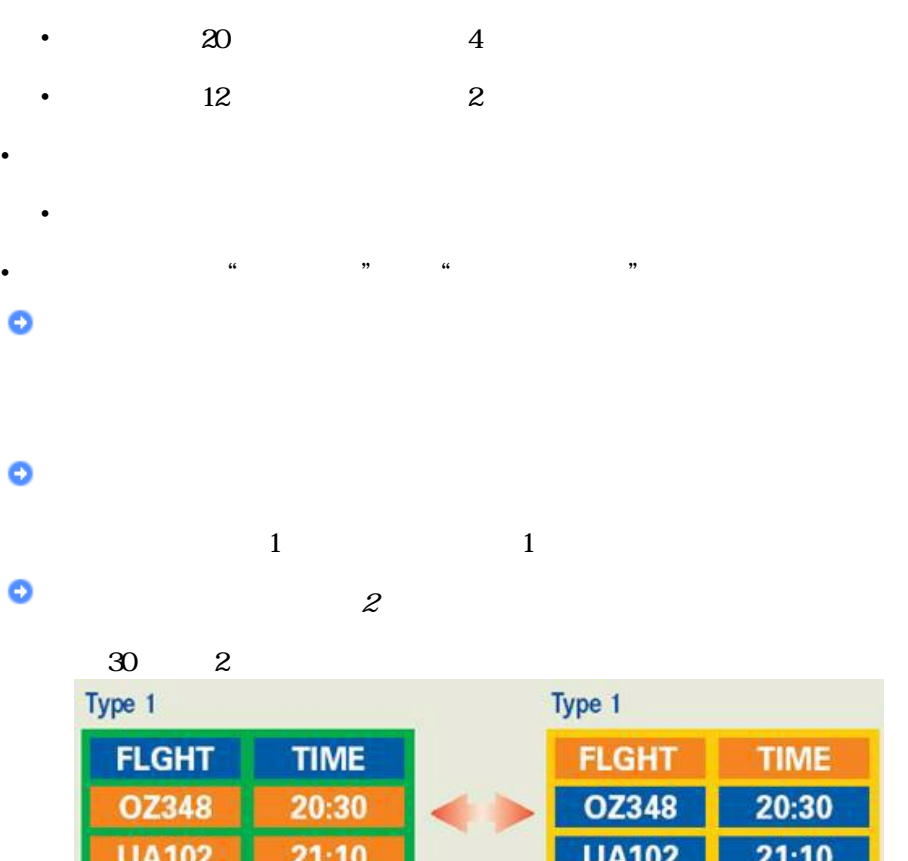

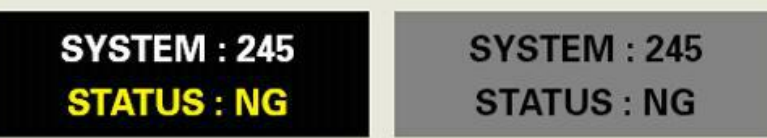

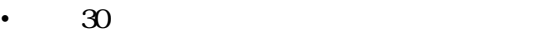

• 避免:亮度差异较大的颜色(黑白、灰色)

• **• Production of the contract of the contract of the contract of the contract of the contract of the contract of the contract of the contract of the contract of the contract of the contract of the contract of the contrac** 

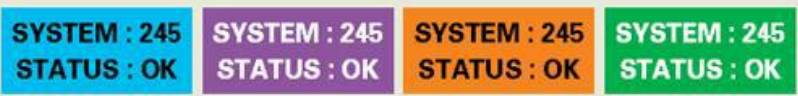

•  $30$ 

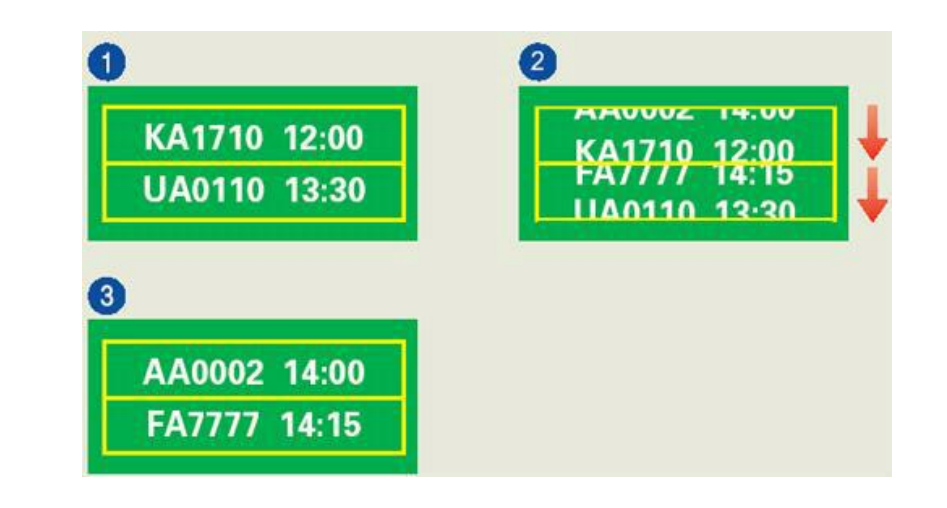

 $\bullet$ 

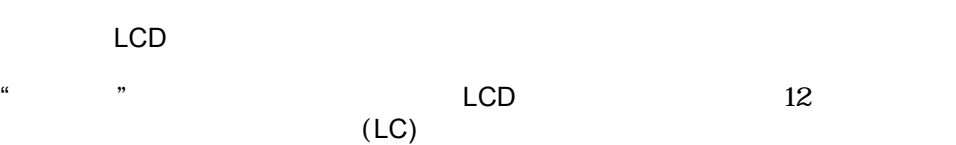

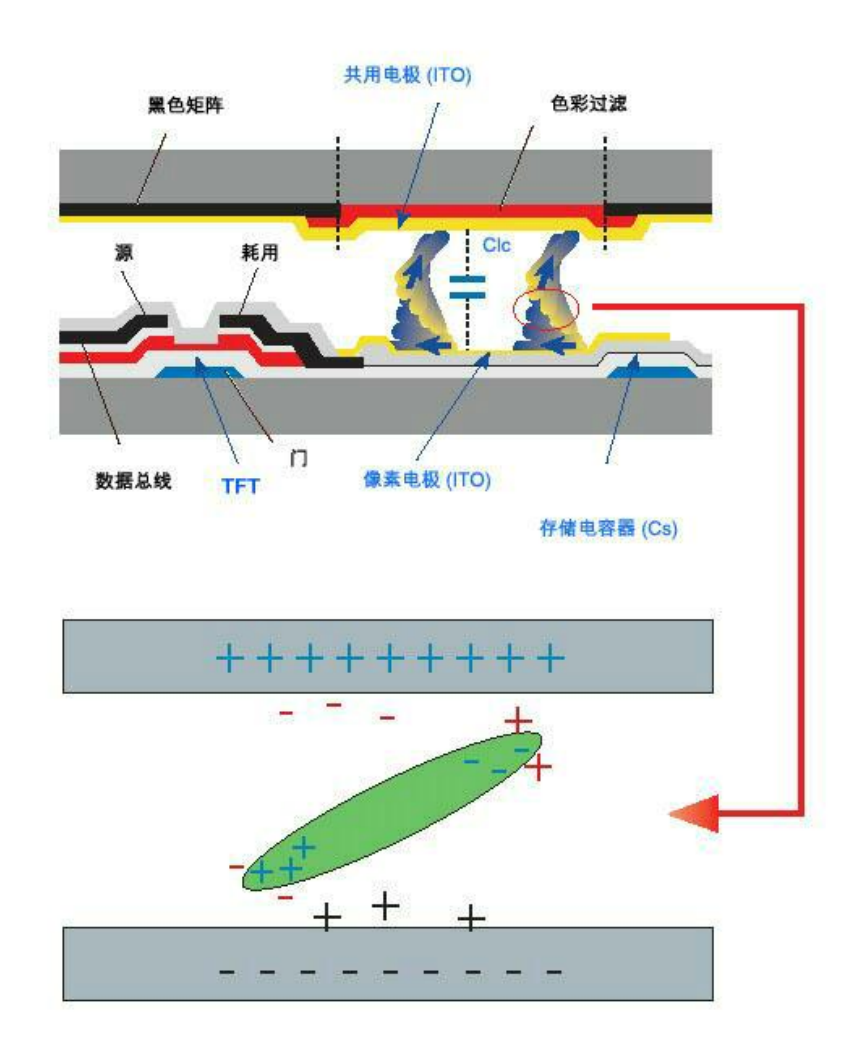

**C** *LCD ISO13406-2 II* 更好地显示**-- P2270, P2370, P2270G, P2370G --**  $\bullet$ TFT-LCD •  $1920 \times 1080$  $60$  Hz  $\bullet$  $\Delta$  1ppm( $\Delta$ ) 1ppm( $\Delta$ )  $\Delta$ TFT-LCD •  $TFT-LCD$  6,220,800 ۰  $LCD$  $\bullet$ particle and  $\alpha$  and  $\alpha$  are  $\alpha$  and  $\alpha$  are  $\alpha$  and  $\alpha$  are  $\alpha$  and  $\alpha$  are  $\alpha$  and  $\alpha$  are  $\alpha$  and  $\alpha$  are  $\alpha$  and  $\alpha$  are  $\alpha$  and  $\alpha$  are  $\alpha$  and  $\alpha$  are  $\alpha$  and  $\alpha$  are  $\alpha$  and  $\alpha$  are  $\alpha$  and  $\$  $\mathcal{D}$  $\sqrt{a}$  $\bullet$  $LCD$  $\Box$  LCD  $\Box$  $\bullet$  $\bullet$  $LCD$  $LCD$ LCD  $\bullet$ 

• 使用静态图形时,关闭电源。

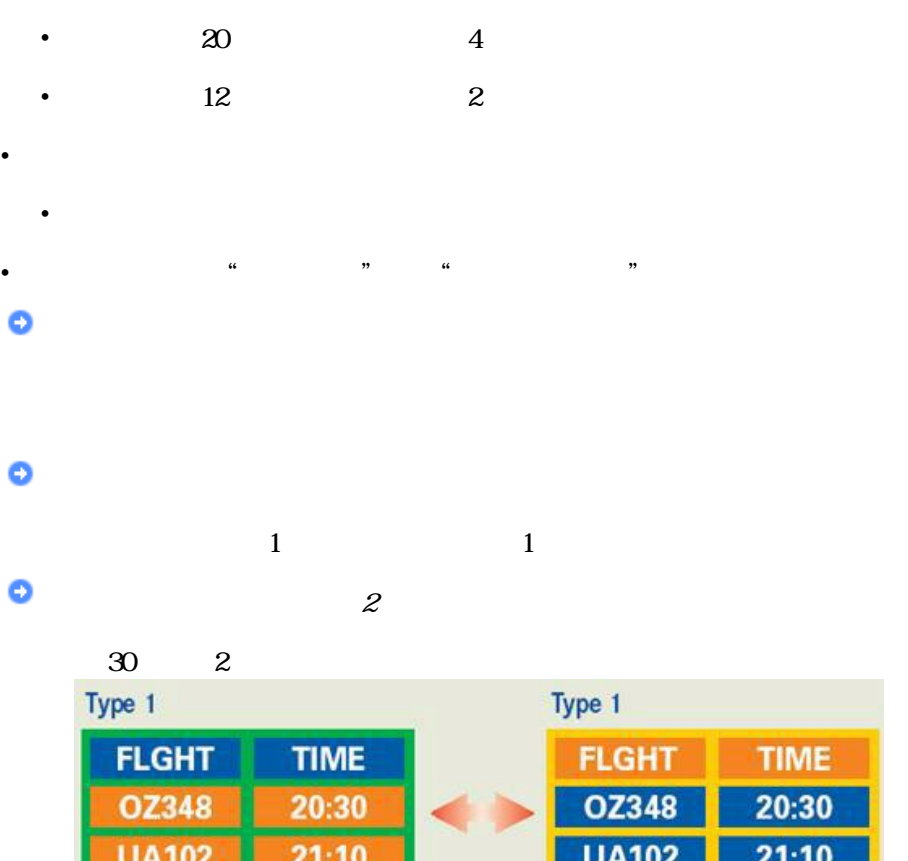

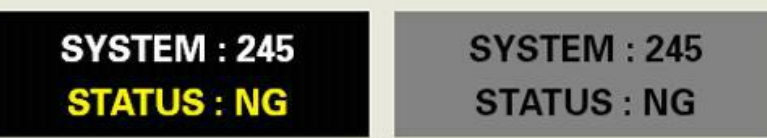

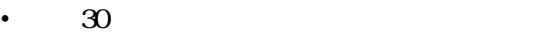

• 避免:亮度差异较大的颜色(黑白、灰色)

• **• Production of the contract of the contract of the contract of the contract of the contract of the contract of the contract of the contract of the contract of the contract of the contract of the contract of the contrac** 

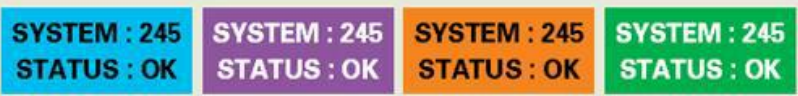

•  $30$ 

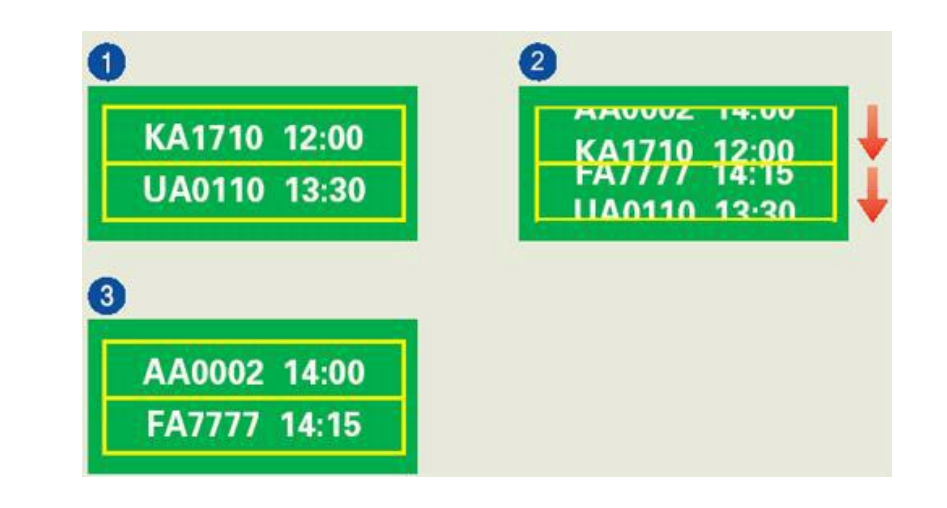

 $\bullet$ 

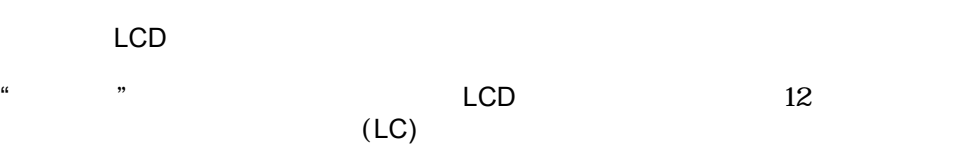

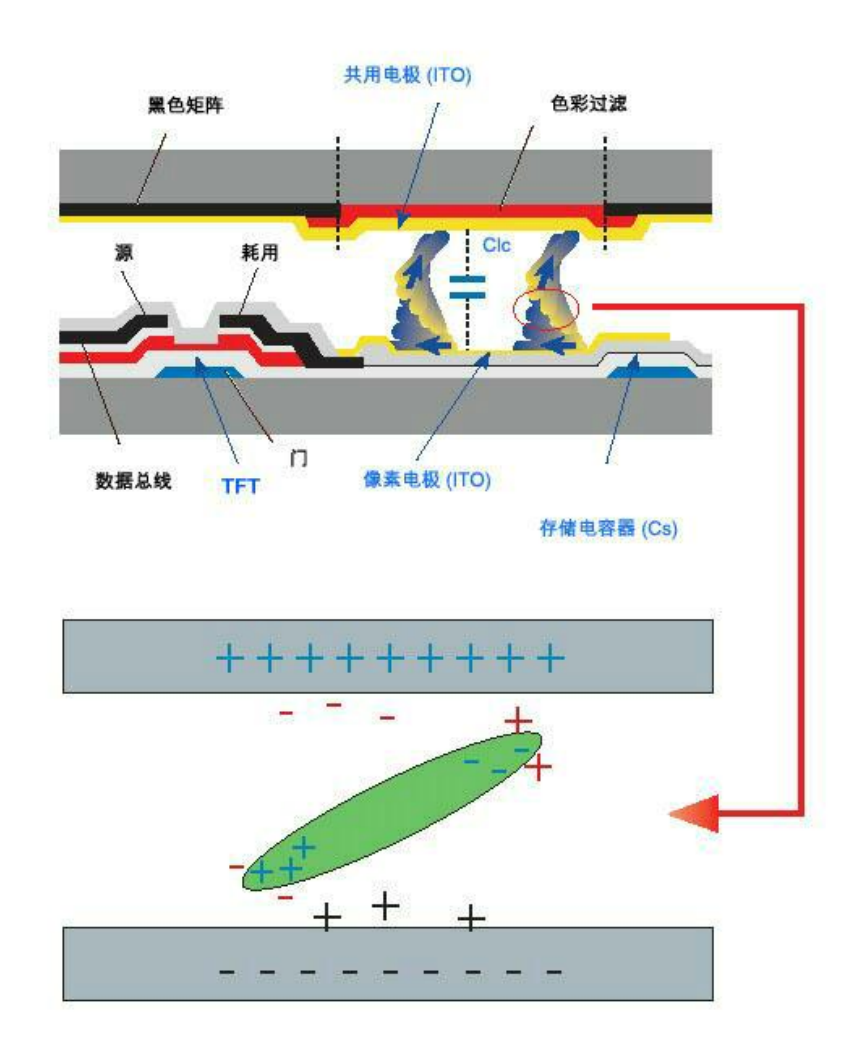

 $\bullet$  $LCD$  *ISO13406-2 II* 

### **SAMSUNG WORLDWIDE**

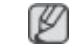

#### Samsung Samsung SAMSUNG

#### **North America**

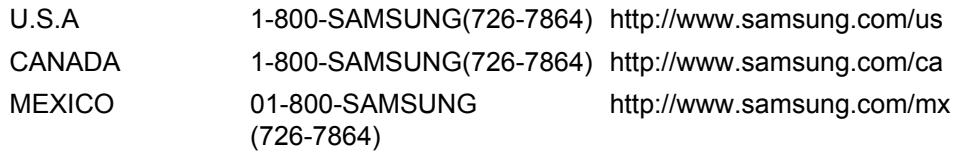

# **Latin America**

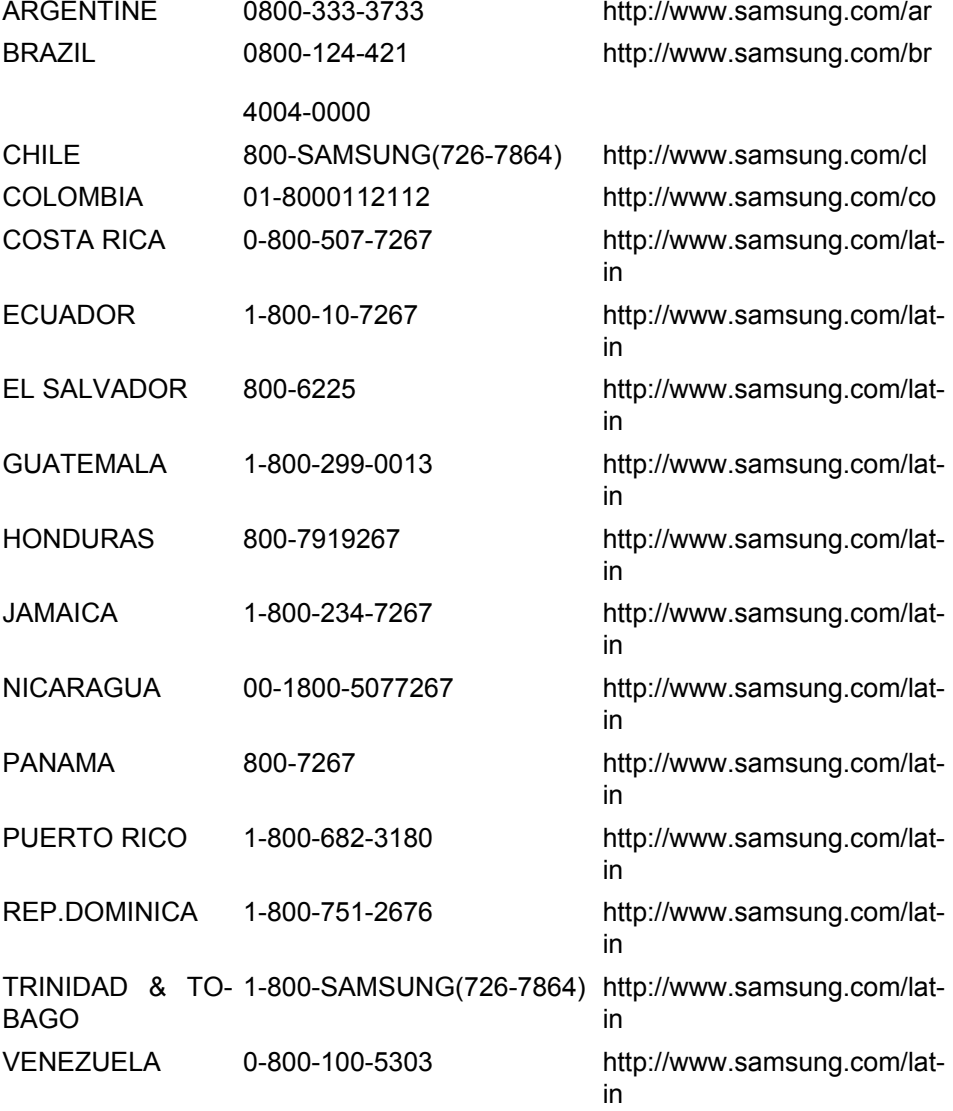

#### **Europe**

AUSTRIA 0810 - SAMSUNG (7267864, <http://www.samsung.com/at> $\epsilon$  0.07/min)
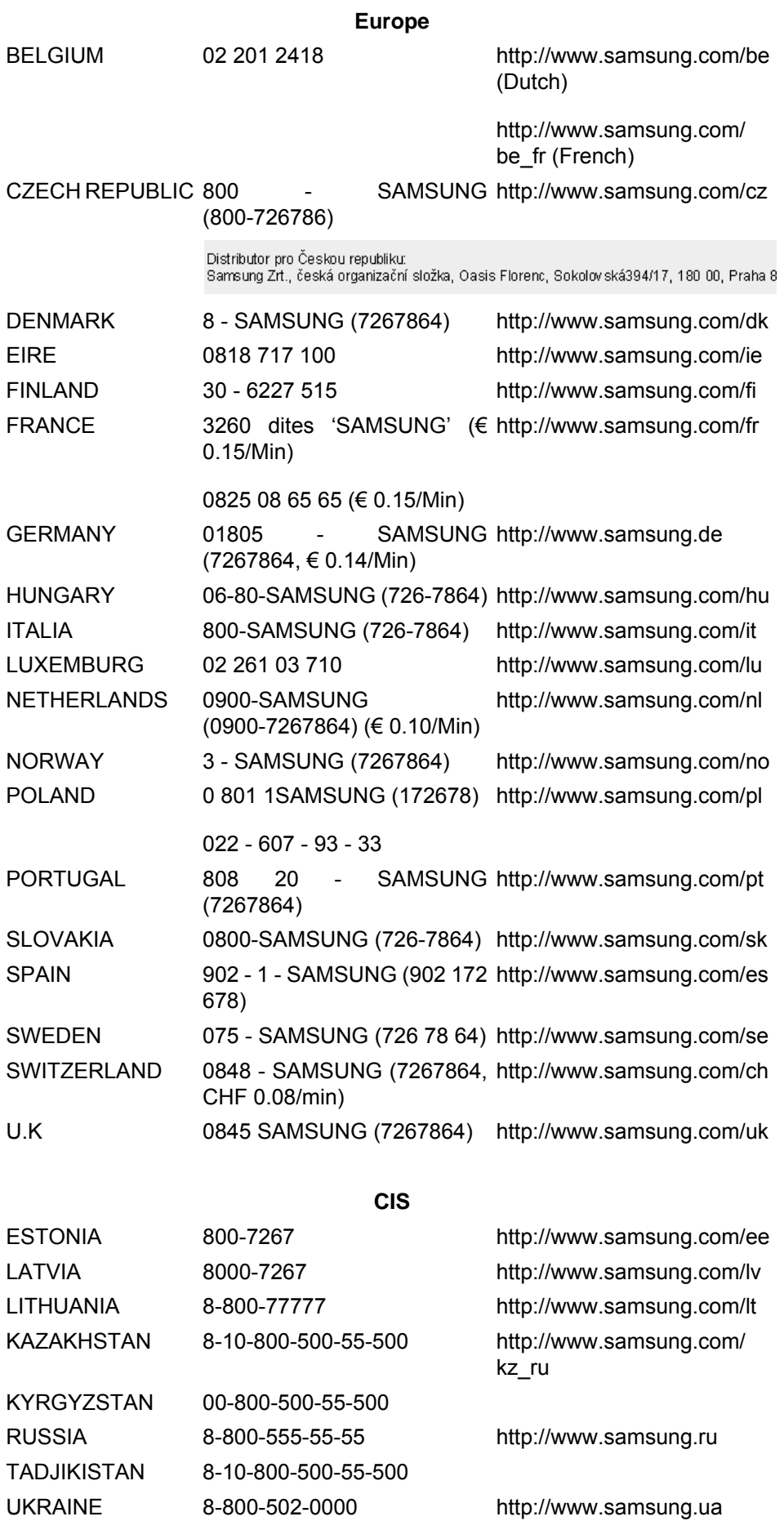

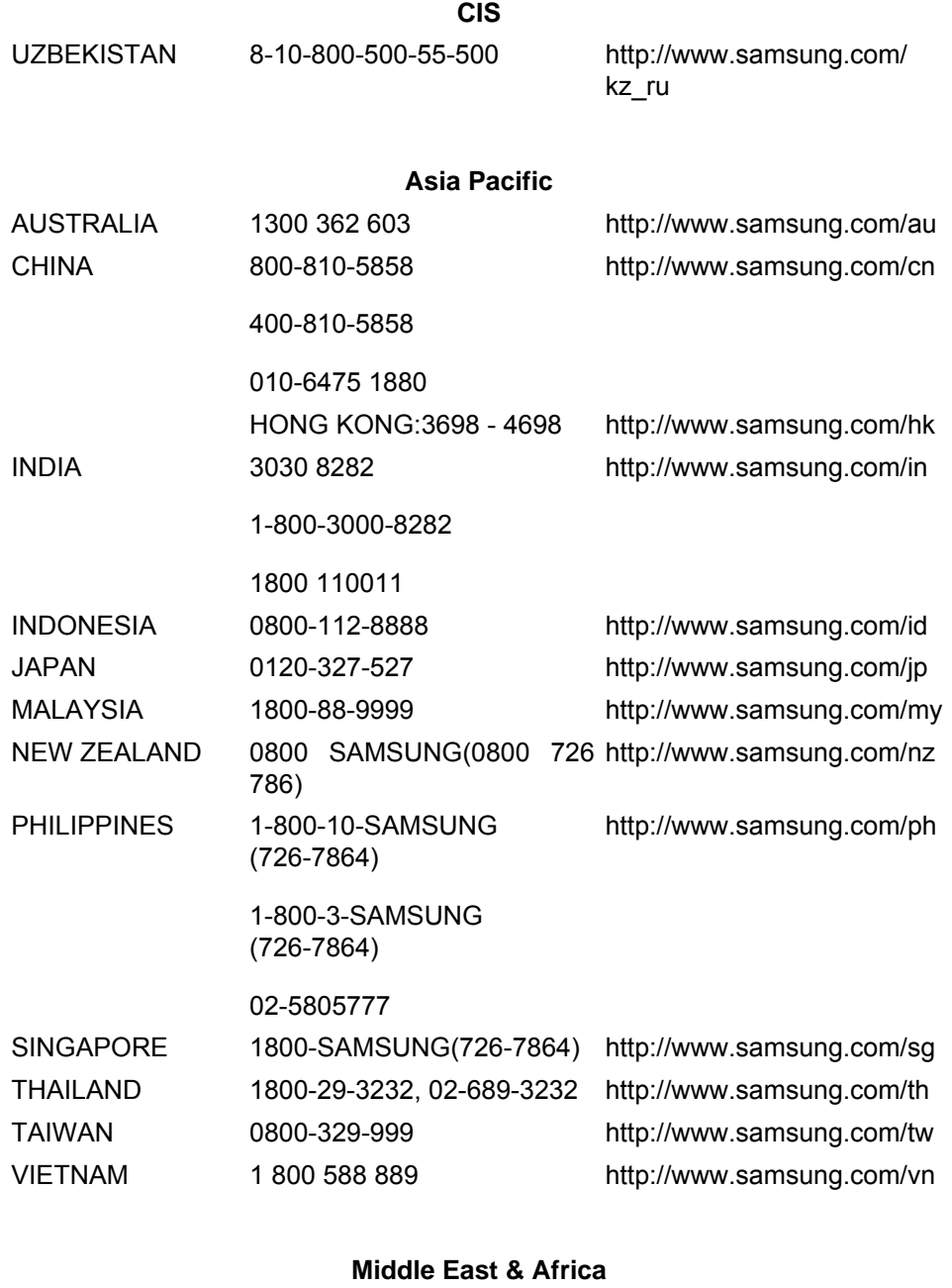

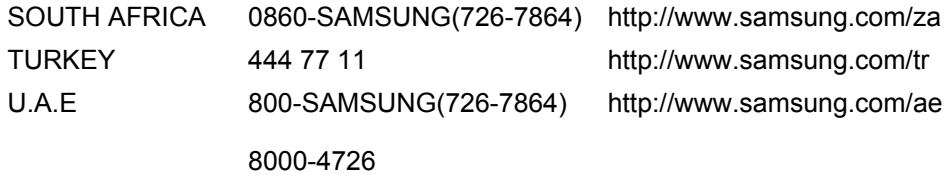

**(1)有效的**基本。<br>第七章: Hz

60 60 Kz

 $\alpha$  and  $\beta$ 

做行周期。行周期的反数称为行频。单位:kHz

供最佳质量画面。本显示器符合规定即插即用功能的 VESA

DDC

1920 x 1080 (1600 x 900)

 $\mathfrak{m}$ 

 $\alpha$ 

1920 (1600) 1080 (900)

 $© 2009$  Samsung Electronics Co., Ltd.

Samsung Electronics Co., Ltd.

Samsung Electronics Co., Ltd.

Samsung Samsung Electronics Co., Ltd. Microsoft Windows Windows<br>NT (VESA) NT VESA DPM DDC (VESA) (VESA DPM DDC (VESA) ENERGY STAR<sup>®</sup><br>STAR <sup>®</sup> Samsung  $ENERGY$  STAR  $\overset{\circ}{\ }$ 

CCC合格声明

此产品根据GB4943-2001, GB9254-1998, GB17625.1-2003, 标准获得CCC认证。